# POLITECNICO DI TORINO

I Facoltà di Ingegneria Corso di laurea in Ingegneria Civile

Tesi di Laurea Magistrale

# **Validazione di un codice di calcolo cellular automata per la simulazione morfodinamica fluviale**

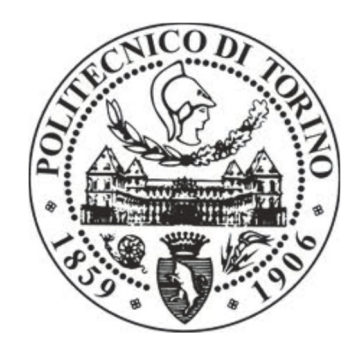

**Relatori**  prof. Carlo Vincenzo Camporeale prof. Luca Ridofi Ing. Riccardo Vesipa

**Candidata** Roberta Ferrero

# A.A. 2018-2019

# Sommario

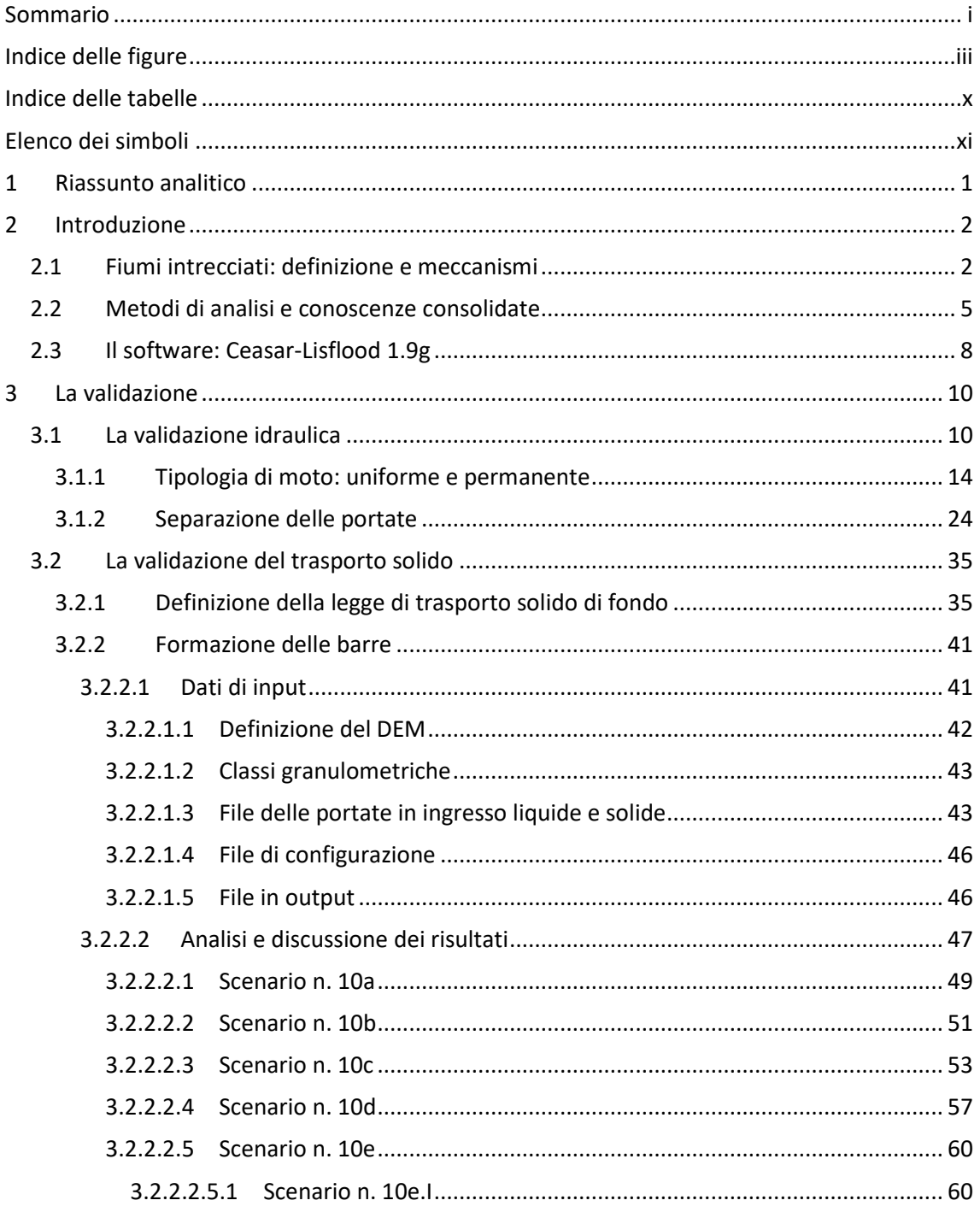

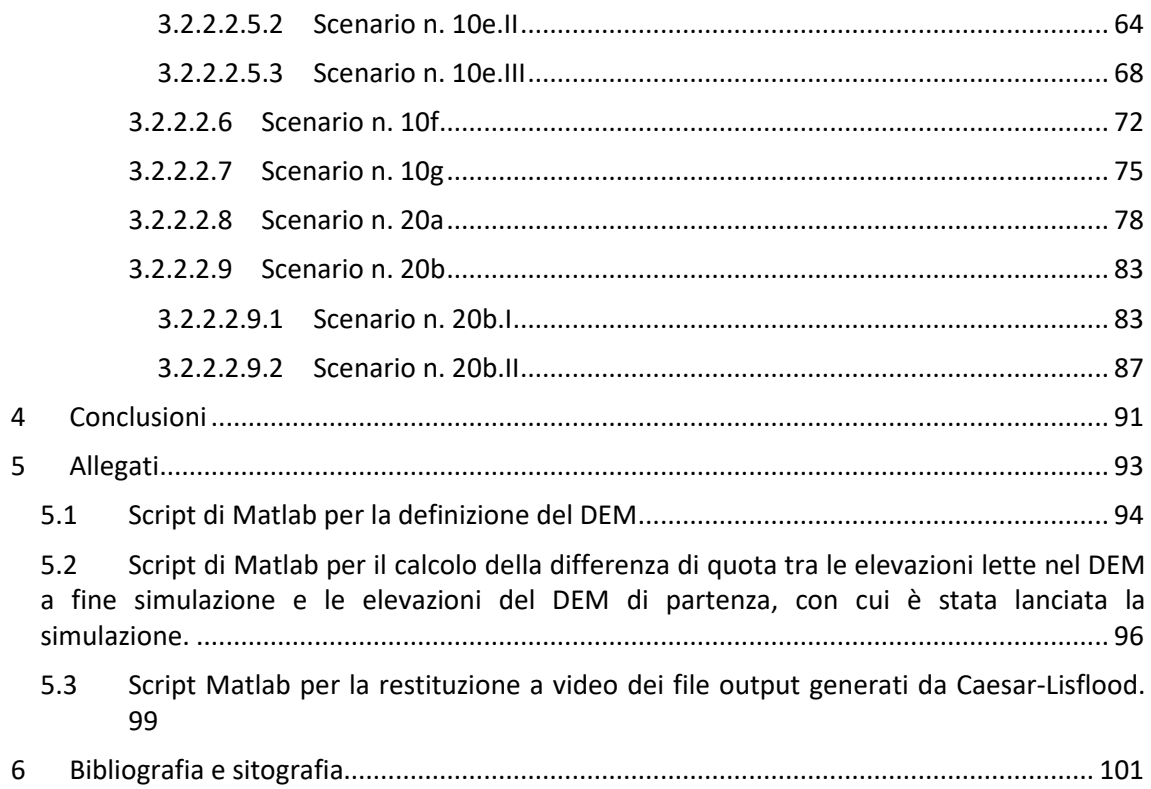

# Indice delle figure

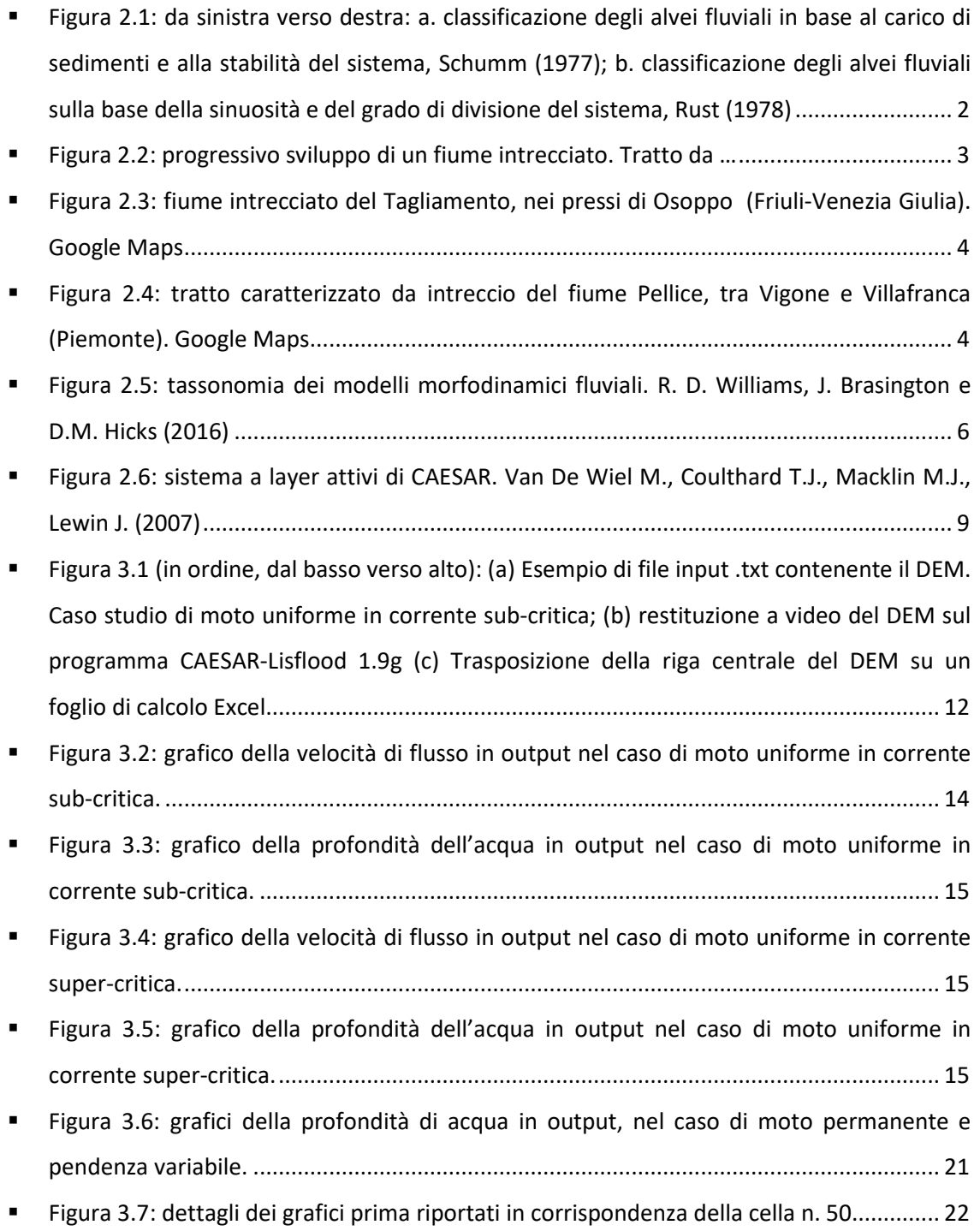

- Figura 3.8: grafici del tirante idrico in output, nel caso di moto permanente e scabrezza variabile. .............................................................................................................................. 23
- Figura 3.9: coordinate geo-referenziate (x m) e coordinate nello spazio modello (xll m) ............................................................................................................................................. 24
- Figura 3.10: schema semplificato della struttura del file output *velocity\_vector.txt.* Tratto dal file di output *velocity\_vecto1800r.txt* al tempo 1800 min per il caso studio di corrente sub-critica con DEM avente la quota della cella (52,2) incrementata di ¼ del tirante idrico uniforme. ............................................................................................................................. 25
- Figura 3.11: relazione tra il numero della cella e le coordinate georeferenziate x(m) nel file *velocity.txt* e le coordinate nello spazio modello del file *velocity\_vector.txt* ..................... 26
- Figura 3.12: spiegazione del problema inerente alle coordinate lette nel *velocity\_vector.txt. AutoCAD 2015* ...................................................................................... 26
- Figura 3.13: profilo del vettore risultante della velocità di flusso nello studio della separazione delle portate in corrente sub-critica con quota modificata alla cella (52,3)... 27
- Figura 3.14: profilo dell'altezza d'acqua nello studio della separazione delle portate in corrente super-critica con quota modificata alla cella (52,3) ............................................. 28
- Figura 3.15: direzione del vettore risultante della velocità di flusso, espressa in gradi, per un alveo sub-critico, delle righe r2 r3 r4 del DEM avente la quota della cella (52,2) incrementata di ¼ del tirante idrico uniforme. ................................................................... 29
- Figura 3.16: modulo del vettore risultante della velocità di flusso, espressa in m/s, per un alveo sub-critico, delle righe r2 r3 r4 del DEM avente la quota della cella (52,2) incrementata di ¼ del tirante idrico uniforme. ................................................................... 32
- Figura 3.17: file .txt contenente il DEM lanciato in Caesar-Lisflood ................................... 36
- Figura 3.18: grafico di Einstein-Brown per la stima del parametro di intensità di trasporto Ψ ∗ (2/) ....................................................................................................................... 38
- Figura 3.19: profilo delle portate in output liquide  $Qw$ ,  $o$   $m3/s$  e solide  $Qs$ ,  $o$   $m3/s$ applicando la legge di Einstein-Brown (1950). Risultati di Caesar-Lisflood graficati su foglio di calcolo Excel. .................................................................................................................... 39

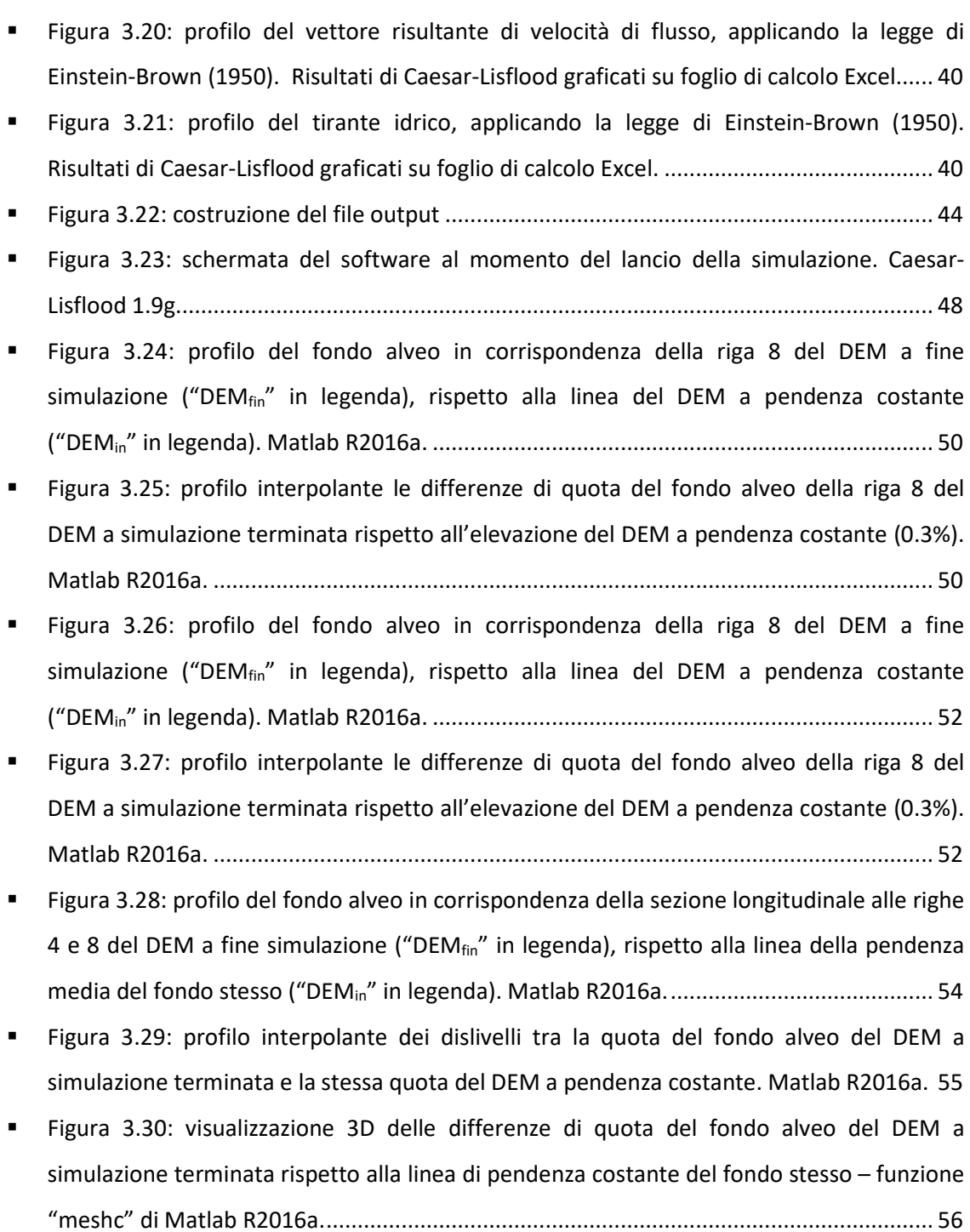

- Figura 3.31: visualizzazione planimetrica delle differenze di quota del fondo alveo del DEM a simulazione terminata rispetto alla linea di pendenza costante del fondo stesso – sovrapposizione della funzione "imagesc" sulla funzione "contour" - Matlab R2016a. ..... 56
- Figura 3.32: visualizzazione 3D dell'andamento delle differenze di quota del fondo alveo del DEM a simulazione terminata rispetto alla linea di pendenza costante del fondo stesso – funzione "meshc" di Matlab R2016a. ............................................................................... 59
- Figura 3.33: visualizzazione planimetrica delle differenze di quota del fondo alveo del DEM a simulazione terminata rispetto alla linea di pendenza costante del fondo stesso – sovrapposizione della funzione "imagesc" sulla funzione "contour" - Matlab R2016a. ..... 59
- Figura 3.34: profilo del fondo alveo in corrispondenza della riga 11 del DEM a fine simulazione ("DEM $_{fin}$ " in legenda), rispetto alla linea del DEM a pendenza costante ("DEMin" in legenda). Matlab R2016a. ................................................................................ 62
- Figura 3.35: profilo interpolante le differenze di quota del fondo alveo della riga 11 del DEM a simulazione terminata rispetto all'elevazione del DEM a pendenza costante. Matlab R2016a. ................................................................................................................... 62
- Figura 3.36: visualizzazione 3D dell'andamento delle differenze di quota del fondo alveo del DEM a simulazione terminata rispetto alla linea di pendenza costante del fondo stesso – funzione "meshc" di Matlab R2016a. ............................................................................... 63
- Figura 3.37: visualizzazione planimetrica delle differenze di quota del fondo alveo del DEM a simulazione terminata rispetto alla linea di pendenza costante del fondo stesso – sovrapposizione della funzione "imagesc" sulla funzione "contour" - Matlab R2016a. ..... 63
- Figura 3.38: visualizzazione a video di CL a fine simulazione. Caesar-Lisflood 1.9g. .......... 63
- Figura 3.39: profilo del fondo alveo in corrispondenza della riga del DEM a fine simulazione ("DEM $_{fin}$ " in legenda), rispetto alla linea del DEM a pendenza costante ("DEMin" in legenda). Matlab R2016a. ................................................................................ 65
- Figura 3.40: profilo interpolante le differenze di quota del fondo alveo della riga 6 del DEM a simulazione terminata rispetto all'elevazione del DEM a pendenza costante. Matlab R2016a. ................................................................................................................... 66
- Figura 3.41: visualizzazione 3D dell'andamento delle differenze di quota del fondo alveo del DEM a simulazione terminata rispetto alla linea di pendenza costante del fondo stesso – funzione "meshc" di Matlab R2016a. ............................................................................... 66
- Figura 3.42: visualizzazione planimetrica delle differenze di quota del fondo alveo del DEM a simulazione terminata rispetto alla linea di pendenza costante del fondo stesso – sovrapposizione della funzione "imagesc" sulla funzione "contour" - Matlab R2016a. ..... 67
- Figura 3.43: visualizzazione a video di CL a fine simulazine. Caesar-Lisflood 1.9g. ............. 67
- Figura 3.44: visualizzazione 3D dell'andamento delle differenze di quota del fondo alveo del DEM a simulazione terminata rispetto alla linea di pendenza costante del fondo stesso – funzione "meshc" di Matlab R2016a. ............................................................................... 71
- Figura 3.45: visualizzazione planimetrica delle differenze di quota del fondo alveo del DEM a simulazione terminata rispetto alla linea di pendenza costante del fondo stesso – sovrapposizione della funzione "imagesc" sulla funzione "contour" - Matlab R2016a. ..... 71
- Figura 3.46: profilo del fondo alveo in corrispondenza della riga 5 del DEM a fine simulazione ("DEM $_{fin}$ " in legenda), rispetto alla linea del DEM a pendenza costante ("DEMin" in legenda). Matlab R2016a. ................................................................................ 73
- Figura 3.47: visualizzazione 3D dell'andamento delle differenze di quota del fondo alveo del DEM a simulazione terminata rispetto alla linea di pendenza costante del fondo stesso – funzione "meshc" di Matlab R2016a. ............................................................................... 74
- Figura 3.48: visualizzazione planimetrica delle differenze di quota del fondo alveo del DEM a simulazione terminata rispetto alla linea di pendenza costante del fondo stesso – sovrapposizione della funzione "imagesc" sulla funzione "contour" - Matlab R2016a. ..... 74
- Figura 3.49: profilo del fondo alveo in corrispondenza della riga 6 del DEM a fine simulazione ("DEM $_{fin}$ " in legenda), rispetto alla linea del DEM a pendenza costante ("DEMin" in legenda). Matlab R2016a. ................................................................................ 76
- Figura 3.50: profilo interpolante le differenze di quota del fondo alveo della riga 6 del DEM a simulazione terminata rispetto all'elevazione del DEM a pendenza costante. Matlab R2016a. ................................................................................................................... 76
- Figura 3.51: visualizzazione 3D delle differenze di quota del fondo alveo del DEM a simulazione terminata rispetto alla linea di pendenza costante del fondo stesso – funzione "meshc" di Matlab R2016a. ................................................................................................. 77
- Figura 3.52: visualizzazione planimetrica delle differenze di quota del fondo alveo del DEM a simulazione terminata rispetto alla linea di pendenza costante del fondo stesso – sovrapposizione della funzione "imagesc" sulla funzione "contour" - Matlab R2016a. ..... 77
- Figura 3.53: profilo del fondo alveo in corrispondenza della riga 10 del DEM a fine simulazione ("DEM<sub>fin</sub>" in legenda), rispetto alla linea del DEM a pendenza costante ("DEMin" in legenda). Matlab R2016a. ................................................................................ 79
- Figura 3.54: profilo interpolante le differenze di quota del fondo alveo della riga 10 del DEM a simulazione terminata rispetto all'elevazione del DEM a pendenza costante. Matlab R2016a. ................................................................................................................... 79
- Figura 3.55: visualizzazione 3D delle differenze di quota del fondo alveo del DEM a simulazione terminata rispetto alla linea di pendenza costante del fondo stesso – funzione "meshc" di Matlab R2016a. ................................................................................................. 80
- Figura 3.56: visualizzazione planimetrica delle differenze di quota del fondo alveo del DEM a simulazione terminata rispetto alla linea di pendenza costante del fondo stesso – sovrapposizione della funzione "imagesc" sulla funzione "contour" - Matlab R2016a. ..... 80
- Figura 3.57: profilo del fondo alveo in corrispondenza della sezione longitudinale alla riga 11 del DEM a fine simulazione ("DEMfin" in legenda), rispetto alla linea della pendenza media del fondo stesso ("DEMin" in legenda). Matlab R2016a. .......................................... 81
- Figura 3.58: profilo interpolante dei dislivelli tra la quota del fondo alveo del DEM a simulazione terminata e la stessa quota del DEM a pendenza costante. Matlab R2016a. 81
- Figura 3.59: visualizzazione 3D delle differenze di quota del fondo alveo del DEM a simulazione terminata rispetto alla linea di pendenza costante del fondo stesso – funzione "meshc" di Matlab R2016a. ................................................................................................. 82
- Figura 3.60: visualizzazione planimetrica delle differenze di quota del fondo alveo del DEM a simulazione terminata rispetto alla linea di pendenza costante del fondo stesso – sovrapposizione della funzione "imagesc" sulla funzione "contour" - Matlab R2016a. ..... 82
- Figura 3.61: profilo del fondo alveo in corrispondenza della riga 11 del DEM a fine simulazione ("DEM<sub>fin</sub>" in legenda), rispetto alla linea del DEM a pendenza costante ("DEMin" in legenda). Matlab R2016a. ................................................................................ 85
- Figura 3.62: profilo interpolante le differenze di quota del fondo alveo della riga 11 del DEM a simulazione terminata rispetto all'elevazione del DEM a pendenza costante. Matlab R2016a. ................................................................................................................... 85
- Figura 3.63: visualizzazione 3D dell'andamento delle differenze di quota del fondo alveo del DEM a simulazione terminata rispetto alla linea di pendenza costante del fondo stesso – funzione "meshc" di Matlab R2016a. ............................................................................... 86
- Figura 3.64: visualizzazione planimetrica delle differenze di quota del fondo alveo del DEM a simulazione terminata rispetto alla linea di pendenza costante del fondo stesso – sovrapposizione della funzione "imagesc" sulla funzione "contour" - Matlab R2016a. ..... 86
- Figura 3.65: profilo del fondo alveo in corrispondenza della riga 11 del DEM a fine simulazione ("DEM $_{fin}$ " in legenda), rispetto alla linea del DEM a pendenza costante ("DEMin" in legenda). Matlab R2016a. ................................................................................ 89
- Figura 3.66: profilo interpolante le differenze di quota del fondo alveo della riga 11 del DEM a simulazione terminata rispetto all'elevazione del DEM a pendenza costante. Matlab R2016a. ................................................................................................................... 89
- Figura 3.67: visualizzazione 3D dell'andamento delle differenze di quota del fondo alveo del DEM a simulazione terminata rispetto alla linea di pendenza costante del fondo stesso – funzione "meshc" di Matlab R2016a. ............................................................................... 90
- Figura 3.68: visualizzazione planimetrica delle differenze di quota del fondo alveo del DEM a simulazione terminata rispetto alla linea di pendenza costante del fondo stesso – sovrapposizione della funzione "imagesc" sulla funzione "contour" - Matlab R2016a. ..... 90

# Indice delle tabelle

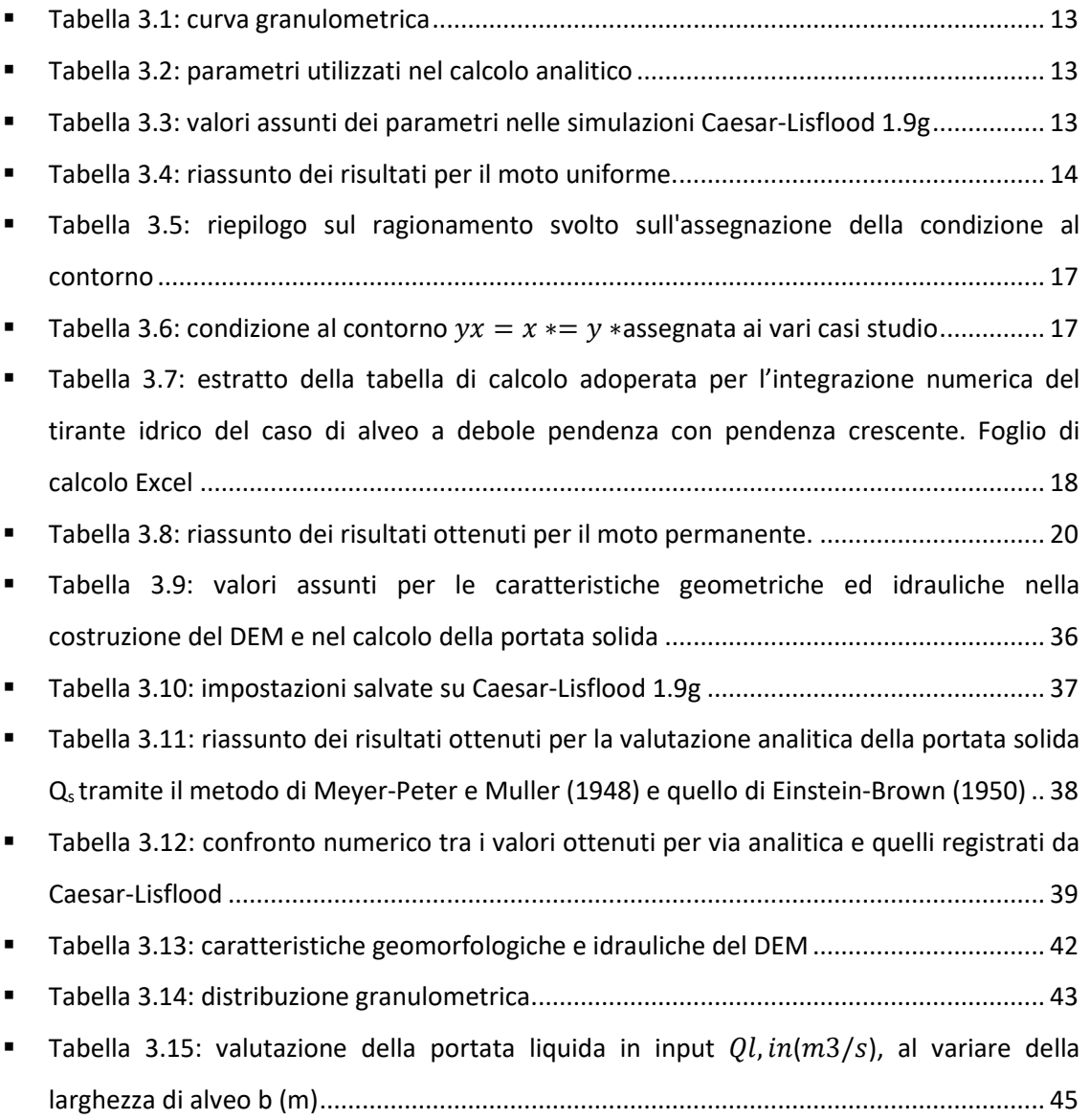

# Elenco dei simboli

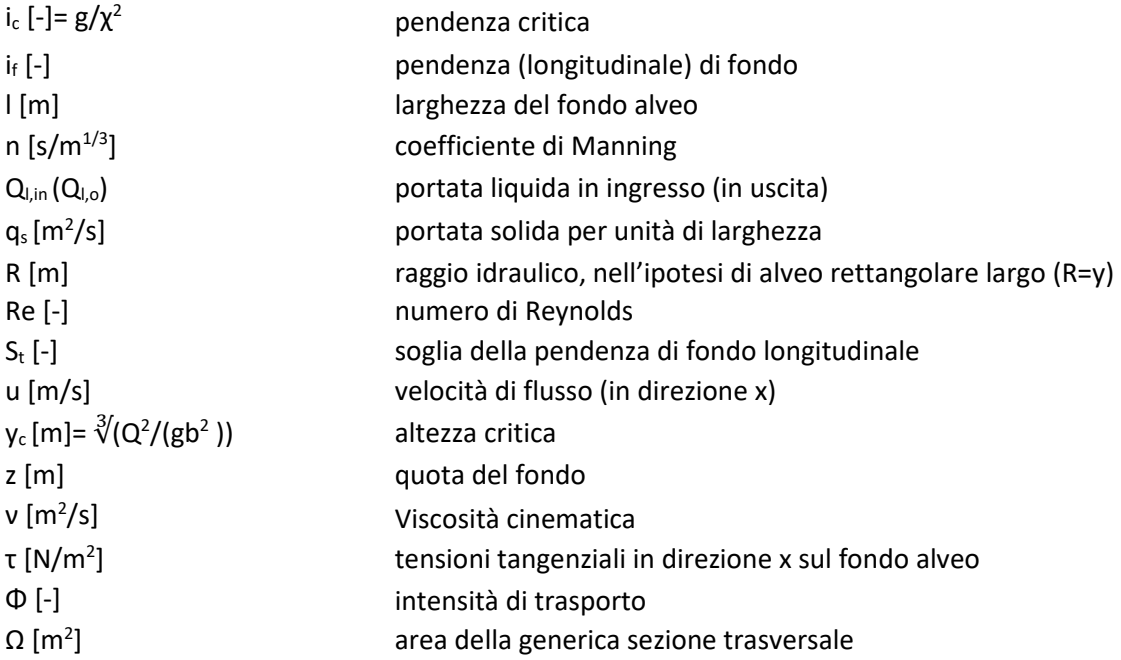

# 1 Riassunto analitico

Lo scopo della presente tesi è la validazione di CAESAR-Lisflood (in seguito abbreviato come "CL"), un software di modellazione numerica per la simulazione morfodinamica fluviale, nella sua versione più recente, 1.9g, con l'ausilio di altri programmi, quali Excel 21016, AutoCAD 2015 e Matlab R2016a, utili, soprattutto, per la visualizzazione a schermo dei file .txt prodotti in output da CL.

A tale scopo, una volta introdotti i fiumi braiding (paragrafo 2.1) e contestualizzato il codice di calcolo adoperato da CL all'interno di un breve excursus storico sui metodi e sulle conoscenze consolidate fino ad oggi (paragrafo 2.2), si è proceduto alla descrizione di CL (paragrafo 2.3). Questo applicativo consente di operare secondo tre differenti strade, a seconda della tipologia di portata in input inserita e, quindi, della scala a cui si intende lavorare, ma in questa sede ci si è soffermati solo sulla modalità *reach-scale*.

Nel capitolo successivo (capitolo 3) sono riportati i risultati salienti raccolti in merito alla validazione di CL. Essa è stata strutturata su due livelli, il primo relativo al modello idraulico (paragrafo 3.1) e il secondo incentrato sul trasporto solido (paragrafo 3.2). Per quanto concerne la validazione idraulica sono stati affrontati due topic, cioè la definizione della tipologia di moto (paragrafo 3.1.1) meglio approssimata dal software, tra quello uniforme e quello permanente, e la procedura di suddivisione delle portate (paragrafo 3.1.2), da una cella donatrice a quelle riceventi subito adiacenti. Al secondo punto della validazione, invece, l'attenzione è stata posta sull'effettivo processo di origine del fenomeno di braiding, andando ad osservare quali siano i parametri e le condizioni necessarie alla formazione delle barre all'interno di in uno scenario ipotetico (paragrafo 3.2.2), previa individuazione della legge di trasporto solido di fondo meglio implementata (paragrafo 3.2.1), tra quella suggerita da Mayer-Peter & Müller e quella di Einstein-Brown (1950).

Al termine di questa validazione si intende comprendere e definire le migliori potenzialità offerte dal programma, in vista di un eventuale studio più approfondito sulla morfodinamica propria dei fiumi intrecciati, dal punto di vista del tipo di moto, legge di trasporto solido e, non ultimi per importanza, parametri di simulazione che restituiscono i migliori risultati rispetto a quanto ci si attende di osservare.

## 2 Introduzione

Nei paragrafi del capitolo corrente verranno illustrati i principali risultati raggiunti nel corso degli anni in merito ai progressi relativi alla modellazione della morfodinamica fluviale, attraverso una presentazione sulla tassonomia di questi modelli, la quale è stata prima contestualizzata da una sezione dedicata alla definizione e ai meccanismi che regolano i fiumi intrecciati.

## 2.1 Fiumi intrecciati: definizione e meccanismi

Negli anni sono state sviluppate diverse classificazioni degli alvei naturali, sulla base della planimetria (Leopold e Wolman, 1957), del trasporto solido (Schumm, 1977) o rispetto alla sinuosità e al grado di divisione del sistema (Rust, 1978).

**Figura 2.1: da sinistra verso destra: a. classificazione degli alvei fluviali in base al carico di sedimenti e alla stabilità del sistema, Schumm (1977); b. classificazione degli alvei fluviali sulla base della sinuosità e del grado di divisione del sistema, Rust (1978)** 

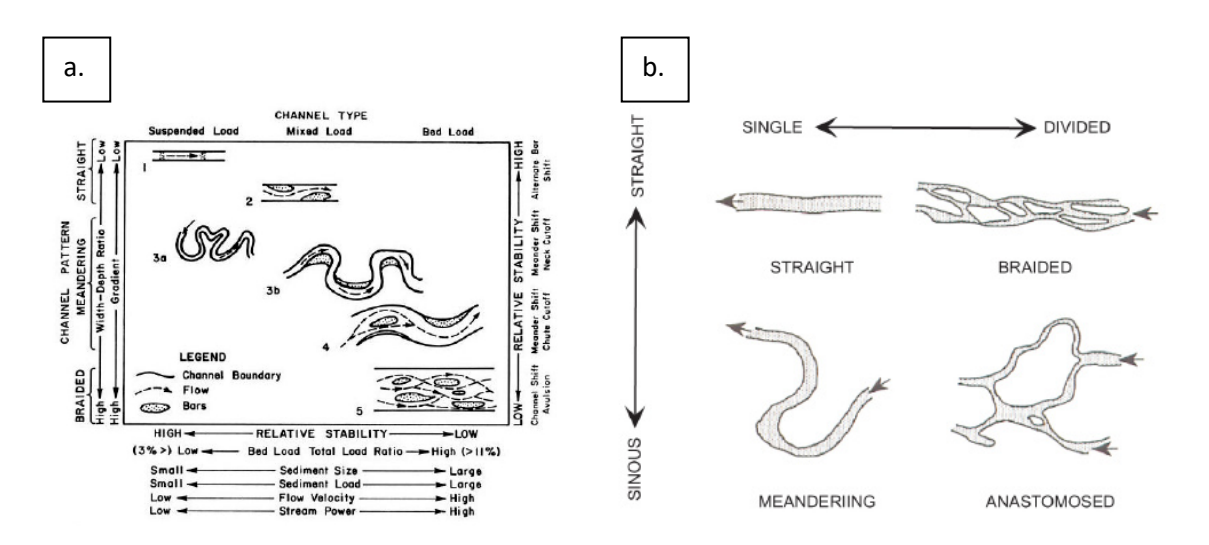

In tutti questi raggruppamenti spiccano sempre almeno tre tipologie di alveo, cioè quello rettilineo, meandriforme e intrecciato.

Quest'ultimo è ancora oggi oggetto di molti studi per via della sua evidente complessità morfologica. Esso, infatti, è caratterizzato dalla presenza consistente di una rete di canali instabili, rettilinei per brevi tratti, leggermente sinuosi e con elevata energia. Tali fiumi sono spesso associati a valli tipicamente ampie e semi-aride in regioni montuose, con grandi varietà nelle scale spaziali, negli ambienti climatici e nelle distribuzioni granulometriche. I singoli corsi d'acqua, che costituiscono l'alveo, convergono o divergono attorno a barre temporanee (Church e Jones, 1982; Ferguson, 1987), prive di vegetazione, contrariamente a quello che si osserverebbe in un fiume anastomizzato, e di materiale non coesivo (sabbia e ghiaia), lo stesso di cui si compongono tipicamente questi letti.

Dette forme di fondo, infatti, costituiscono una caratteristica saliente dei fiumi braiding. La loro genesi (Figura 2.2) è da imputarsi al trasporto solido di fondo piuttosto abbondante, oltre che alla granulometria in genere grossolana. Questi due fattori, combinati assieme, generano all'interno dell'alveo una barra centrale di materiale non coesivo, che induce la corrente a deviare verso le sponde (A). Esse, in conseguenza all'intenso fenomeno di erosione, si ritirano, determinando un'immissione di solido nell'alveo. In questo modo la barra centrale viene alimentata, mentre i due sottocanali, in cui si è suddiviso il fiume, vedono il proprio raggio di curvatura crescere, dando vita a forti correnti secondarie che spianano il letto (B). Questa duplice azione, di erosione in corrispondenza delle sponde più esterne del fiume e di deposito lungo i margini interni dei sottocanali, induce, insieme allo spianamento del fondo, un abbassamento del pelo libero, che, a sua volta, determina l'emersione della sommità della barra interna (C). Nel tempo questa barra-isola evolve dando origine a suddivisioni multiple della corrente e formazione di barre interne in ciascuno dei rami secondari (D, E e F).

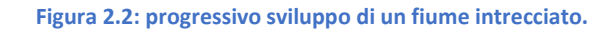

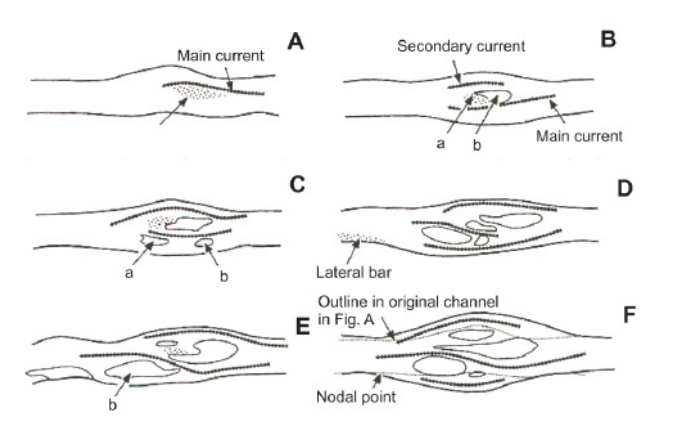

La transizione da un alveo di tipo monocorsuale avviene quando si presenta almeno una delle tre condizioni scatenanti elencate di seguito: trasporto solido elevato, rapporto ampiezzaprofondità alto e bassa resistenza spondale (Murray e Paola, 1994; Paola, 2001). L'intreccio, tuttavia, può trarre origine anche dalla deposizione (Ferguson e Werritty, 1983) dall'erosione spondale (Wheaton et al. 2013) e dall'incisione del canale.

La rapidità e la continuità con cui questi fiumi evolvono nello spazio e nel tempo hanno condotto gli studiosi a ritenere questo genere di fiumi come il più complesso tra quelli riconosciuti ad oggi. D'altro canto, è anche vero che le conoscenze relative a questi alvei ha visto il suo maggiore sviluppo solo negli ultimi 25 anni, con l'avvento dei modelli numerici. Inoltre, è innegabile che l'evidente scomparsa di quasi la totalità di questi fiumi sulla Terra sia dovuto alle interazioni tra le portate solide e liquide con le condizioni al contorno, quali gli interventi antropomorfici. Un esempio italiano di fiume che ancora oggi mantiene un assetto intrecciato è il fiume friulano del Tagliamento (Figura 2.3). In altri casi si distingue solo una porzione che rispetta le caratteristiche morfologiche fondamentali di un alveo intrecciato, come nel caso del fiume piemontese Pellice (Figura 2.4).

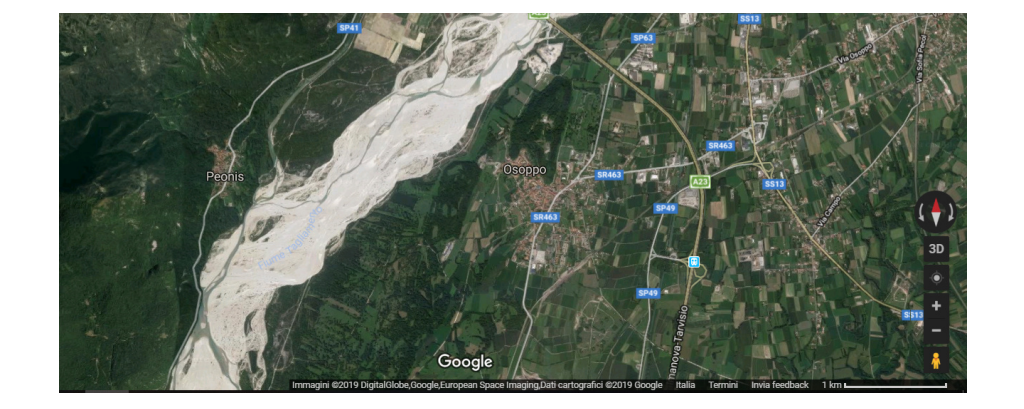

**Figura 2.3: fiume intrecciato del Tagliamento, nei pressi di Osoppo (Friuli-Venezia Giulia). Google Maps** 

**Figura 2.4: tratto caratterizzato da intreccio del fiume Pellice, tra Vigone e Villafranca (Piemonte). Google Maps** 

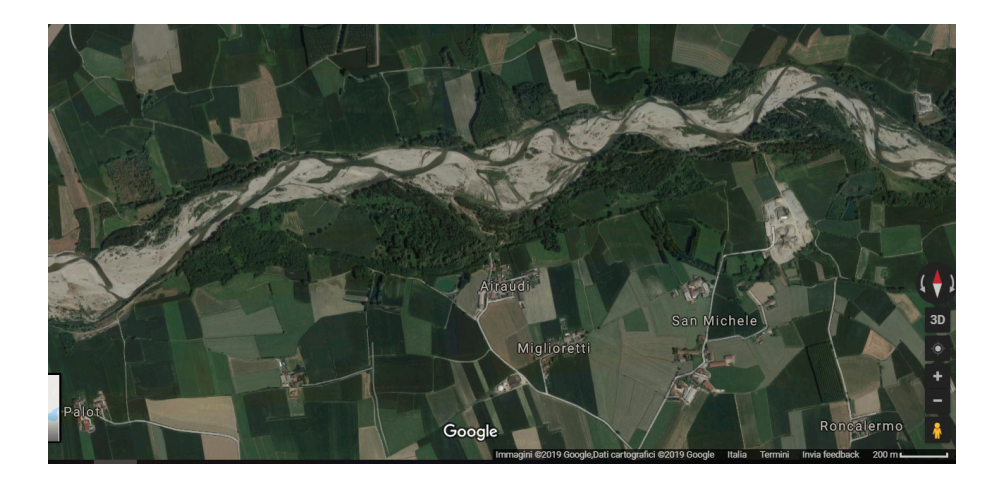

## 2.2 Metodi di analisi e conoscenze consolidate

Ciò che accomuna la quasi totalità degli studi inerenti ai fiumi intrecciati è la curiosità iniziale di comprenderne l'origine e lo sviluppo. Proprio in risposta a questa esigenza, negli anni sono stati suggeriti diversi approcci, che individuassero e spiegassero le cause scatenanti l'affascinante fenomeno del *braiding*. Essi sono stati classificati da Ashmore (2013) in due grandi famiglie, una che raccoglie i criteri di analisi quantitativa sul regime di controllo dell'intreccio e l'altra che raduna una serie di tecniche combinate. Nel primo gruppo rientrano tutti quei procedimenti che definiscono una sorta di soglia dell'intreccio, in termini di pendenza della valle che ospita il corso d'acqua (Carson, 1984; Carson and Griffiths, 1987; Ferguson, 1987), della portata (Henderson, 1963; Richards, 1982; Carson, 1984; Ferguson, 1984; Carson and Griffiths, 1987; Ferguson, 1987; Alabyan and Chalov, 1998; Eaton et al., 2010; Alabyan and Chalov, 1998; van den Berg, 1995), della dimensione dei grani (per esempio, le formule proposte da Ferguson, nel 1987, e da van den Berg, nel 1995) o della resistenza ai bordi. Alla seconda classe, invece, appartengono quella analisi che combinano nozioni di natura sperimentale con dati rilevati in campo (Hong and Davies, 1979; Ashmore, 1982, 1991a; Ferguson, 1987, 1993; Lewin and Brewer, 2001), oppure elementi teorici con risultati di laboratorio (Ferguson, 1987; Dade, 2000; Eaton et al., 2010; Kleinhans and van den Berg, 2010). Gli autori degli ultimi metodi citati concordano tutti nel definire le barre come l'elemento fondamentale nel processo dell'intreccio.

Conoscenze più approfondite e assodate sull'argomento, tuttavia, fanno riferimento solo agli ultimi 25 anni, grazie all'avvento dei modelli numerici, che hanno permesso di velocizzare i calcoli computazionali e di indagare e predire le interazioni tra il flusso, il trasporto solido e l'andamento planimetrico del fiume, sia su scala temporale che su scala spaziale. Per una loro classificazione è utile fare ricorso ad una tassonomia, così come si sono impegnati a definirla R. D. Williams, J. Brasington e D.M. Hicks (2016) attraverso il grafico riportato in Figura 2.5. Innanzitutto, un primo raggruppamento avviene in base alla scala a cui si opera, cioè a scala di bacino (*catchment-scale*) e a scala di tratto fluviale (*reach-scale*), come suggerì per primo Paola (2001). Attraverso i metodi del primo insieme si definiscono le condizioni al contorno esterne da inserire poi in quelli del secondo gruppo, anche detti *physics-based* (Nicholas 2013c), le cui descrizioni si fondano sulla meccanica classica del continuo.

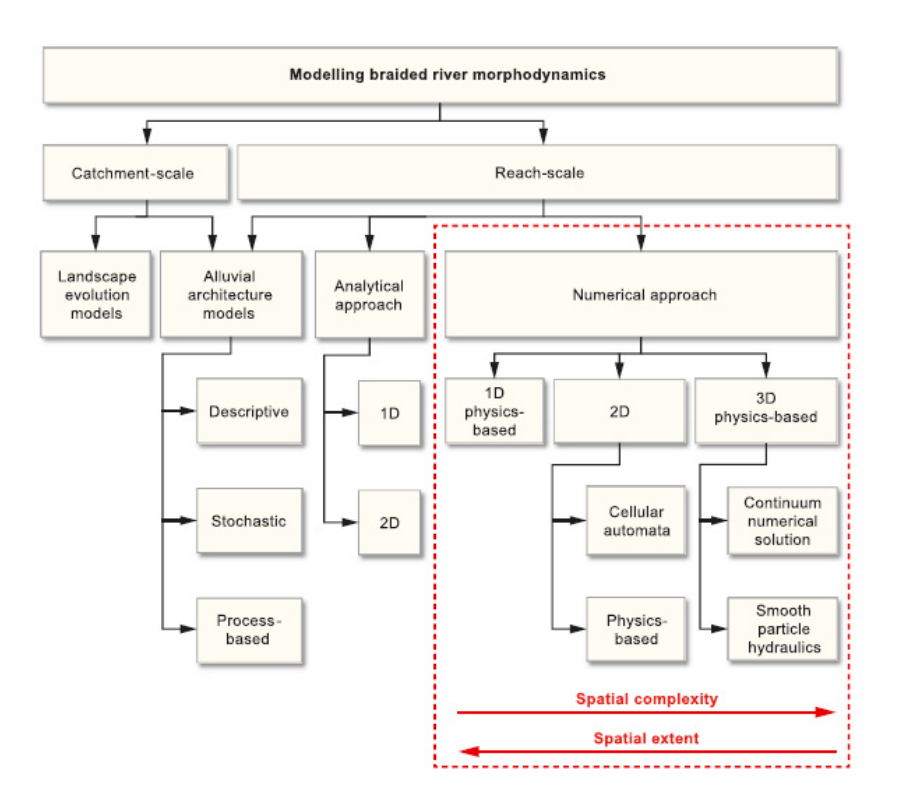

#### **Figura 2.5: tassonomia dei modelli morfodinamici fluviali. R. D. Williams, J. Brasington e D.M. Hicks (2016)**

Tra i modelli numerici 2D di quest'ultimo gruppo (reach-scale) spicca il *cellular automata* (CA), applicato per la prima volta nello studio dei fiumi intrecciati da Murray e Paola (1994, 1997). Essi proposero una semplificazione di CA per descrivere in maniera essenziale la fisica e i processi che governano il fenomeno dell'intreccio. Il flusso, ad esempio, è valutato mediante regole algebriche e il trasporto solido attraverso delle leggi non lineari che spiegano l'espansione della portata attorno alle barre. A partire dai primi anni del secolo successivo, il modello subì diverse modifiche ad opera di svariati autori. Thomas e Nicholas (2002), ad esempio, estesero il lavoro svolto da Murray e Paola (1994, 1997), incrementando il numero di celle riceventi a valle e introducendo uno schema che distinguesse tra corrente sub- e supercritica. Poco tempo dopo, lo stesso Thomas (2007) migliorò l'algoritmo relativo al trasporto solido, mentre Nicholas (2009) introdusse i due tempi di calcolo di cui ancora oggi si compone il modello, uno per la valutazione della quota della superficie d'acqua e l'altro per la suddivisione del flusso. Negli stessi anni, Parson e Fonstad (2007) implementarono una forma dell'equazione di Manning per calcolare il flusso in condizioni non stazionarie. Anche il componente reach-mode presente nel modello CAESAR, sviluppato da Coulthard et al. (2007), includeva il flow routing nelle quattro direzioni cardinali (D4), così come veniva descritto nel modello di Murray e Paola (1994, 1997).

Il desiderio di particolarizzare il modello cellular automata, in modo che producesse previsioni sempre più vicine alle dinamiche osservate in campo, sembrava finire in netto contrasto con l'obiettivo originale di Murray e Paola (1994, 1997) di costruire un modello su una base fisica essenziale per spiegare il comportamento emergente, oltre ad incorrere in importanti limitazioni, quale il calcolo computazionale (Nicholas et al., 2012). Una soluzione ai considerevoli tempi di calcolo fu quella di integrare il trasporto solido dell'approccio CA con gli algoritmi di flusso dei modelli physics-based. Questo approccio venne dimostrato da Coulthard et al. (2013), che integrò CAESAR (Landscape Evolution Model, LEM) con il modello idrologico LISFLOOD-FP (Bates e De Roo, 2000). Un altro grande vantaggio dato da questa unione deriva dalla possibilità di definire le condizioni al contorno esterne lavorando su catchment mode, utili poi a descrivere un caso studio in reach mode. Simulando a scala del tratto fluviale, infatti, le morfodinamiche sono funzione del comportamento autogenetico e delle alterazioni allogenetiche (R. D. Williams, J. Brasington e D.M. Hicks, 2016), quale è il flusso di acqua e di sedimenti. La calibrazione e la validazione di tali modelli rimangono, tuttavia, in una fase iniziale.

Ecco, allora, che si inserisce l'obiettivo di questa tesi, soffermandosi solo sulla modalità reachscale e concentrando l'attenzione solo su alcune tra le svariate funzioni che il software offre.

# 2.3 Il software: Ceasar-Lisflood 1.9g

La versione di CL utilizzata è quella più recente, 1.9g, rilasciata nel 15 ottobre 2018, che fa capo ad una serie di migliorie susseguitesi a partire dal 2013, anno in cui Tom Coulthard et al., professore di geografia fisica presso l'Università di Hull, U.K., combinò il modello geomorfico Caesar (2007), da lui stesso creato, con il modello di flusso idrodinamico 2D, Lisflood-FP (Bates et al, 2010). Questo software promette di simulare l'erosione e la deposizione nei bacini fluviali e raggiungere scale temporali dell'ordine delle ore, fino a migliaia di anni.

Tale software può lavorare, in maniera indipendente o combinandole insieme, secondo tre modalità, che sono a scala di bacino (*catchment-mode*), di tratto fluviale (*reach-mode*) o di marea (*tidal/stage-mode*). In particolare, se il flusso viene generato a partire da precipitazioni immesse e il DEM inserito rappresenta un bacino idrologico allora le simulazioni saranno svolte in *catchment-mode*. Qualora, invece, andranno specificati i singoli punti di ingresso di acqua nella scheda *Hydrologys* e le analisi andranno concentrate solo su un tratto dell'intero percorso fluviale, la modalità scelta sarà quella denominata come *reach-mode*. Infine, se gli input sono di fase o di marea, si selezionerà l'apposita casella *stage/tidal input* contenuta nella scheda *Files*. Questo studio si è soffermato solo sul reach-scale.

Il DEM su cui CL opera è frutto di una discretizzazione del dominio fisico, considerato continuo, secondo una griglia regolare di celle (*automata*), le cui interazioni sono normalizzate da leggi fisiche semplificate. In particolare, il processo di alterazione avviene secondo una parte del concetto CA e può essere riassunto in quattro step, che sono il modello idrologico, il modello di flusso, la deposizione ed erosione fluviale e, infine, i processi di pendenza.

Innanzitutto, in catchment-mode viene generato il deflusso superficiale a partire dalle precipitazioni in input, tramite delle formule riadattate di TOPMODEL (Beven e Kirkby, 1979), che era già presente in CAESAR. Nella modalità reach-scale, invece, vengono immesse già delle portate, liquide e solide, in maniera puntuale, a discrezione dell'utente.

In secondo luogo, il deflusso viene instradato attraverso il DEM nelle quattro direzioni cardinali di ciascuna cella (D4), grazie al modello di flusso, che coincide interamente con il codice idrodinamico LISFLOOD-FP (Bates et al., 2010). Quest'ultimo è un modello 1D inerziale che deriva dalle equazioni di *shallow water* applicate sulle direzioni x e y per simulare un flusso 2D su una griglia di celle. Al termine di questa fase vengono calcolati la profondità del flusso con l'equazione di Manning e la velocità di flusso, dividendo il flusso di acqua tra le celle per il parametro hflow (la profondità minima dell'acqua al limite delle celle, nel menù *Flow*).

A questo punto, grazie alla profondità e velocità di flusso appena ottenute, viene valutata una soglia dello sforzo di taglio, utile nell'applicazione delle formule di trasporto dei sedimenti (Mayer-Peter e Muller, 1948; Einstein, 1950; Wilcock and Crowe, 2003), per lo studio sull'erosione e deposizione fluviale. Il trasporto dei sedimenti viene quindi determinato su (fino a) nove diverse classi granulometriche, il cui spostamento può avvenire come trasporto solido di fondo o sospeso. Data questa eterogeneità granulometrica, sia verticale che orizzontale, la memorizzazione dei dati sui sedimenti secondari avviene tramite un sistema di strati attivi (Figura 2.6) comprendente:

- uno strato attivo (*active layer*) superficiale, che costituisce il letto del torrente e avente spessore variabile;
- più strati sepolti (*stratas*), che coprono la parte superiore del fondo alveo, aventi spessore e posizione fissi rispetto allo strato di bedrock, memorizzabili fino a 20 strati in qualsiasi cella della griglia;
- uno strato di base, che rimane nella parte inferiore e più sepolta del letto del fiume, di spessore variabile;
- uno strato roccioso, fisso e non può essere eroso (*bedrock layer*, Van De Wiel et al., 2007).

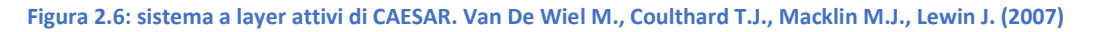

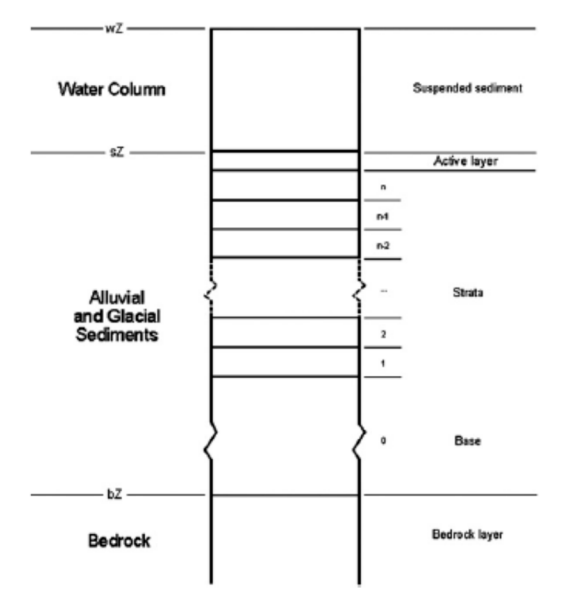

Sono simulabili anche i processi di pendenza, con frane che si verificano quando viene superata una soglia di inclinazione definita dall'utente e lo scorrimento del terreno viene eseguito in funzione della pendenza. Per una descrizione dettagliata si rimanda a Coulthard et al. (2013a).

Infine, come già anticipato nel paragrafo precedente, in CL vi sono due differente controlli sullo step temporale, uno per il modello di flusso e un secondo per la componente di erosione e deposizione, stimato sulla base del quantitativo di erosione e deposizione in una cella (Coulthard et al., 2002; Van de Wiel et al., 2007). Il software sceglie automaticamente il time step più piccolo tra le de componenti a seconda del caso.

# 3 La validazione

La validazione del software è stata strutturata su due livelli distinti, uno sul piano idraulico e uno sul trasporto solido di fondo.

Nella fattispecie, la verifica idraulica (paragrafo 3.1) è stata centrata sullo studio della tipologia di moto meglio implementata (paragrafo 3.1.1) e sulla modalità con cui le portate si distribuiscono a partire da una cella donatrice (paragrafo 3.1.2).

In seguito, a partire dalle osservazioni raccolte durante questa fase preliminare, si è proceduto con la validazione del trasporto solido (paragrafo 3.2), concentrando l'attenzione sui parametri di simulazione che garantiscono la formazione delle barre e, quindi, l'innesco del fenomeno del breading (paragrafo 3.2.2), previa giustificazione della legge di trasporto solido adottata (paragrafo 3.2.1).

### 3.1 La validazione idraulica

I due punti analizzati nel corso di questa prima parte della validazione sono inerenti all'indagine sulla tipologia di moto meglio simulata, tra quello uniforme e quello permanente, e alla procedura con cui il programma separa le portate liquide, da una cella donatrice verso le celle riceventi adiacenti.

Come già anticipato abbondantemente nei paragrafi precedenti, lo studio è stato concentrato sulla sola modalità reach-scale, che richiede i seguenti input: (i) la topografia di partenza (cioè il DEM iniziale); (ii) il file con le portate liquide e solide immesse in ogni step temporale; (iii) la distribuzione granulometrica.

Quest'ultima deve essere descritta all'interno del menù *Sediment* del file di configurazione (.xml), sottoforma di frazioni granulometriche (in metri), fino ad un massimo di nove ordinate in senso crescente, ad ognuna delle quali deve essere associata la proporzione iniziale, come una frazione di 1. Per il caso studio in esame si è sfruttata la stessa distribuzione granulometrica proposta dall'Autore in un esempio scaricabile dal sito del software e qui riportata nella Tabella 3.1. Il file con le portate liquide e solide in ingresso, invece, è stato strutturato diverso a seconda dello scopo prefissato per ogni paragrafo della validazione, come descritto più avanti.

Il DEM è stato progettato con l'ausilio di un foglio di calcolo Excel e in modo tale che avesse un'estensione pari a *B*x100 celle quadrate (B=larghezza del DEM), di risoluzione 10 m, con una morfologia semplice, a sezione trasversale dell'alveo del tipo rettangolare larga, delimitato a monte e ai lati da argini piuttosto elevati, con sviluppo monocorsuale e pendenza longitudinale che fosse fissata arbitrariamente e costante, o lungo l'intero sviluppo (nel caso di validazione

per il moto uniforme e il moto permanente a scabrezza variabile sul fondo alveo) oppure lungo i singoli tronchi fluviali a monte e a valle della cella n. 50 (nel caso di validazione del moto permanente con pendenza variabile). Le dimensioni del DEM sono state modificate a seconda dello scopo della singola analisi svolta: infatti, mentre la sua lunghezza si conserva sempre di 100 celle (1000 m), la sua larghezza *B* passa da 3 celle (30 m), per tutte le simulazioni svolte, a 5 celle (50 m), solo per lo studio della divisione delle portate. La scelta di una tale estensione è giustificata dal fatto che diversamente non si riuscirebbe ad osservare risultati significativi, che non risentano delle condizioni al contorno, a monte e a valle. Nella Figura 3.1 è riportato un esempio di questi DEM, in particolare per lo studio del moto uniforme in corrente lenta. I valori letti entro il file di input sono l'elevazione delle singole celle, rispetto al baricentro delle stesse, e il sistema di riferimento è di tipo geo-referenziato, centrato nel vertice in alto a sinistra, con l'asse delle ascisse x positivo verso destra e quello delle ordinate y positivo verso il basso.

Infine, per quanto riguarda il file delle portate in input, questo è strutturato su 14 colonne, di cui la prima indica lo step temporale, la seconda riporta la portata liquida (m<sup>3</sup>/s), seguita da due colonne vuote, la quinta indica il volume di solido totale  $(m^3)$  e le ultime nove colonne i m<sup>3</sup> di solido per time step. Per tutte le simulazioni di validazione idraulica questo file è stato costruito con sole portate liquide, costanti nel tempo.

I confronti grafici sono stati svolti per l'elevazione delle singole celle, l'altezza d'acqua, la velocità di flusso, le portate liquide e solide in output e, solo nel capitolo della separazione delle portate, la direzione del vettore risultante del flusso. I valori analitici dell'altezza uniforme  $y_u$  (m) e della velocità di flusso  $u$  ( $m/s$ ) sono state ottenute ricorrendo al Risolutore di Excel, una volta fissata la pendenza del fondo  $i_f$  (−), la portata liquida  $Q_l$   $(m^3/s)$ , la scabrezza  $n (s/m^{1/3})$  e facendo variare l'altezza d'acqua a patto che il numero di Froude rimanesse al di sopra o al più pari a 1, rispettivamente per il caso di corrente super e subcritica.

In Tabella 3.2 si leggono i valori assunti per diverse caratteristiche idrauliche e geometriche e in Tabella 3.3 i parametri di simulazione del software, a seconda del paragrafo approfondito.

Per ogni caso studio, le valutazioni analitiche sono state effettuate sia nell'ipotesi di alveo generico, per il quale il raggio idraulico vale  $\mathcal{R} = by/(b + 2y)$ , sia di alveo rettangolare largo  $(\mathcal{R} \cong y)$ . I confronti tra i risultati analitici e quelli numerici, però, sono stati svolti solo rispetto all'ipotesi di alveo rettangolare largo, in linea con la morfologia della sezione trasversale del DEM. Ecco perché sono riportati i risultati analitici solo per questa ipotesi.

Per lanciare una simulazione, oltre al DEM, è servito un altro file di input, contenente le portate liquide, ma anche solide nella validazione del trasporto solido. Tale portata è sempre stata immessa in un'unica sola cella, che fosse centrale rispetto alla larghezza dell'alveo.

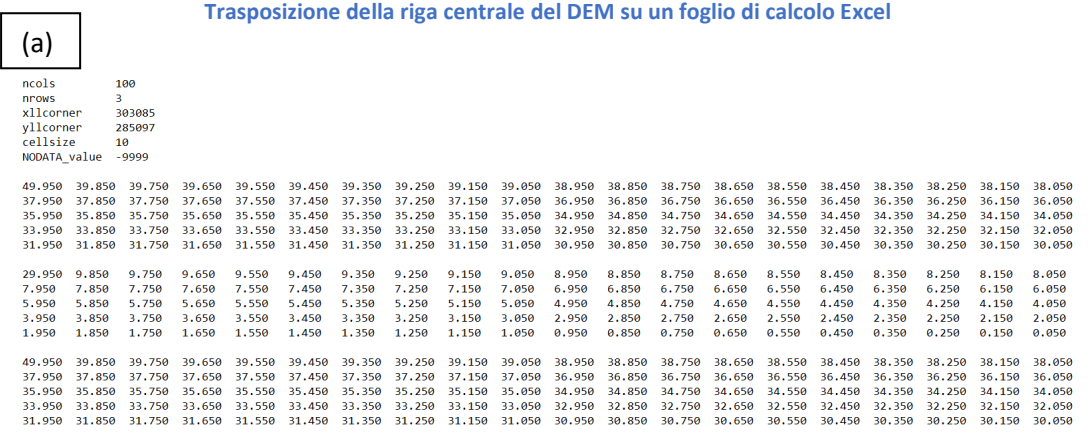

**Figura 3.1 (in ordine, dal basso verso alto): (a) Esempio di file input .txt contenente il DEM. Caso studio di moto uniforme in corrente sub-critica; (b) restituzione a video del DEM sul programma CAESAR-Lisflood 1.9g (c)** 

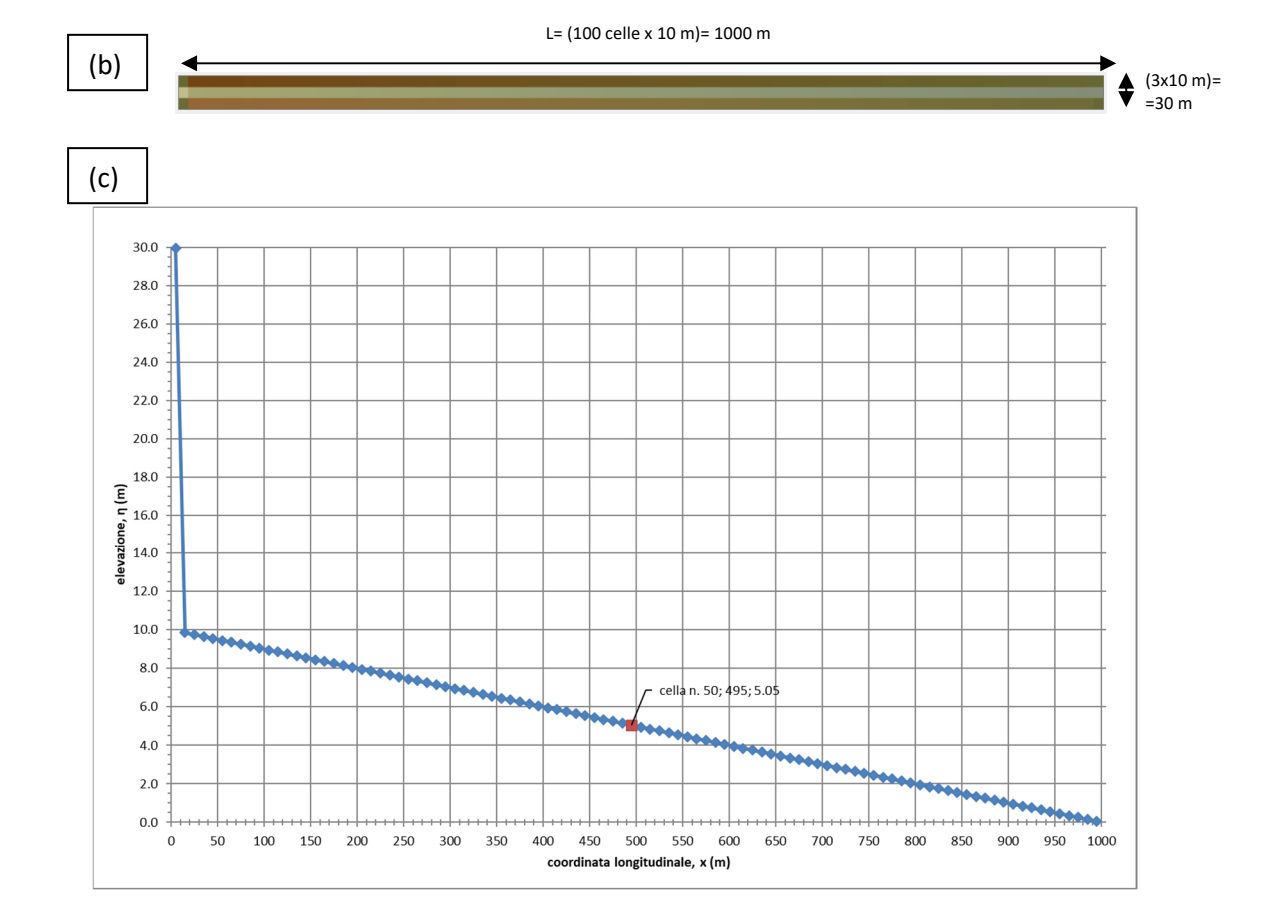

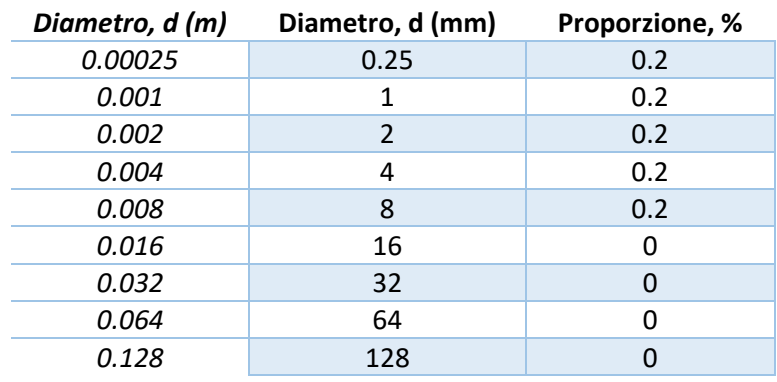

#### **Tabella 3.1: curva granulometrica**

#### **Tabella 3.2: parametri utilizzati nel calcolo analitico**

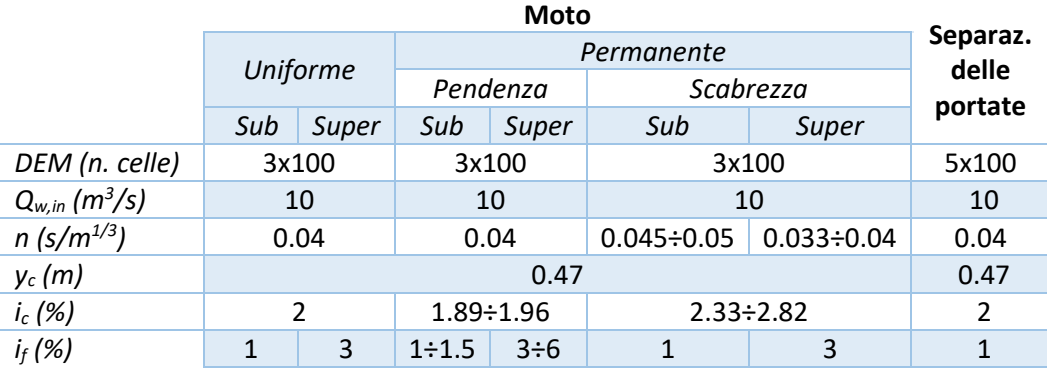

#### **Tabella 3.3: valori assunti dei parametri nelle simulazioni Caesar-Lisflood 1.9g**

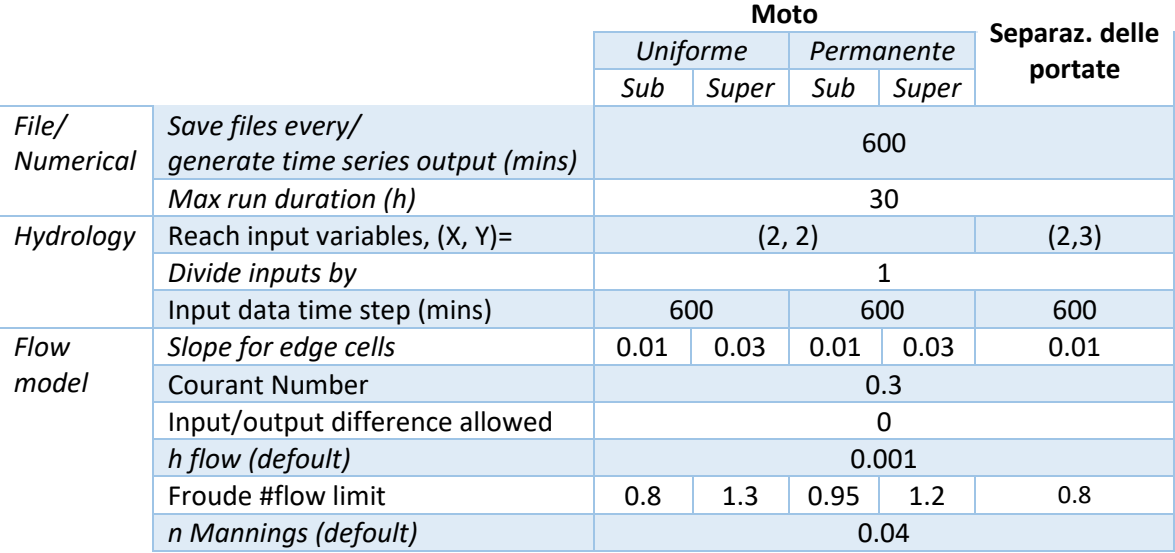

### 3.1.1 Tipologia di moto: uniforme e permanente

In generale, per quanto concerne la tipologia di moto riprodotta più fedelmente dal software, quello uniforme in corrente lenta ha dimostrato essere la risposta al quesito. Questo fatto è constatabile soprattutto nei file output inerenti alla profondità dell'acqua (Figura 3.2 per il moto uniforme e Figura 3.4 per il moto permanente) e alla velocità di flusso (Figura 3.3 per il moto uniforme e Figura 3.5 per il moto permanente), i quali sono strettamente dipendenti, essendo la velocità funzione del tirante.

Per una visualizzazione globale di questo punto della validazione si rimanda alla Tabella 3.4, in cui si trovano riassunti i valori della profondità di flusso,  $y(m)$ , della pendenza del fondo alveo,  $i_f(-)$ , della velocità di flusso del vettore risultante,  $u(m/s)$ , e del numero di Froude,  $Fr$  (-), ottenuti nel caso di moto uniforme per via analitica mediante un foglio di calcolo Excel e per via numerica con la simulazione su CL. Il caso di corrente super-critica, come si evidenzia bene dai grafici, mostra dei disturbi della corrente (Figura 3.5) che si riflettono nella velocità (Figura 3.4), oltre a raggiungere valori medi che si discostano molto da quelli ottenuti analiticamente (Tabella 3.4). Al contrario, nel caso di corrente sub-critica le differenze tra i valori analitici e quelli numerici di tirante e velocità sono dell'ordine del  $10^{-2}$ , a patto di considerare porzioni di DEM sufficientemente lontane dalle condizioni al contorno, e i profili di corrente (Figura 3.3) e velocità (Figura 3.2) sono rettilinei lungo l'intero sviluppo corsuale.

|               |           | y(m) | i (-) | u(m/s) | $Fr(-)$ |
|---------------|-----------|------|-------|--------|---------|
| sub-critico   | Analitico | 0.58 | 0.01  | 1.73   | 0.73    |
|               | CL        | 0.54 |       | 1.84   | 0.80    |
| super-critico | Analitico | 0.43 | 0.03  | 2.47   | 1.20    |
|               | CL        | 0.57 |       | 1.60   | 1.30    |

**Tabella 3.4: riassunto dei risultati per il moto uniforme.** 

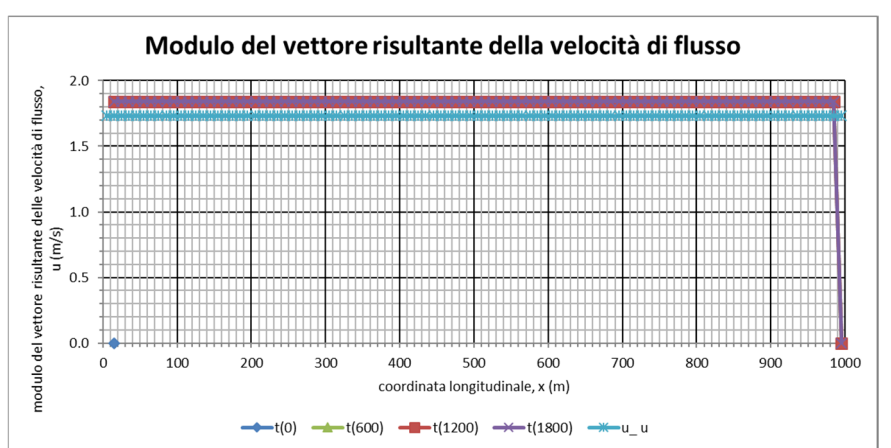

**Figura 3.2: grafico della velocità di flusso in output nel caso di moto uniforme in corrente sub-critica.** 

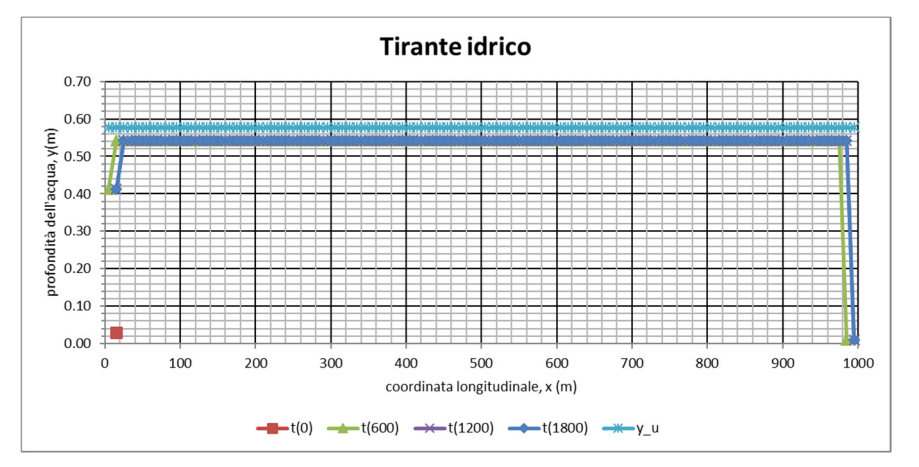

#### **Figura 3.3: grafico della profondità dell'acqua in output nel caso di moto uniforme in corrente sub-critica.**

**Figura 3.4: grafico della velocità di flusso in output nel caso di moto uniforme in corrente super-critica.** 

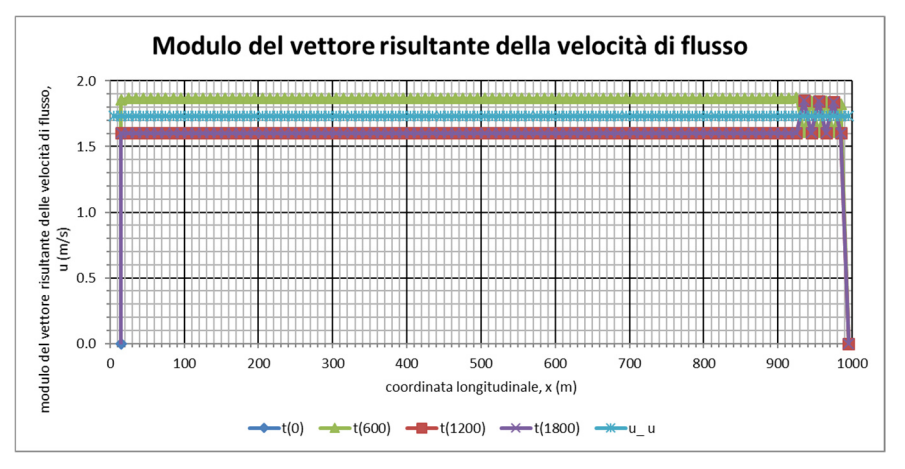

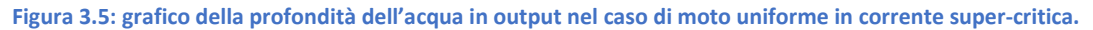

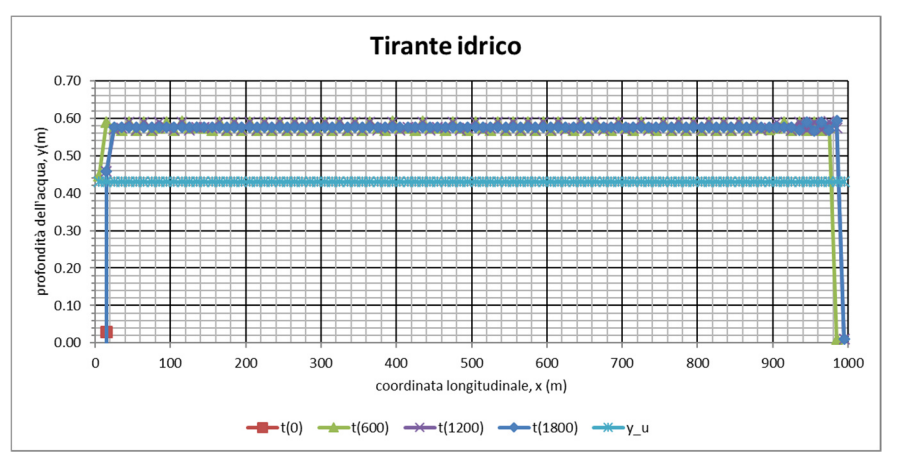

Oltre al moto uniforme, è stata analizzata anche la condizione di moto permanente, solo, però, nell'ipotesi in cui lo stato critico non fosse attraversato e, tuttavia, si modificasse il valore di pendenza longitudinale del fondo alveo ( $i_f(-)$ ) o di scabrezza di fondo alveo (coefficiente di Manning, n  $(s/m^{1/3})$ ) a partire dalla cella n. 50 ( $x = 495$  m), che, di conseguenza, è diventata la condizione al contorno rispetto alla quale si individuano due tronchi fluviali.

Ancora una volta, a titolo di esempio, verranno riportati solo i grafici output relativi ai profili di pelo libero, descriventi il tirante idrico sul piano spazio-temporale, sia per il caso di pendenza variabile (Figura 3.6), che per il caso di scabrezza variabile (Figura 3.8). I profili di corrente a pelo libero valutati per via analitica, riportati nelle legende come "y\_u", sono stati costruiti per punti mediante integrazione numerica, cioè imponendo arbitrariamente un  $\Delta x$  per risolvere il problema di Cauchy mediante un foglio di calcolo Excel. Nello specifico all'equazione differenziale ordinaria del 1° ordine di seguito riportata, funzione solo dell'altezza d'acqua y della corrente:

$$
\frac{dy}{dx} = \frac{i_f - j}{\frac{dE}{dy}} = \frac{i_f - j}{1 - Fr^2} = \frac{i_f - \frac{Q^2}{\chi^2 \Omega^2 R}}{1 - \left(\frac{Q}{\Omega \sqrt{yg}}\right)^2} = f(y)
$$

È stata associata una condizione al contorno del tipo  $y(x = x^*) = y^*$ , che ne individua l'integrale particolare. Quest'ultima è stata ricercata in corrispondenza della causa perturbatrice, che, a seconda del tipo di corrente, può esercitare la propria influenza verso monte, se la corrente è lenta, o verso valle, se la corrente è veloce (Tabella 3.5). Per il caso studio in esame, questa condizione è stata fatta coincidere con la profondità di acqua assunta dalla corrente in corrispondenza della cella 50 ( $x = 495 m$ ), in cui si ha il cambio di pendenza o scabrezza, pari al tirante di moto uniforme  $y_u$  a cui tende la corrente (Tabella 3.6), valutato, in base al tipo di corrente, durante lo studio del moto uniforme a inizio del paragrafo corrente (Tabella 3.4), sebbene ciò non abbia senso per via dell'asintoto che essa individua e a cui tendono infiniti profili relativi ad una stessa portata. La direzione dell'integrazione, invece, è stata dettata dal *Δx* adottato, negativo per gli alvei a debole pendenza e positivo per gli alvei a forte pendenza, facendo così procedere le operazioni, rispettivamente, dalla cella n. 50 verso monte e dalla cella n. 50 verso valle. In pratica, prima di tutto si sono state valutate le grandezze coinvolte in  $f(y)$ , utili a ricavare  $\Delta y = \Delta x \cdot f(y_n)$  da sommare al valore di tirante  $y_0 = y(x = 495 \text{ m}) = y_u$ , determinato dalla condizione al contorno. Al passo successivo, una volta incrementata la coordinata spaziale  $x_1 = x_0 + \Delta x$  e fissato  $y_1 = y_0 + \Delta y$ , si sono ripetute le stesse valutazioni, fin quando le altezze non convergessero verso il valore di profondità di moto uniforme a monte, se l'alveo è a debole pendenza, o a valle, se l'alveo è a forte pendenza, del tronco fluviale a monte, se l'alveo è a debole pendenza, o a valle, se l'alveo è a forte pendenza, della cella n. 50. Tale convergenza è stata stimata valutando di volta in

volta che la differenza *yu- yn* fosse minore di 0.1%. In tabella 3.7 si è riportato un esempio numerico un estratto di calcolo per il caso di alveo a debole pendenza con pendenza crescente.

#### **Tabella 3.5: riepilogo sul ragionamento svolto sull'assegnazione della condizione al contorno**

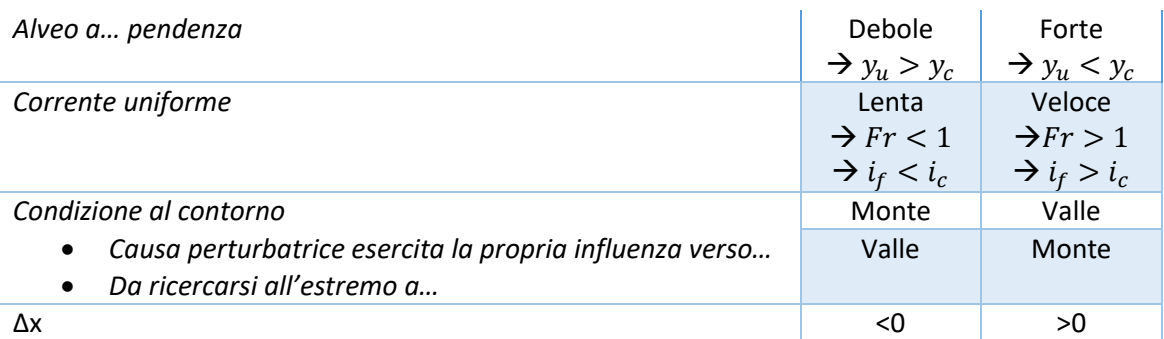

#### Tabella 3.6: condizione al contorno  $y(x = x^*) = y^*$ assegnata ai vari casi studio

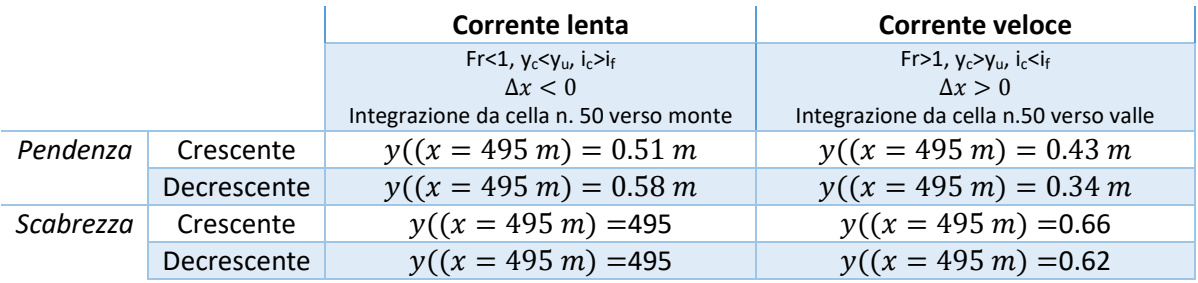

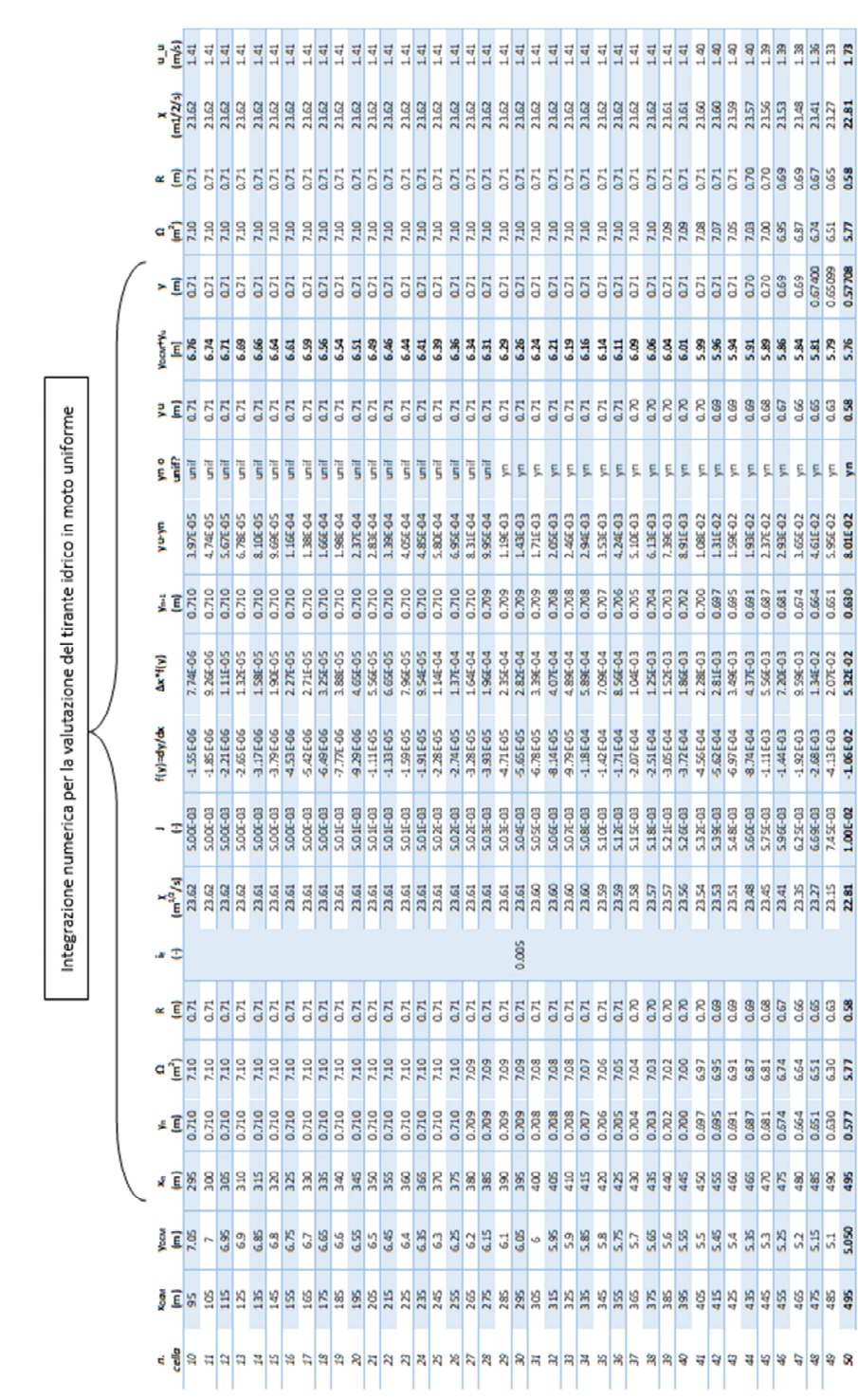

Tabella 3.7: estratto della tabella di calcolo adoperata per lintegrazione numerica del tirante idrico del caso di alveo a debole pendenza con **Tabella 3.7: estratto della tabella di calcolo adoperata per lintegrazione numerica del tirante idrico del caso di alveo a debole pendenza con**  pendenza crescente. Foglio di calcolo Excel **pendenza crescente. Foglio di calcolo Excel** 

 $\overline{a}$ 

Questa volta, le aspettative maturate in seguito alla valutazione analitica sono state confermate solo parzialmente dai riscontri dati dalle simulazioni numeriche, cioè solo di fronte ad un aumento o ad una diminuzione della pendenza, come è possibile osservare in Figura 3.4 e, per un focus del dettaglio in corrispondenza della cella n. 50 (x=495 m), in Figura 3.5. In questa circostanza, infatti, i grafici di output di CL sono lineari lungo i singoli tronchi fluviali, sia all'interno di un alveo a debole pendenza che di uno a forte pendenza, e le differenze tra i profili CL e quelli analitici sono alquanto contenute. Il fatto che i profili per un alveo a forte pendenza mostrino un netto decremento nella porzione più a valle del fiume è legato al valore fissato per il parametro "slope for edge cells"<sup>1</sup>, che, avendolo imposto pari al massimo valore permesso dal software (0.03), troppo basso per il caso studio in esame, ha prodotto una deposizione sul fondo valle e, quindi, un risalto del profilo del tirante, responsabile di un rallentamento delle velocità di flusso.

Alterando, invece, il valore della scabrezza di fondo (Figura 3.6), i grafici di output CL appaiono come "sporcati", cioè l'andamento non è più lineare lungo i singoli tronchi fluviali, ma vi sono delle oscillazioni notevoli lungo i profili, che diventano ancora più marcate in un alveo a forte pendenza con diminuzione di scabrezza. Inoltre, si è riscontrato un probabile errore nel codice di calcolo quando si inserisce un valore del coefficiente di scabrezza di Manning nell'apposita casella nel menu *Flow*, pur avendo inserito un file contenente i valori variabili di Manning. A tal proposito, l'Autore promette già di correggere questo inconveniente nella prossima versione.

Per un quadro riassuntivo dei valori calcolati o stimati a partire dai grafici di output per i diversi casi analizzati di moto permanente, si rimanda alla Tabella 3.8.

<sup>&</sup>lt;sup>1</sup> Esso definisce la pendenza media del fondo valle (vicino al canale) e controlla l'erosione e la deposizione che si verifica lungo il lato destro del DEM.

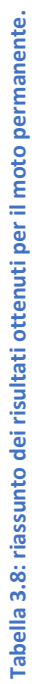

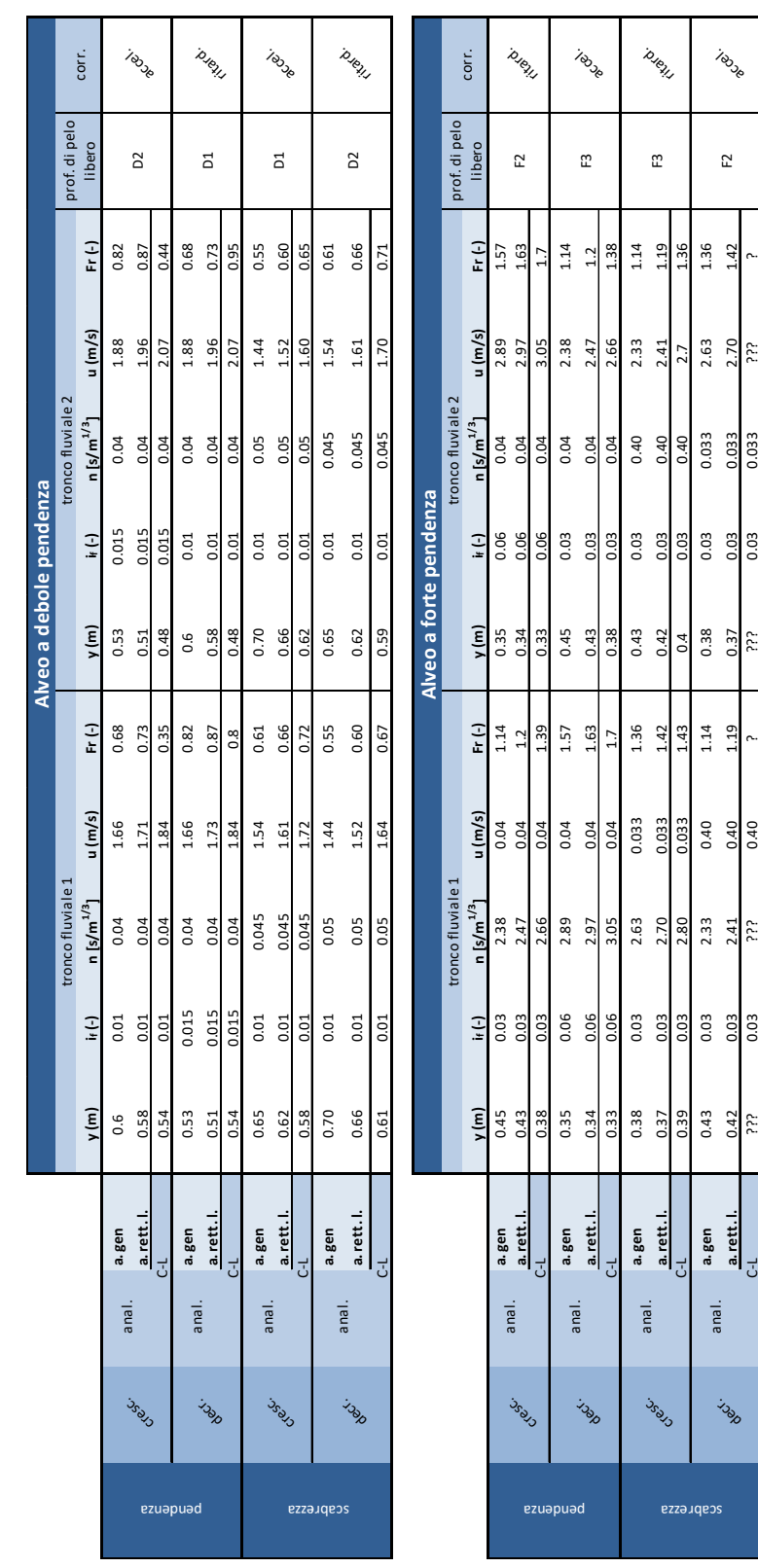

induse

 $\mathbb{P}^2$ 

 $1.36$ <br> $1.42$ 

ذذذ

0.033

 $0.03$ 

0.39 0.03 2.80 0.033 1.43 0.4 0.03 0.40 2.7 1.36

**a. gen** 0.43 0.03 2.33 0.40 1.14 0.38 0.03 0.033 2.63 1.36 **a.rett.l. 0.42** 0.03 2.41 0.40 1.19 0.37 0.033 0.033 2.70 1.42

ري.<br>وفي المستقدم المستقدم المستقدم المستقدم المستقدم المستقدم المستقدم المستقدم المستقدم المستقدم المستقدم المستقد<br>والمستقدم 2.70 المستقدم 1.19 المستقدم المستقدم المستقدم المستقدم المستقدم المستقدم المستقدم المستقدم المست

0.40

έċ

??? 0.03 ??? 0.40 ? ??? 0.03 0.033 ??? ?

έċ

scabrezza

 $\vec{\mathbf{c}}$ 

a.gen<br>a.rett.l

anal.

indor

έċ
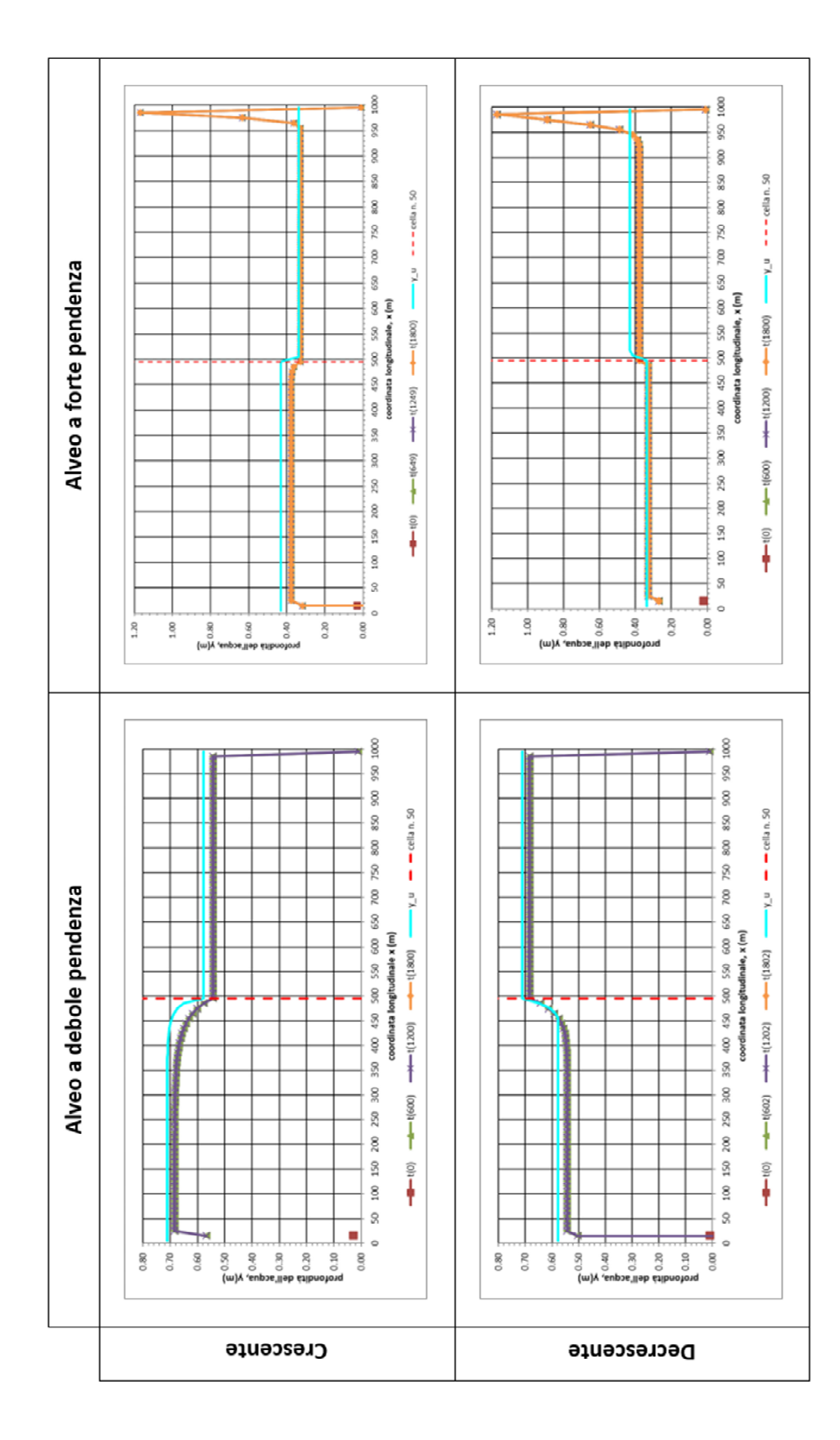

545 535 535 525  $y_0 = -1$  = - - cellan.50  $- -$  cellan. 50  $525$ 515 515 y\_u Alveo a forte pendenza  $485 \qquad 495 \qquad 505$  coordinata longitudinale,  $x(m)$ 495<br>coordinate longitudinali, x (m)  $(0081)1 \longrightarrow 00011 \longrightarrow 00001$  $-4$  (1800)  $-+(-1249)$ 475 485  $(009]1 - 7$  $(649)1 - 4 -$ 465  $(0)1 - 1$  $rac{1}{\sqrt{2}}$ 475 455 445 465 e<br>چ<br>u)A 'enb>e,||ap exp  $0.30$  $0.50\,$ 0.50  $0.30$ 545 545  $-$  cellan, 50  $\text{cellan.50}$ \$95 Alveo a debole pendenza  $\frac{1}{2}$  $\sum_{i=1}^{n}$ 495 coordinata longitudinale, x (m) 395<br>coordinata longitudinale, x (m)  $(0081)$  $+ -$ t(1802)  $(00011)$ 445  $+$   $+$   $(1202)$ 345  $(009]1 - 7$  $-160$ 395 295  $\frac{1}{2}$  $\frac{1}{2}$ 245 345 eupoe''lleb ésib.<br>C<br>. 0.80 0.70  $0.50\,$ 0.80  $0.50$ (ա)<br> Crescente Decrescente

Figura 3.7: dettagli dei grafici prima riportati in corrispondenza della cella n. 50 **Figura 3.7: dettagli dei grafici prima riportati in corrispondenza della cella n. 50** 

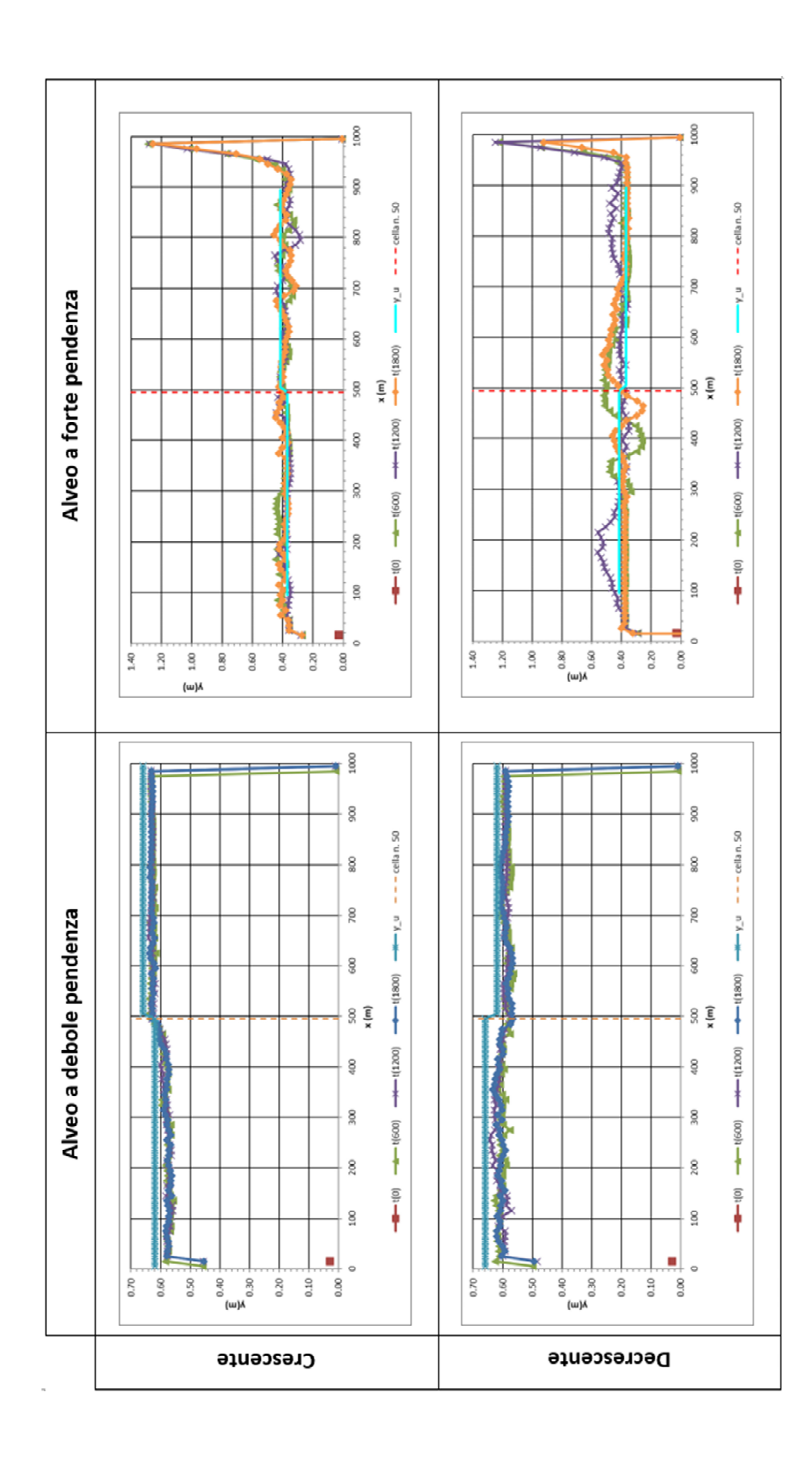

#### 3.1.2 Separazione delle portate

Al secondo punto della validazione si è studiato la modalità con cui la portata uscente da una cella donatrice viene ripartita tra le diverse celle riceventi limitrofe, senza, tuttavia, comprendere il meccanismo e riscontrando, invece, due problematiche importanti.

Innanzitutto, il software non propone file output o restituzioni a video che permettano di inquadrare in maniera precisa il fenomeno. L'unico elemento ad essere tornato utile per quest'analisi è stato il file *velocity\_vector.txt*, il quale, però, fornisce indicazioni relative al vettore risultante della velocità di flusso fuoriuscente da una cella, anziché sui singoli vettori che lo compongono.

Il secondo problema è sorto in merito alle coordinate che localizzano questo vettore, la cui descrizione non è chiara in seguito ad un confronto dei file *velocity.txt* e *velocity\_vector.txt*. Le velocità nel *velocity.txt*, ad esempio, sono registrate rispetto alle celle da cui fuoriescono, le coordinate sono geo-referenziate (SdR x,y in Figura 3.9) e individuano il baricentro di tali celle. Le velocità contenute nel *velocity\_vector.txt*, invece, sono descritte rispetto ad un sistema di riferimento nello spazio modello, la cui origine, indicata con la voce "xllcorner, yllcorner" nell'intestazione del file input del DEM (nel caso in esame: "xllcorner =  $303085$ , yllcorner = 285097), dovrebbe essere fissata, per definizione propria del termine "xllcorner", nell'angolo in basso a sinistra dello stesso DEM (SdR xllcorner,yllcorner in Figura 3.9). In altre parole, le velocità nel *velocity\_vector.txt* sono relazionate alle stesse celle a cui rimanda il *velocity.txt*, ma le coordinate non individuano il baricentro delle stesse, bensì il loro vertice in basso a destra.

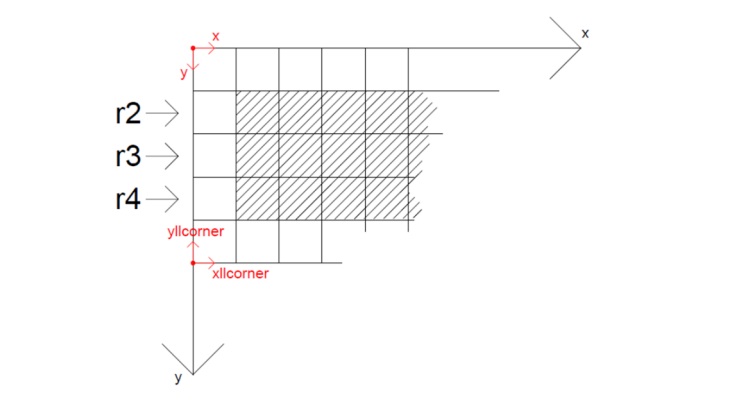

**Figura 3.9: coordinate geo-referenziate (x – m) e coordinate nello spazio modello (xll - m)** 

Questo in realtà è vero solo in via teorica, perché già leggendo la prima coppia di coordinate in *velocity\_vector.txt* ed eseguendo due semplici calcoli si incorre subito in un dilemma.

Per comprendere meglio questo bug è utile soffermarsi prima sulla struttura del file *velocity\_vector.txt* (Figura 3.10)*.* Esso si compone di 4 colonne, che riportano, come denunciato nella prima riga di intestazione del file ("x,y,rot,vel"), le coordinate (xll, yll) nello spazio modello, la direzione (rot) e la velocità (vel) del vettore risultante della velocità di flusso che fuoriesce dalla cella in (xll,yll). Nelle righe di questo file, invece, si leggono le informazioni per ogni cella attraversata dal flusso, da quella più a monte (più sinistra del DEM) a quella più a valle (più destra del DEM), e dalla riga più in alto (riga r2 del DEM in Figura 3.9) a quella più in basso del DEM (riga r4 del DEM in Figura 3.9).

Nel caso in esame, le analisi sono state condotte su un flusso che attraversa la porzione centrale 3x99 celle, relative alle righe r2, r3 e r4 del DEM (Figura 3.9), di un DEM 5x100 celle, con risoluzione 10 m (lato della cella quadrata), pendenza costante, per due casi di corrente, sub-critica ( $i_f = 1\%$ ) e corrente super-critica ( $i_f = 3\%$ ). Dunque, in colonna, a partire dalla seconda riga di file, i primi 98 valori fanno riferimento alla riga n. 2 del DEM, cioè dalla cella  $(x, y) = (2,2)$  alla cella  $(2, 99)$ , i successivi 98 valori sono riferiti alla celle della riga n.3 del DEM, cioè dalla cella (3,2) alla cella (3, 99), gli ultimi 98 valori sono riferiti alla celle della riga n.4 del DEM, cioè dalla cella (4,2) alla cella (4, 99).

Da un confronto delle velocità tra quella letta nella prima riga del file *velocity vector.txt*, individuata dalle coordinate  $(xll, yll) = (303110, 285127)$  (puntino verde nella Figura 3.12), con la prima velocità non-nulla nel file *velocity.txt,* facente riferimento alla cella (x, y)=(2, 2) (cella campita in Figura 3.12), la velocità nel *velocity\_vector.txt* risulta non essere riferita al baricentro della cella (2, 2), ma neppure al vertice in basso a sinistra della cella (2,2), come si osserva dalla Figura 3.12. Inoltre, da questa verifica si comprende anche la relazione che intercorre tra le coordinate nel file *velocity\_vector.txt* e le coordinate nel *velocity.txt*, come riportato in Figura 3.11.

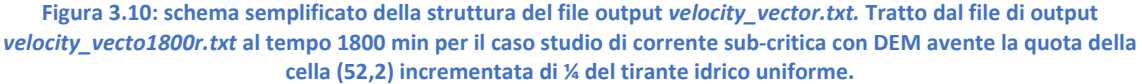

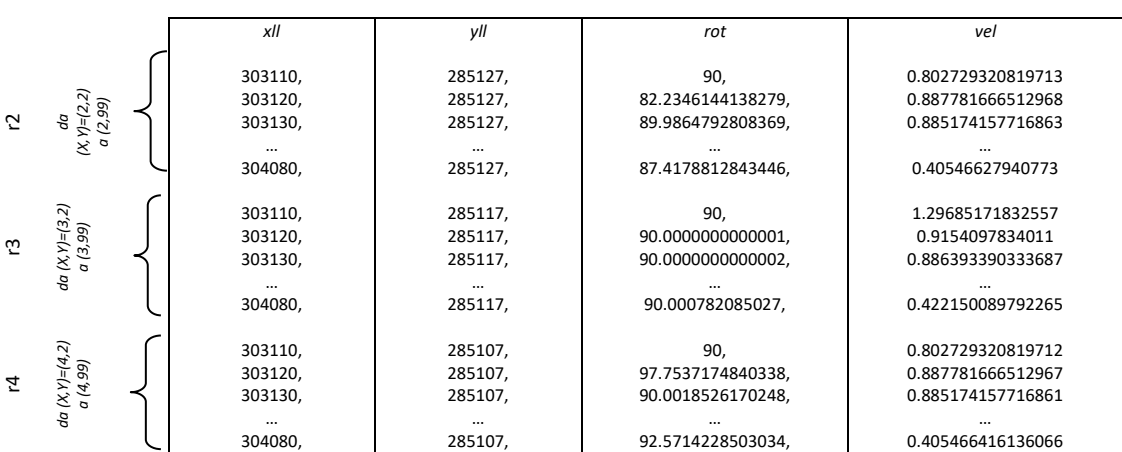

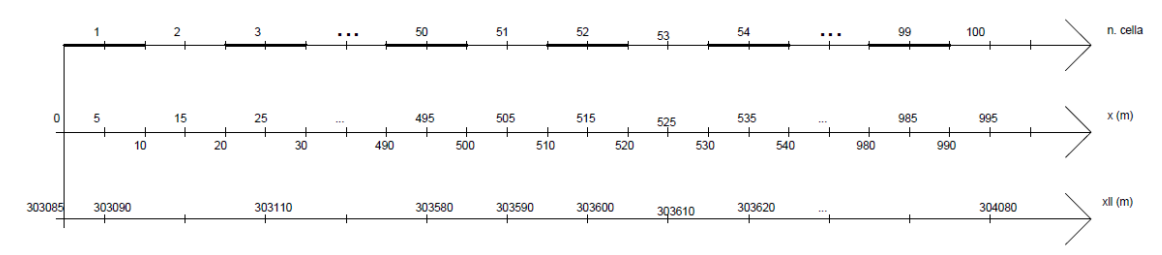

**Figura 3.11: relazione tra il numero della cella e le coordinate georeferenziate x(m) nel file** *velocity.txt* **e le coordinate nello spazio modello del file** *velocity\_vector.txt* 

**Figura 3.12: spiegazione del problema inerente alle coordinate lette nel** *velocity\_vector.txt.* **AutoCAD 2015** 

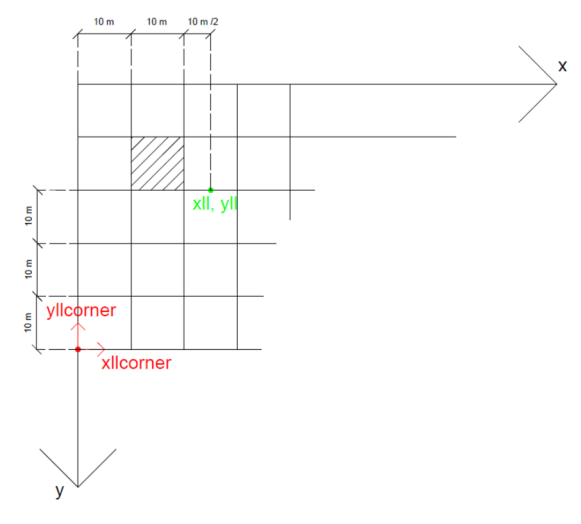

Eseguendo alcuni calcoli veloci, infatti, si desume che i valori riportati nel file *velocity\_vector.txt* sono riferiti alla mezzaria del lato inferiore della cella adiacente a valle alla cella donatrice in esame.

> $xll = xllcorner + 2l = 303085 m + 2 \cdot (10 m) = 303105 m$  $vll =$  vllcorner + 3l = 285097 m + 3  $\cdot$  (10 m) = 285127 m

mentre invece ciò che si legge è (303110, 285127), prodotto dai seguenti:

 $xll = xllcorner + 2l + 0.5 \cdot l = 303085 m + 2 \cdot (10 m) + 0.5 * (10 m) = 303110 m$  $vll =$   $vllcorner + 3l = 285097 + 3 \cdot (10 \, m) = 285127 \, m$ 

Questo fatto deriva dalla teoria delle "griglie sfalsate", per cui i valori di velocità non vengono riferiti al baricentro di una cella, in quanto fisicamente impossibile misurare una velocità in una posizione e in un tempo esatti.

Nei grafici che seguiranno sono stati riportati i diagrammi costruiti con l'ausilio di un foglio di calcolo Excel relativi alle colonne di velocità e della direzione del vettore risultante di velocità per un caso esempio tra quelli simulati. Le analisi, infatti, sono state svolte per ambo le tipologie di corrente e per ognuna di queste sono state svolte tre simulazioni, modificando di volta in volta solo la quota di una singola cella tra quelle che compongono la porzione di DEM 3x3, dalla cella (51,2) alla (53,4), sufficientemente lontana dalle condizioni al contorno così da non risentirne. Tale quota è stata incrementata, rispetto al valore di partenza, di una quantità pari ad 1/4 del tirante idrico uniforme  $y_{\nu}(m)$ .

In generale, all'interno della stessa ipotesi di corrente (sub-critica e super-critica), i grafici della velocità di flusso e della profondità d'acqua della terna di simulazioni sono molto simili tra loro, pur variando la posizione della cella destinata ad essere aumentata di quota. Presa, ad esempio, la simulazione di corrente veloce in cui la cella con l'elevazione modificata è la (52,3), si osserva che, in corrispondenza della suddetta, il profilo di velocità della riga r3 subisce un rallentamento improvviso, che poi viene recuperato quasi subito (Figura 3.13). Lo stesso fatto si osserva per i profili di altezza d'acqua relativi al medesimo caso studio, anche se non sono riportati. Al contempo, nelle altre due righe, r2 e r4, i profili di velocità denotano un incremento all'altezza della colonna x=51, subito smorzato, una volta superata questa zona. Qualora la corrente sia veloce, invece, i profili sono molto più lineari, non presentano

fluttuazioni evidenti, come si osserva, ad esempio, in Figura 3.14.

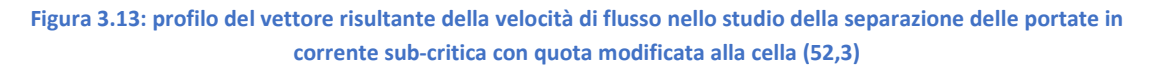

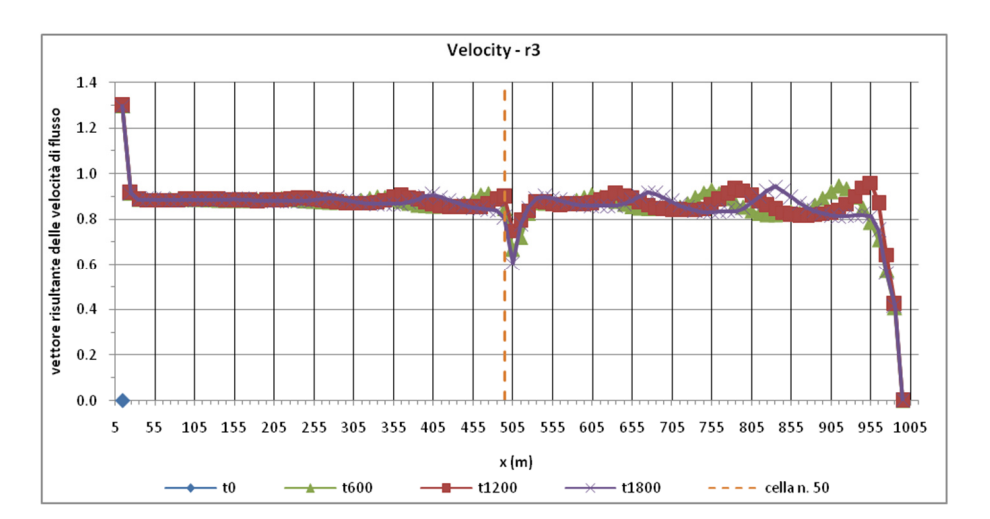

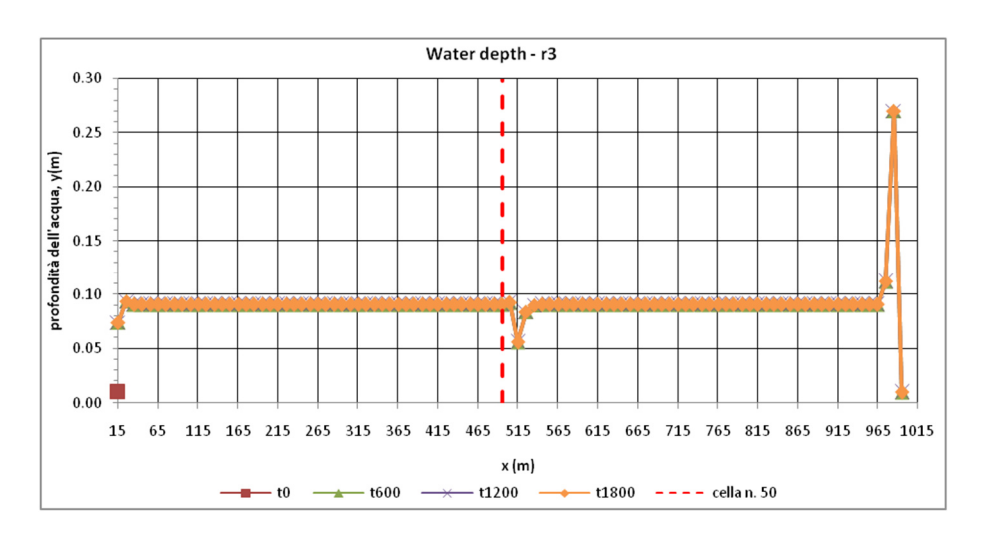

#### **Figura 3.14: profilo dell'altezza d'acqua nello studio della separazione delle portate in corrente super-critica con quota modificata alla cella (52,3)**

A titolo di esempio, si riportano i grafici costruiti sulla base dei file *velocity\_vector.txt* registrati per lo studio della separazione delle portate liquide in corrente sub-critica con quota modificata alla cella (52,2). La porzione di DEM su cui si è concentrata l'analisi è quella data dalle celle n. 51, 52 e 53, a cui corrispondono le coordinate modello  $xll = 303600, 303610$ e 303620, evidenziata dalla banda arancione.

Nel dettaglio, la cella con quota incrementata definisce un sopralzo del fondo alveo, che interrompe in maniera puntuale la costanza della pendenza longitudinale. Come ovvia conseguenza, da un lato la velocità rallenta alla cella (52,2), corrispondente a  $(xll, yll)$  = (303600, 285127) m, e al contempo la direzione del flusso passa da 90° (direzione normale alla direzione del moto) a 55° circa, cioè la corrente devia verso la riga centrale r3. Di questo fatto ne risente appena anche il flusso che scorre lungo la riga centrale r3, appunto, che mostra in corrispondenza delle stesse coordinate,  $xll = 303600$  m e  $xll = 303610$  m, valori della direzione di poco inferiore ai 90°, che vanno da 85°, per il tempo  $t_{600}$ , a 80°, per il tempo t<sub>1800</sub>.

Poco dopo la cella n. 52, il profilo di velocità torna costante (0.9 m/s) e parallelo alla direzione normale del moto, circa a 90°, nelle righe r2 e, soprattutto, r3. Nella riga r2, infatti, la direzione del flusso si mantiene costante lungo lo sviluppo del secondo tronco intorno al valore medio di a 90°, mentre nella riga r3 la direzione è esattamente pari a 90°.

Stesso discorso non vale per la riga r4, in cui si osservano grandi oscillazioni nel grafico della direzione, anche molto discordanti tra di loro, tra uno step e l'altro. In generale, per questa riga si può solo notare che ora il flusso devia fortemente verso il centro alveo.

Per ognuna delle tre righe di DEM (r2, r3 e r4) interessata dal passaggio del flusso, si riportano di seguito i grafici relativi alla direzione e al modulo del vettore risultante di velocità di flusso, sia rispetto ad una visione più globale, che comprende l'intero sviluppo del corso idrico, sia rispetto ad una visione più di dettaglio, che focalizza l'attenzione solo sulla porzione di riga compresa tra la cella n. 49 e la cella n. 55.

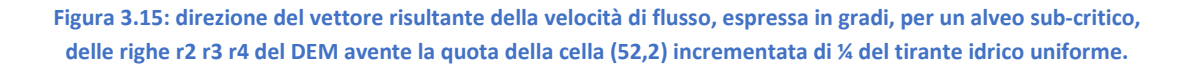

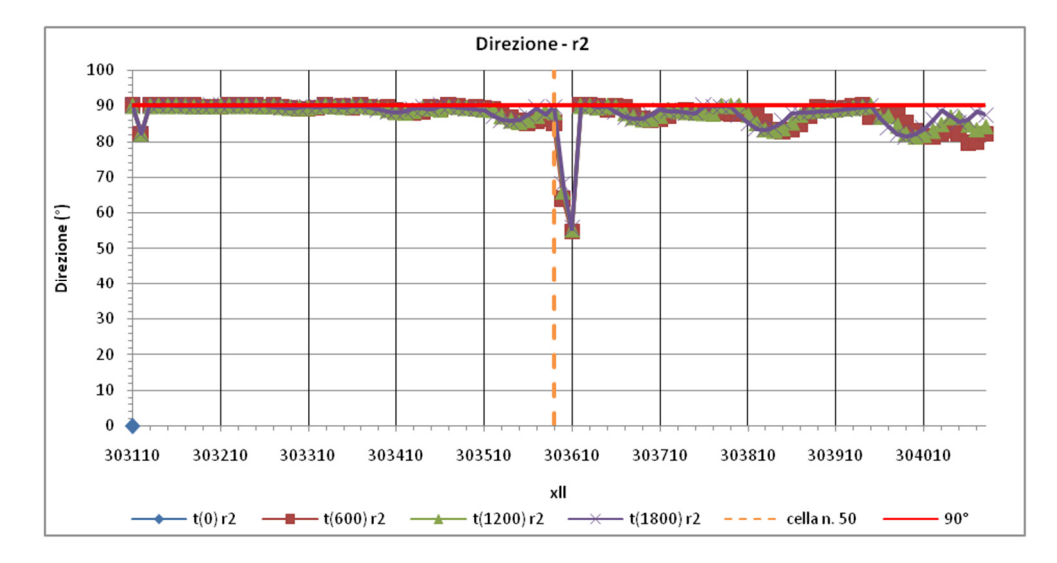

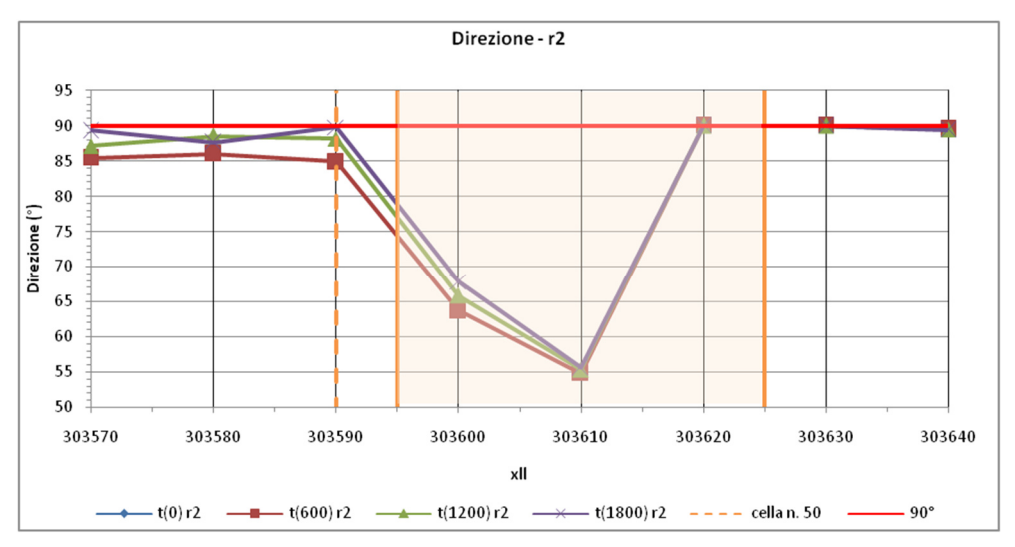

29

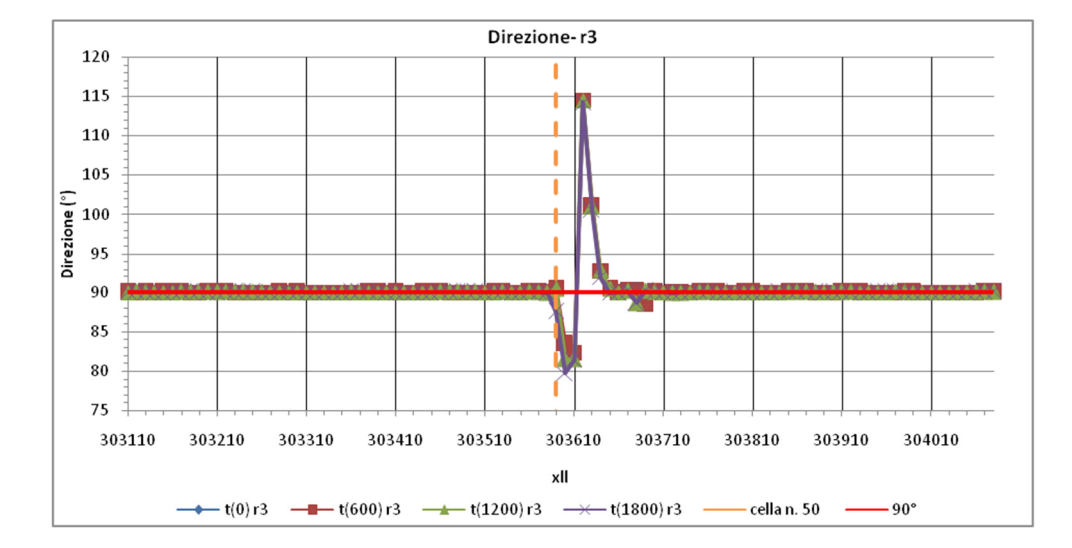

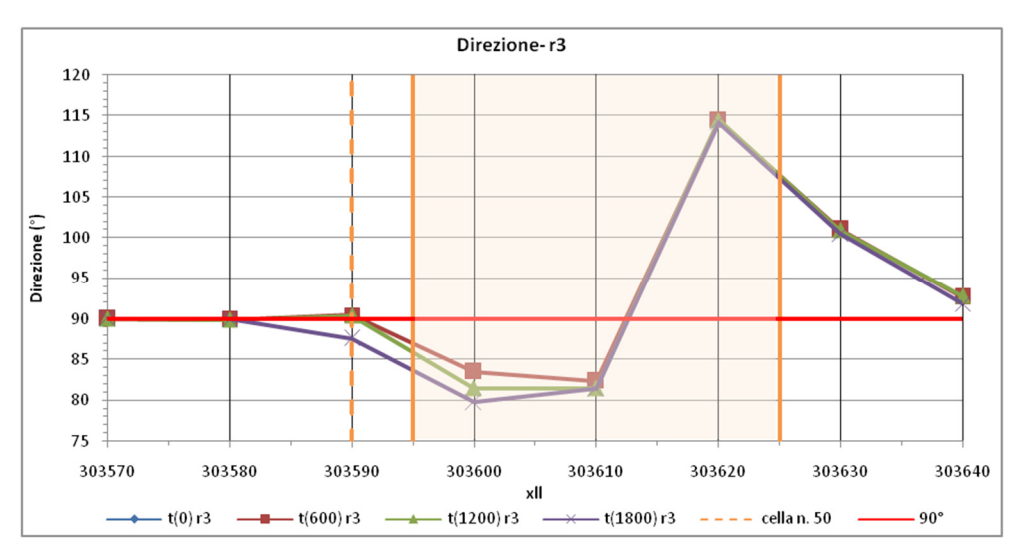

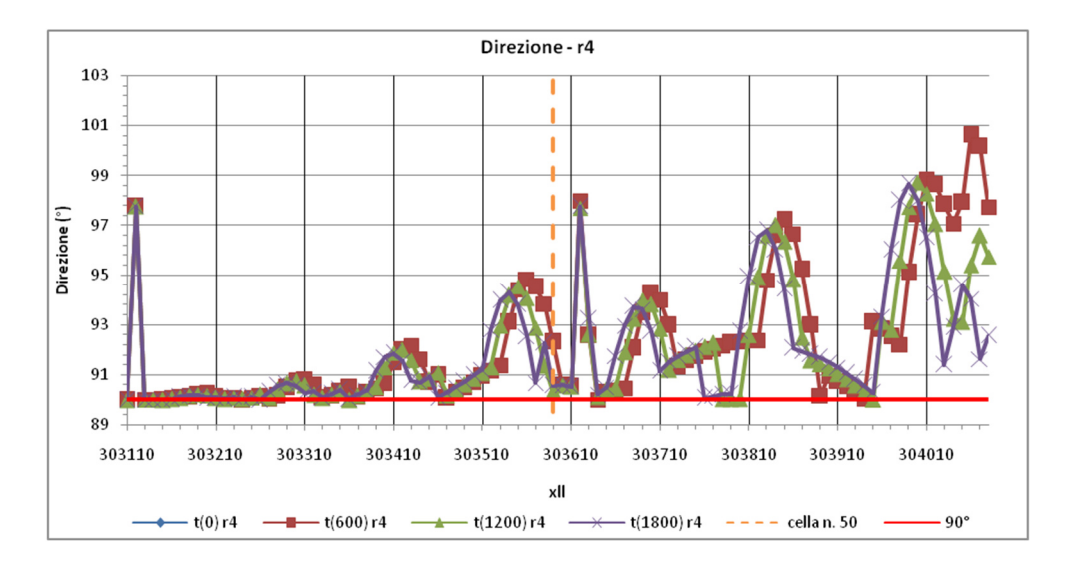

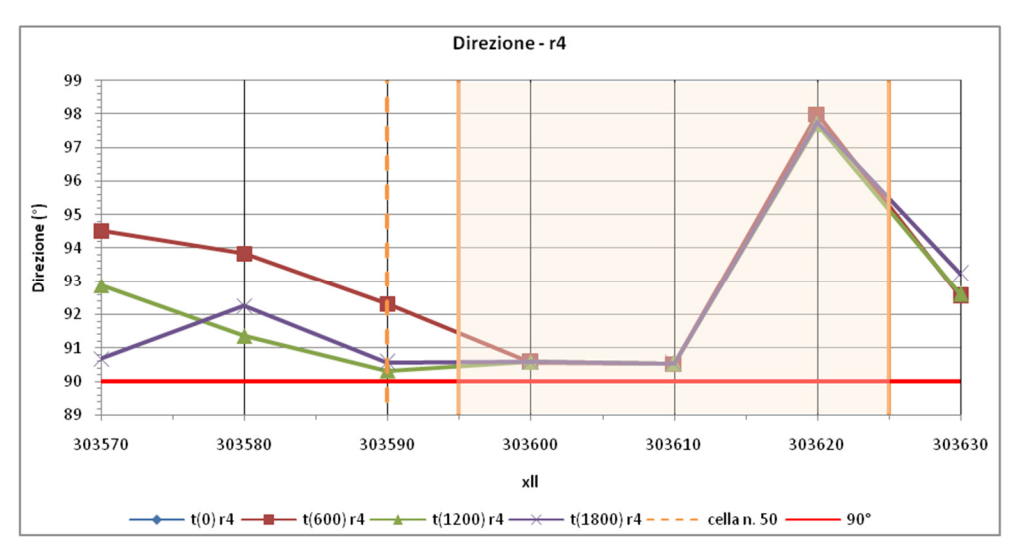

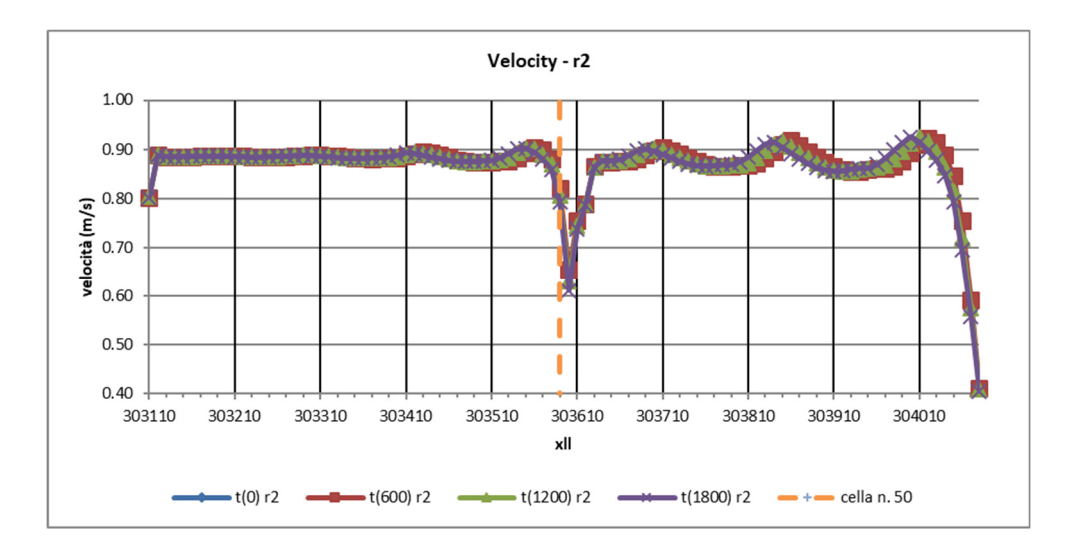

**Figura 3.16: modulo del vettore risultante della velocità di flusso, espressa in m/s, per un alveo sub-critico, delle righe r2 r3 r4 del DEM avente la quota della cella (52,2) incrementata di ¼ del tirante idrico uniforme.** 

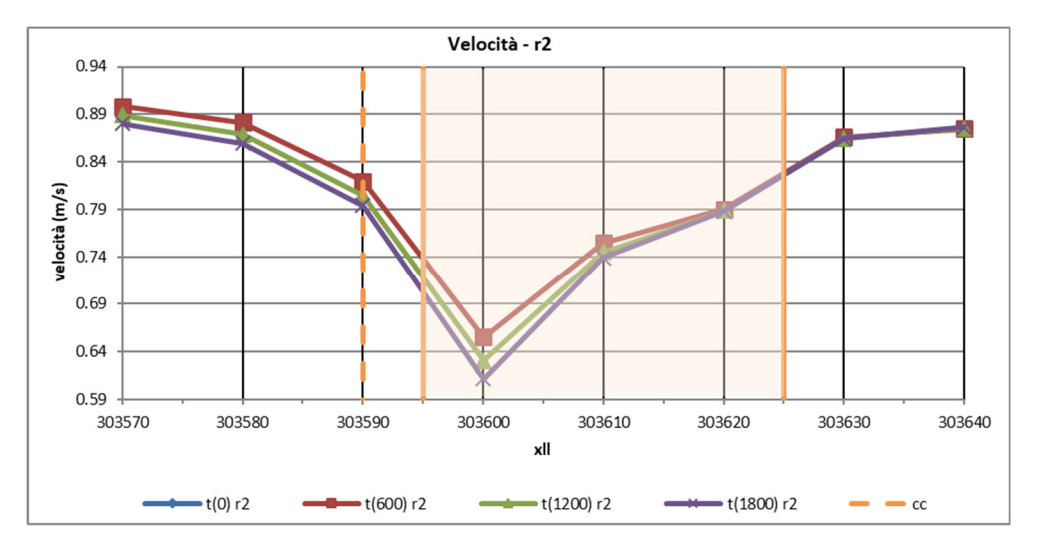

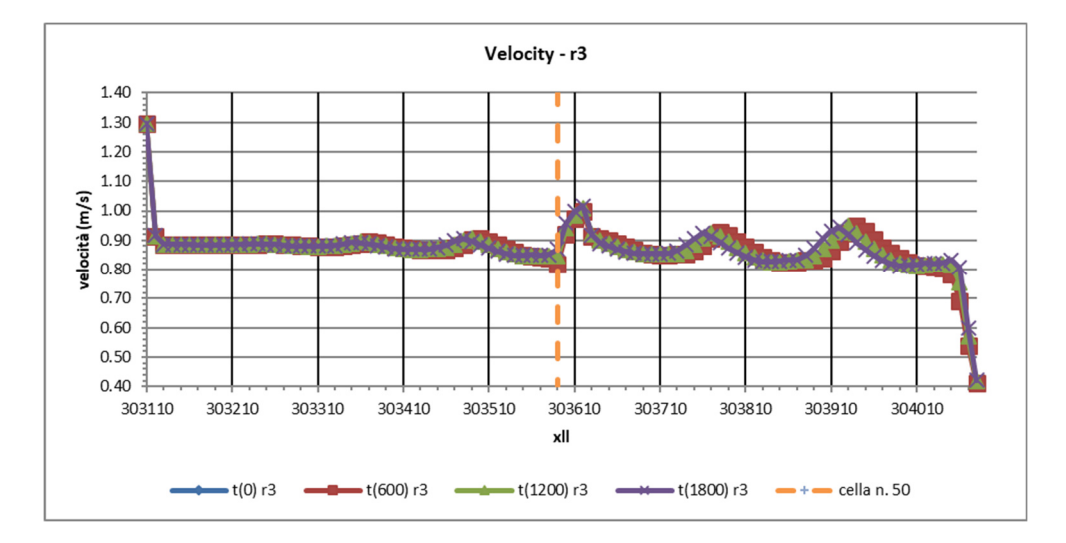

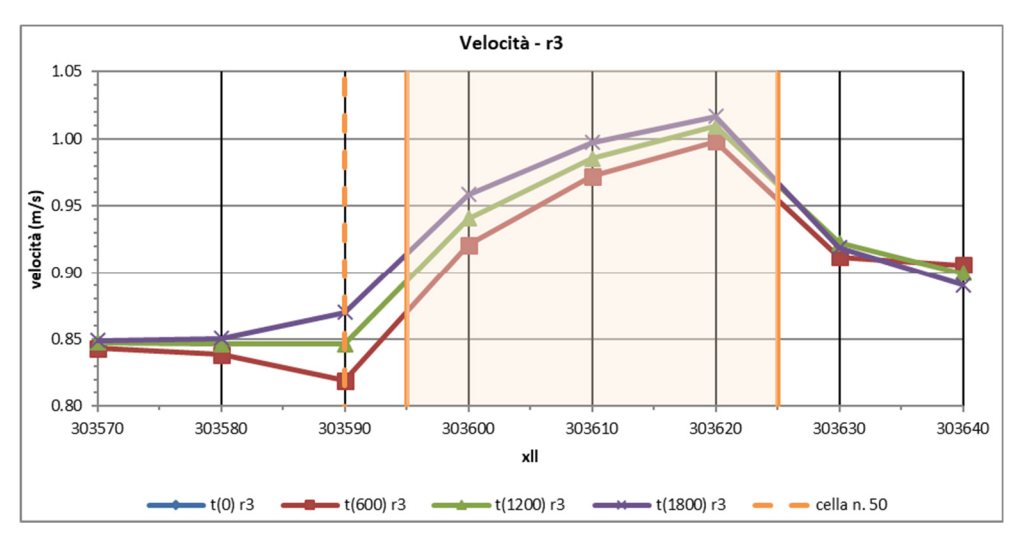

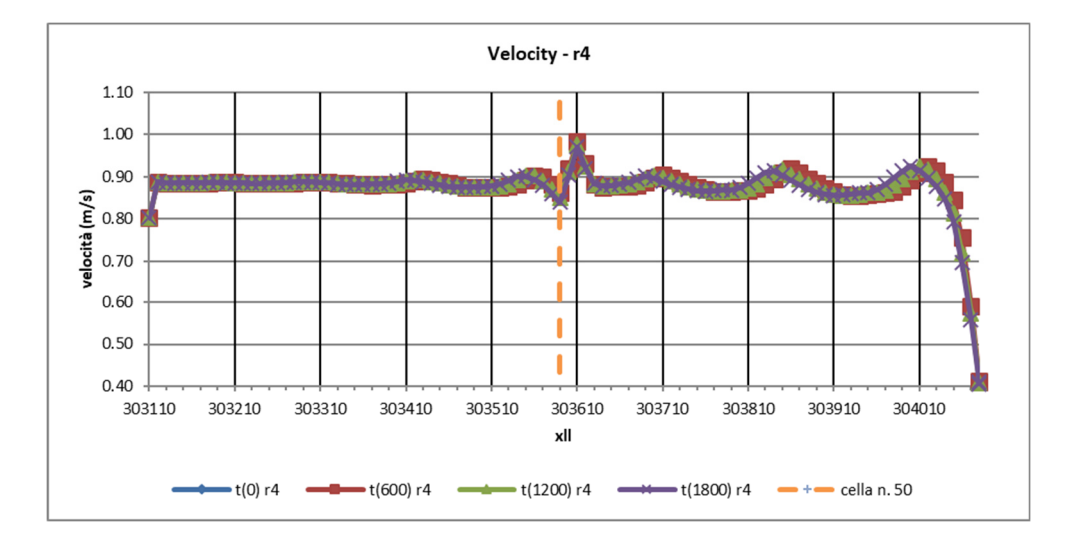

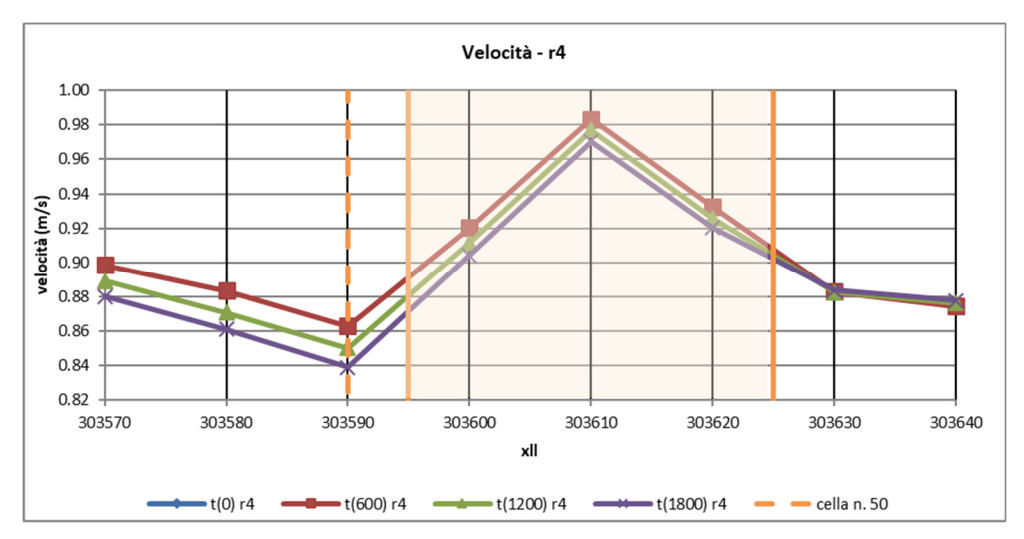

 $\overline{a}$ 

# 3.2 La validazione del trasporto solido

Questo seconda parte della validazione è stata divisa in due sottoparagrafi, il primo (paragrafo 3.2.1) che motiva la scelta della legge di Einstein-Brown (1950) rispetto a quella di Meyer-Peter e Muller (1948) per simulare il trasporto solido di fondo in CL, l'altro (paragrafo 3.2.2) che riassume i metodi adoperati e i risultati raccolti per le simulazioni svolte in merito all'indagine circa i parametri più adatti per modellare il fenomeno dell'intreccio.

## 3.2.1 Definizione della legge di trasporto solido di fondo

All'interno del menù *Sediment* si ritrovano tutte le informazioni inerenti al trasporto solido da fornire a CL per calibrare il proprio modello. È possibile, perciò, precisare la distribuzione granulometrica, come già anticipato nel paragrafo 3.1.1, specificare i valori da attribuire a parametri come Max erode limit<sup>2</sup> e Proportion to be recirculated<sup>3</sup>, ma anche scegliere la legge di trasporto solido di fondo da adottare per il calcolo dei volumi di sedimenti che fuoriescono dal bordo destro del DEM. A tal proposito, si è preferito prima verificare quale fosse la legge meglio implementata tra quelle opzionabili nel software, cioè tra quella di Einstein-Brown (1950) e quella di Meyer-Peter e Muller (1948), attraverso un confronto tra i valori analitici della portata solida e quelli registrati da CL all'interno del file di output *reach\_output.txt*.

I file di input adoperati per questo studio sono stati gli stessi già adoperati per la validazione idrologica (paragrafo 3.1), ma costruiti sulla base di differenti caratteristiche geometriche e idrauliche (Tabella 3.9) e parametri di simulazione (Tabella 3.10).

Il file DEM utilizzato (Figura 3.17), ad esempio, è stato costruito in linea alle conclusioni raccolte alla fine del paragrafo 3.1.1, cioè in modo che fosse adatto a simulare un moto uniforme in corrente sub-critica. Si tratta, infatti, di un DEM a pendenza costante (0.5%), di

 $2$  "his specifies the maximum amount of material that can be eroded or deposited within a cell. This parameter prevents numerical instability caused by too large amounts of material being moved from cell to cell. It also controls the time step, which is restricted to allow this value (as a max) to be moved from one cell to another. Set Max erode limit to 0.01 for 10m dems or less, can be set slightly higher for larger DEM's" (definizione tratta dal sito di CAESAR-Lisflood: https://sourceforge.net/p/caesarlisflood/wiki/Tab%20Parameters%20%28description%20of%20model%20parameters%29/#grai n-size-data-and-proportion)

<sup>&</sup>lt;sup>3</sup> "When operating in reach mode this is the proportion (0-1) of sediment that exits the RH side of the DEM that is fed back in to the reach inputs if the re-circulate check box is ticked during runtime" (definizione tratta dal sito di CAESAR-Lisflood: https://sourceforge.net/p/caesarlisflood/wiki/Tab%20Parameters%20%28description%20of%20model%20parameters%29/#grai n-size-data-and-proportion)

dimensioni 3x100 celle, di lato 10 m, e a scabrezza  $n$  costante lungo l'intero sviluppo del percorso idrico. Quest'ultimo valore è stato determinato sulla base della legge di seguito riportata:

$$
n = d_{50}^{1/6}/77
$$

Che permette di correlare il diametro medio del grano  $d_{50}$  con la scabrezza, descritta, appunto, dal coefficiente di Manning. Fissato un diametro medio pari a 0.025 m, il coefficiente di Manning è pari circa a  $n = 0.025 s/m^{1/3}$ . La pendenza del fondo è stata determinata sulla base del valore assunto dalla pendenza critica  $i_c$  (0.7 %), in funzione del tirante idrico  $y_u =$  $0.58$   $m$  valutato analiticamente durante la validazione del moto uniforme.

**Figura 3.17: file .txt contenente il DEM lanciato in Caesar-Lisflood** 

ncols nrows<br>xllcorner

303085

yllcorner 285097 cellsize 10 NODATA\_value<br>44.975 34.9 -9999 MODATA\_value -9999<br>44.975 34.925 34.875<br>33.975 33.925 33.875<br>32.975 32.925 32.875<br>31.975 31.925 31.875<br>30.975 30.925 30.875 34.825 34,775 34,725 34.675 34.625 34.575 34.525 34,475 34.425 34, 375 34, 325 34.275 34.225 34.175 34.125 34,875 34.025 34.775<br>33.775<br>32.775<br>31.775<br>30.775 34.725<br>33.725<br>32.725<br>31.725<br>30.725 34.525<br>33.525<br>32.525<br>31.525<br>30.525 34.325<br>33.325<br>32.325<br>31.325<br>30.325 34.275<br>33.275<br>32.275<br>31.275<br>30.275 34.125<br>33.125<br>32.125<br>31.125<br>30.125 33.825 33.675 33.625 33.575 33.475 33.425 33.375 33.225 33.175 33.875 33.825 33.825<br>32.825<br>31.825<br>30.825 33.675<br>32.675<br>31.675<br>30.675 33.625<br>32.625<br>31.625<br>30.625 33.475<br>32.475<br>31.475<br>30.475 33.425<br>32.425<br>31.425<br>30.425 33.375<br>32.375<br>31.375<br>30.375 33.175<br>32.175<br>31.175<br>30.175 33.075<br>32.075<br>31.075<br>30.075 33.025<br>32.025<br>31.025<br>30.025 33.575<br>32.575<br>31.575 32.225 32.225<br>31.225<br>30.225 31.375<br>30.575 24.975 4.925 4.475 4.375 4.175  $4.875$ 4.825  $4.775$ 4.725 4.675 4.625 4.575 4.525 4.425 4.325  $4.275$  $4.225$ 4.125 4.075 4.025 3.975<br>2.975 3.925<br>2.925 3.875 3.825<br>2.825  $3.775$ 3.725<br>2.725 3.675 3.625 3.575 3.525 3.475 3.425 3.375 3.325<br>2.325  $3.275$ 3.225  $3.175$ <br>2.175 3.125 3.075 3.025 2.875 2.775 2.675 2.625 2.575 2.525 2.475 2.425 2.375 2.275  $2.225$ 2.125 2.075 2.025 1.975 1.925 1,875 1,825 1.775 1.725 1.675 1.625 1.575 1.525 1,475 1.425 1.375 1,325  $1.275$ 1.225 1,175 1.125 1.075 1.025 0.975 0.925 0.875  $0.825$ 0.775  $0.725$ 0.675  $0.625$ 0.575  $0.525$ 0.475  $0.425$  $0.375$  $0.325$  $0.275$  $0.225$  $0.175$  $0.125$ 0.075  $0.025$ 34.325<br>33.325<br>32.325<br>31.325<br>30.325 44.975 34,925 34.875 34.825 34.775 34.725 34,675 34.625 34.575 34.525 34.475 34.425 34.375 34.275 34.225 34.175 34.125 34.875 34.825 44.975<br>33.975<br>32.975<br>31.975<br>30.975 34.925<br>33.925<br>32.925<br>31.925<br>30.925 34.875<br>33.875<br>32.875<br>31.875<br>30.875 34.825<br>33.825<br>32.825<br>31.825<br>30.825 34.775<br>33.775<br>32.775<br>31.775<br>30.775 34.725<br>33.725<br>32.725<br>31.725<br>30.725 34.075<br>33.675<br>32.675<br>31.675<br>30.675 34.625<br>33.625<br>32.625<br>31.625<br>30.625 34.575<br>33.575<br>32.575<br>31.575<br>30.575 34.525<br>33.525<br>32.525<br>31.525<br>30.525 34.475<br>33.475<br>32.475<br>31.475<br>30.475 34, 425<br>33, 425<br>32, 425<br>31, 425<br>30, 425 34.375<br>33.375<br>32.375<br>31.375<br>30.375 34.275<br>33.275<br>32.275<br>31.275<br>30.275 34.225<br>33.225<br>32.225<br>31.225<br>30.225 34.175<br>33.175<br>32.175<br>31.175<br>30.175 34.125<br>33.125<br>32.125<br>31.125<br>30.125 34.075<br>33.075<br>32.075<br>31.075<br>30.075 34.025<br>33.025<br>32.025<br>31.025<br>30.025

#### **Tabella 3.9: valori assunti per le caratteristiche geometriche ed idrauliche nella costruzione del DEM e nel calcolo della portata solida**

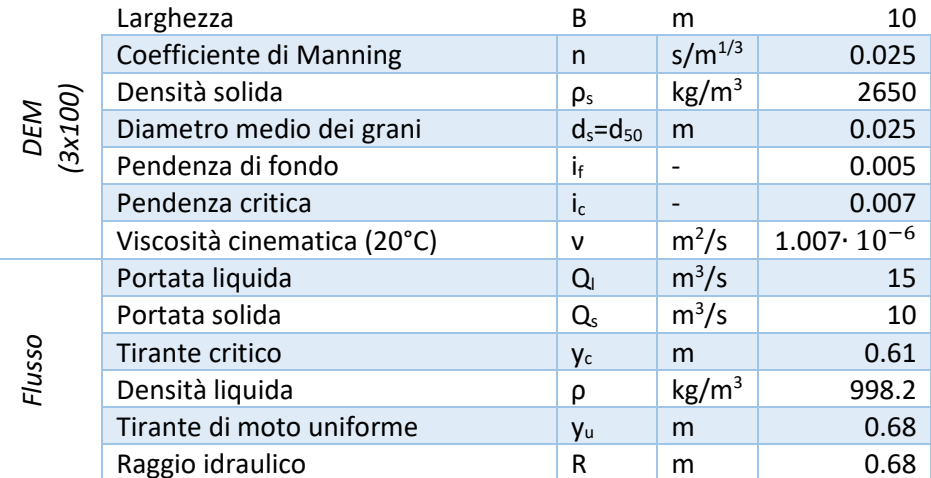

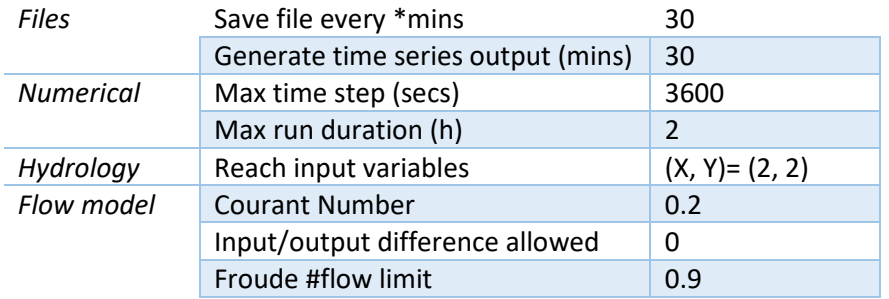

#### **Tabella 3.10: impostazioni salvate su Caesar-Lisflood 1.9g**

Una volta lanciata e terminata la simulazione, si è proceduto con la valutazione analitica della portata solida in uscita. Per prima cosa, essendo ambo le leggi funzione dello sforzo di taglio sul fondo alveo  $\tau_f = \tau_0$ , si è stimato in maniera approssimata questo valore, sulla base dei numeri letti per questa grandezza in corrispondenza dell'area più centrale dell'intero sviluppo del corso d'acqua, direttamente sulla schermata restituita a video da CL. In funzione di questa tensione si è calcolato il parametro di flusso ψ come l'inverso del parametro di Shields, necessario alla valutazione della portata solida per unità di larghezza  $q_s(m^2/s)$  sia nella legge di Meyer-Peter e Muller (1948) che in quella di Einstein-Brown (1950).

Per la prima, stimata una tensione di circa 30 N/m<sup>2</sup> si è applicata solo la formula che segue:

$$
q_s = 4(\tau - 0.188)^{1.5} = 4(30 \, N/m^2 - 0.188)^{1.5} = 0.001165 \, m^2/s
$$

Per la seconda legge, invece, data una tensione di circa 36.75 N/m<sup>2</sup>, si sono seguite tre diverse strade, ovvero secondo la procedura suggerita da H. Chanson<sup>4</sup> (formula 1 della Tabella 3.11) e le due formulazioni suggerite da Einstein-Brown (1950) (formula 2 e 3 della Tabella 3.11). In particolare, per la prima equazione si è interpolato il parametro di intensità di trasporto per via grafica (Figura 3.18), per poi calcolare la portata solida per unità di larghezza  $q_s(m^2/s)$ tramite la legge inversa che definisce il parametro di intensità di trasporto Φ.

$$
\Phi = q_s / (k ((s - 1) \cdot g \cdot d_{50}^3))^{1/2} ) \rightarrow q_s
$$
  

$$
q_s = \Phi \cdot k ((s - 1) \cdot g \cdot d_{50}^3)^{1/2}
$$
  

$$
Q_s = B \cdot q_s
$$

Dove i parametri  $d_*^3$  e k sostituiscono le seguenti definizioni:

$$
k = \left(\frac{2}{3} + \frac{36}{d_*^3}\right)^{0.5} - \left(\frac{36}{d_*^3}\right)^{0.5} = \left(\frac{2}{3} + \frac{36v^2}{gd_{50}^3\left(\frac{y}{y_s} - 1\right)}\right)^{0.5} - \left(\frac{36v^2}{gd_{50}^3\left(\frac{y}{y_s} - 1\right)}\right)^{0.5}
$$

<sup>&</sup>lt;sup>4</sup> H. Chanson, "The Hydraulics of Open Channel Flow", Capitolo 10

Le altre due formulazioni, invece, propongono un metodo prettamente analitico, che non richiede il passaggio attraverso il grafico di Einstein, poiché forniscono una valutazione analitica del parametro di intensità di flusso, come segue:

form. 2: 
$$
\Phi = \begin{cases} 40/\Psi^3 & \Psi \le 5.5 \\ 2.15 \exp(-0.39\Psi) & \Psi > 5.5 \end{cases}
$$
  
form. 3: 
$$
\Phi = \begin{cases} 40K\theta^3 & \theta \ge 0.182 \\ K \exp(-0.391/\theta) & \theta < 0.182 \\ \hline 0.465 & \theta < 0.182 \end{cases}
$$

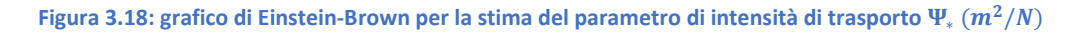

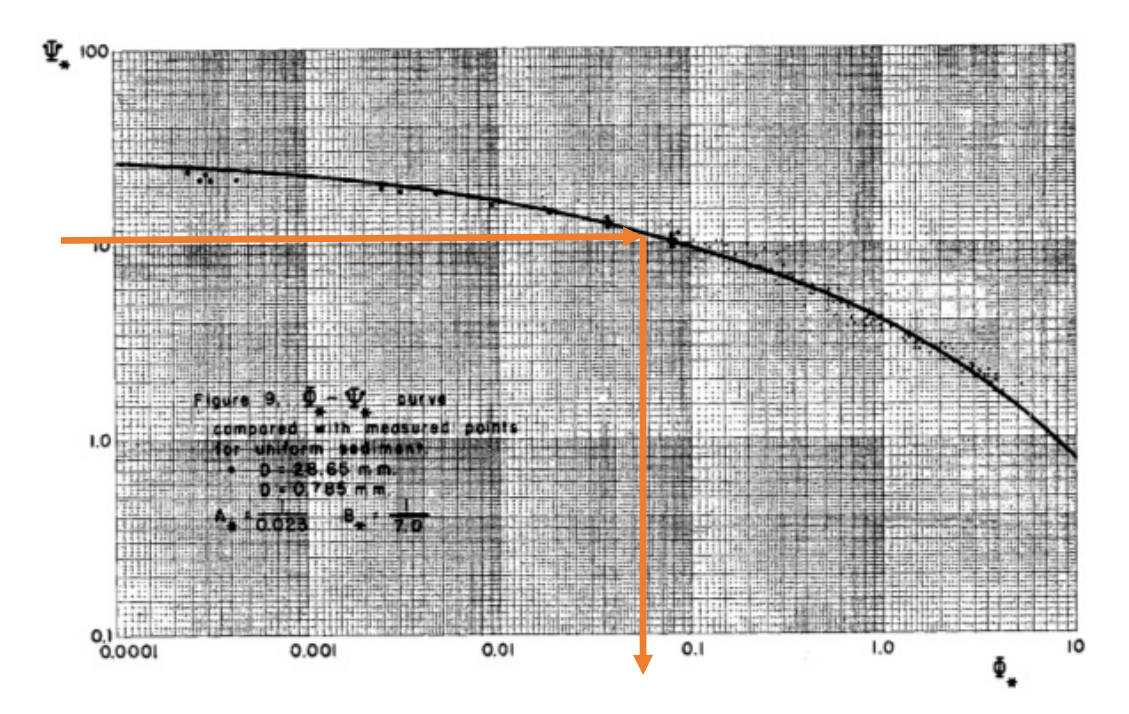

**Tabella 3.11: riassunto dei risultati ottenuti per la valutazione analitica della portata solida Qs tramite il metodo di Meyer-Peter e Muller (1948) e quello di Einstein-Brown (1950)** 

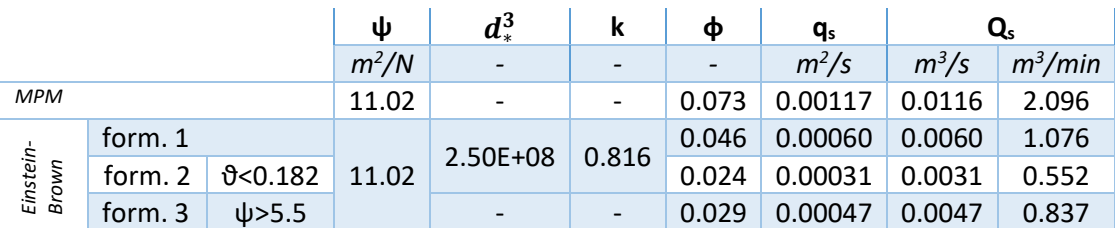

Il software elabora la portata solida in  $m^3$  per step temporale fissato del modello per l'immissione del file input (ogni 30 minuti), per cui la portata solida è stata espressa in  $m^3/\,$  $min$ . Trasformando questi valori in  $m^3/s$  si è potuto effettuare il confronto tra valori analitici e valori numeri (Tabella 3.12) e dichiarare, così, valida la formulazione di Einstein-Brown (1950). Tale osservazione si evidenzia in particolar modo dai grafici sul profilo del vettore risultante di velocità di flusso (Figura 3.20), quello del tirante idrico (Figura 3.21) e gli andamenti delle portate liquide e solide in output (Figura 3.19).

|                             | Einstein-Brown |                 | <b>MPM</b> |                 |  |  |  |  |  |
|-----------------------------|----------------|-----------------|------------|-----------------|--|--|--|--|--|
|                             | Analitico      | <b>Numerico</b> | Analitico  | <b>Numerico</b> |  |  |  |  |  |
| $y_u(m)$                    | 0.68           | 0.66            | 0.68       | 0.66            |  |  |  |  |  |
| $u$ (m/s)                   | 2.19           | 2.28            | 2.19       | 2.2             |  |  |  |  |  |
| $\tau$ (N/m <sup>2</sup> )  | 36.75          |                 |            | 30              |  |  |  |  |  |
| $Q_s$ (m <sup>3</sup> /min) | 1.076          | 9.64            | 2.096      | 573.99          |  |  |  |  |  |

**Tabella 3.12: confronto numerico tra i valori ottenuti per via analitica e quelli registrati da Caesar-Lisflood** 

**Figura 3.19: profilo delle portate in output liquide**  $Q_{w,o}(m^3/s)$  **e solide**  $Q_{s,o}(m^3/s)$  **applicando la legge di Einstein-Brown (1950). Risultati di Caesar-Lisflood graficati su foglio di calcolo Excel.** 

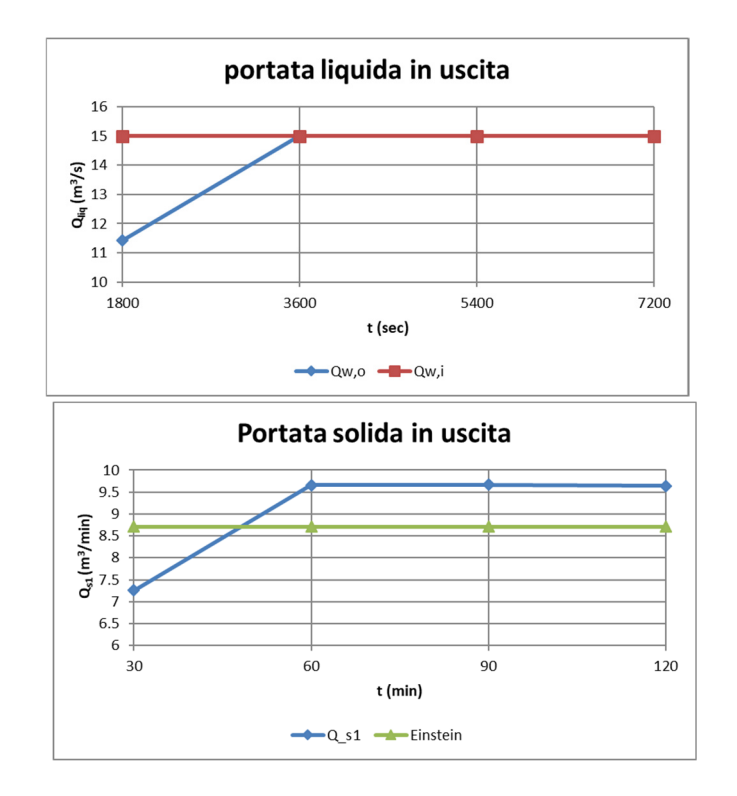

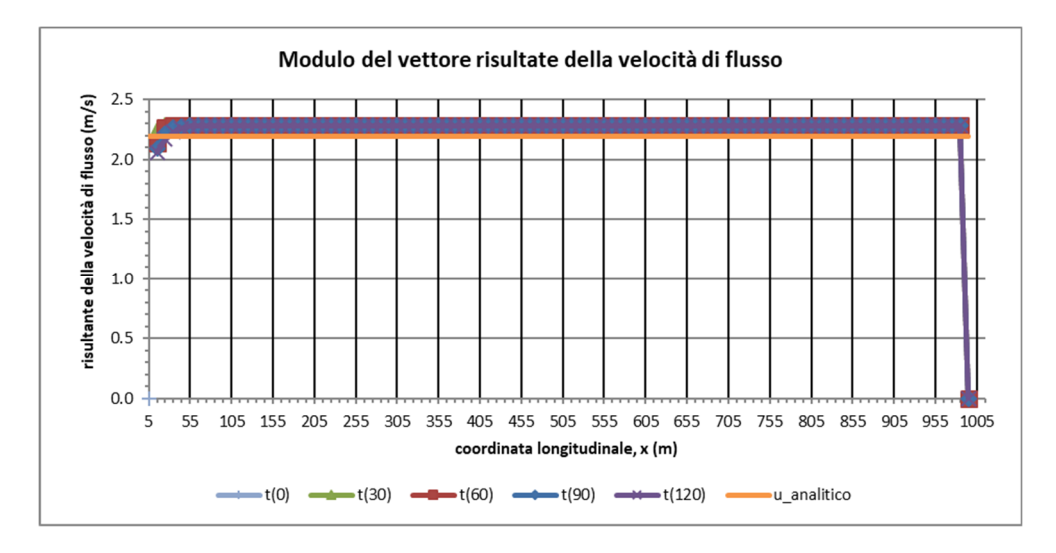

**Figura 3.20: profilo del vettore risultante di velocità di flusso, applicando la legge di Einstein-Brown (1950). Risultati di Caesar-Lisflood graficati su foglio di calcolo Excel.** 

**Figura 3.21: profilo del tirante idrico, applicando la legge di Einstein-Brown (1950). Risultati di Caesar-Lisflood graficati su foglio di calcolo Excel.** 

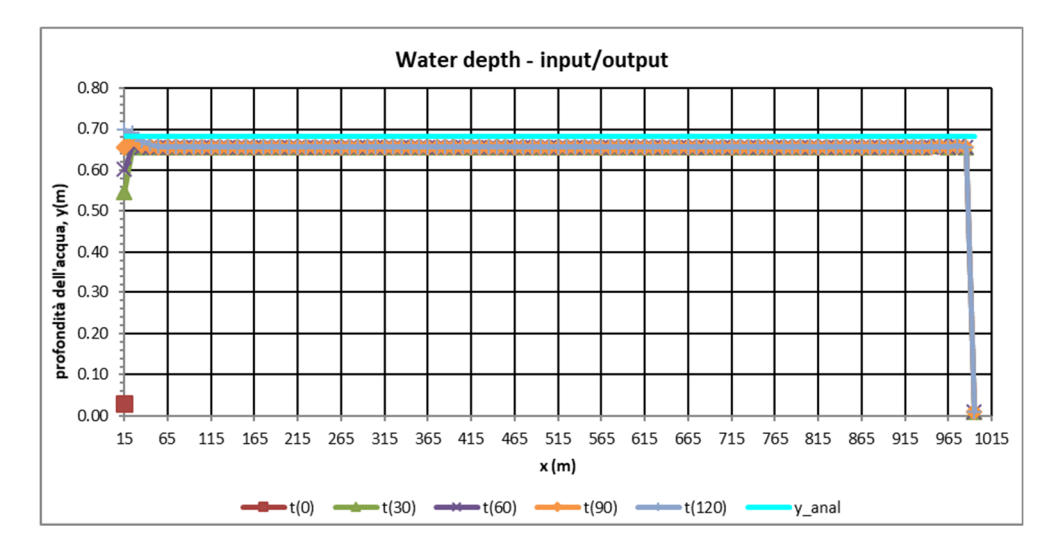

In definitiva, si è osservato che, a scala di portata (reach mode), le condizioni in cui il programma opera meglio sono quelle che simulano scenari di moto uniforme in corrente lenta  $(Fr < 1)$  con trasporto solido di fondo calcolato rispetto alla legge di Einstein-Brown (1950).

## 3.2.2 Formazione delle barre

Una volta definita la tipologia di moto (paragrafo 3.1.1) e la legge di trasporto solido (paragrafo 3.2.1) meglio implementatati, si è proceduto con lo studio del fenomeno di braiding, andando ad indagare quali siano i parametri che definiscono l'innesco di questo processo e, quindi, la formazione di barre. A tale fine, una volta fissati i range numerici per alcune caratteristiche morfoidrauliche (Tabella 3.13), si è progettato il DEM (v. paragrafo 3.2.2.1.1) e si è calcolata la portata liquida input  $Q_{l,in}$   $(m^3/s)$  più appropriata al caso studio, cioè che rispecchiasse una condizione di moto uniforme in corrente lenta ( $Fr < 1$ ) all'interno di una rete multicorsuale (v. paragrafo 3.2.2.1.3). I risultati riportati sono frutto di svariati tentativi in cui lo scenario ipotetico di lavoro è stato in gran parte conservato, mentre, di volta in volta, si sono modificati i parametri di simulazione e alcune caratteristiche morfoidrauliche, quale la larghezza dell'alveo *b (m)*.

In particolare, per ogni ambiente di lavoro realizzato si è proceduto con due simulazioni numeriche in successione. Una prima di durata più breve aveva il solo scopo di valutare la portata solida idonea da immettere nello scenario corrente. La seconda simulazione, di una durata nettamente maggiore, è stata modellata sulla base dello stesso DEM, ma con un diverso file in ingresso delle portate, avente per ogni riga la copia dell'ultima riga letta nel file di output restituito nella simulazione breve, e con talvolta differenti parametri di simulazione. La maggiore durata assieme alla portata solida ora immessa hanno permesso di studiare quali siano i parametri che giocano un ruolo fondamentale nella formazione delle barre e, quindi, nell'innesco del processo di braiding.

Per la descrizione specifica di ogni singolo scenario si rimanda ai singoli paragrafi che descrivono gli stessi, i quali si susseguono alla definizione dei file di input adoperati (paragrafo 3.2.2.1) e dei file di output scelti per questo studio (paragrafo 3.2.2.1.5).

#### 3.2.2.1 *Dati di input*

Dal punto di vista operativo, prima di procedere con il lancio di CL, sono richieste alcune operazioni preliminari, che sono:

- 1. Definizione dei file di input relativi a
	- a. il DEM;
	- b. la granulometria del terreno, fino a nove classi distinte.
	- c. le portate liquide e solide, da immettere in *x* step temporali, all'interno di una o più celle definite nel menù *Hydrology* del software;

2. Definizione del file di configurazione (.xml), in cui si riassumono tutti i file e i parametri salvati per lanciare una simulazione, come la cella di input in cui andrà immesso il file input appena descritto, la durata e il time step della simulazione, i dati da ottenere come output.

Nei paragrafi seguenti saranno spiegate le operazioni principali effettuate per la definizione di questi input.

## 3.2.2.1.1 Definizione del DEM

L'indagine è stata ripetuta per diversi DEM, di diversa risoluzione (dimensione della cella), senza aggiungere specifiche legate ai parametri per la vegetazione o il bedrock, costruiti aumentando di volta in volta la larghezza *b (m)* dell'alveo. Per la scelta larghezza dell'alveo e la pendenza del fondo alveo sono stati scelti come descritto

Il sito si è immaginato essere collocato rispetto alle coordinate dello spazio modello  $(xllcorner, yllcorner) = (303085,285097)$ , che individuano l'origine del sistema di riferimento del DEM, fissato nell'angolo in basso a sinistra. In tutti i casi, l'area studiata ha un'estensione ridotta, con uno sviluppo che supera appena il 1 km.

Per la definizione del DEM si è prodotto uno script di Matlab (Allegato 5.1), sulla base di valori fissati per le caratteristiche morfologiche elencate in Tabella 3.13.

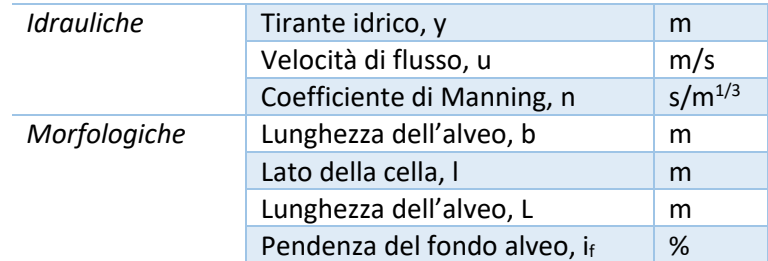

#### **Tabella 3.13: caratteristiche geomorfologiche e idrauliche del DEM**

Dovendo il DEM rappresentare il profilo altimetrico dell'alveo di un tratto fluviale, si sono modificati i valori delle quote delle singole celle, aggiungendo o sottraendo un  $\Delta z$  valutato per mezzo del comando *rand* di Matlab, premoltiplicato per 0.5. La massima variazione in quota tra due celle adiacenti, infatti, è stata mantenuta inferiore al tirante idrico unitario immesso durante la simulazione.

## 3.2.2.1.2 Classi granulometriche

Le classi granulometriche, descritte per diametro (m) e frazioni percentuali, sono quelle riportate in Tabella 3.14, e sono state salvate negli appositi box entro il menù *Sediment* del file di configurazione (.xml), assieme alla percentuale in cui si presentano, garantendo la somma che rimanesse unitaria.

| Diametro, d (m) | Diametro, d (mm) | Proporzione (%) |  |  |  |  |  |  |
|-----------------|------------------|-----------------|--|--|--|--|--|--|
| 0.00025         | 0.25             | 0.2             |  |  |  |  |  |  |
| 0.001           | 1                | 0.2             |  |  |  |  |  |  |
| 0.002           | 2                | 0.2             |  |  |  |  |  |  |
| 0.004           | 4                | 0.2             |  |  |  |  |  |  |
| 0.008           | 8                | 0.2             |  |  |  |  |  |  |
| 0.016           | 16               | ŋ               |  |  |  |  |  |  |
| 0.032           | 32               | n               |  |  |  |  |  |  |
| 0.064           | 64               | ŋ               |  |  |  |  |  |  |
| 0.128           | 128              |                 |  |  |  |  |  |  |

**Tabella 3.14: distribuzione granulometrica.** 

#### 3.2.2.1.3 File delle portate in ingresso liquide e solide

Il file è costruito su 14 colonne, che indicano, in ordine: lo step temporale, la portata liquida immessa ( $m^3/s$ ), vuoto, vuoto, volume totale di sedimenti nella fase temporale ( $m^3$ ) e le seguenti nove colonne hanno le portate solide in  $m<sup>3</sup>$  per step temporale di sedimento per ciascuna delle nove frazioni di granulometria separate. Questo step temporale è, in realtà, l'intervallo temporale, espresso in minuti, che deve intercorrere tra un'immissione di portata e la successiva ed è specificato dalla casella *input data time step* nel menù *Hydrology*.

Come già anticipato nel paragrafo 3.2, per quanto concerne la costruzione del file con portate in ingresso liquide e solide si sono svolte due simulazioni. Innanzitutto, ne è stata lanciata una più breve con sole portate liquide in ingresso (portate solide nulle), costanti nel tempo, e legge di trasporto solido selezionata (Einstein-Brown, 1950), al fine di valutare la portata solida, tramite l'apposito file in output (*reach output1.dat*). In seguito, si è ripetuta la simulazione, questa volta imponendo una durata molto più lunga, dell'ordine dei giorni, e immettendo un file delle portate avente per ogni riga l'ultima riga copiata dal file *reach output1.dat*, per ogni riga di file. Nella Figura 3.22 è spiegato con un esempio quanto appena descritto a parole.

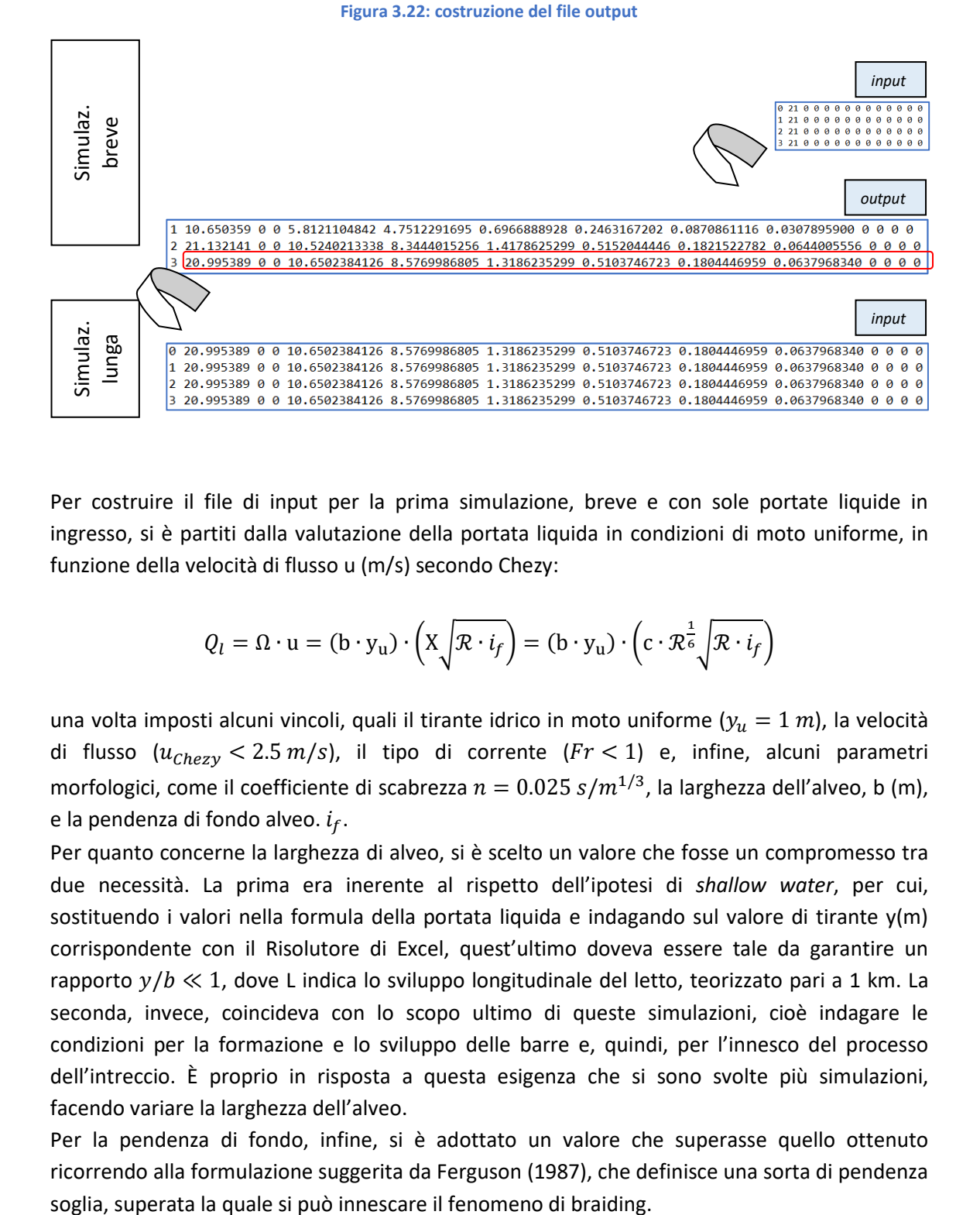

Per costruire il file di input per la prima simulazione, breve e con sole portate liquide in ingresso, si è partiti dalla valutazione della portata liquida in condizioni di moto uniforme, in funzione della velocità di flusso u (m/s) secondo Chezy:

$$
Q_l = \Omega \cdot u = (b \cdot y_u) \cdot \left( X \sqrt{\mathcal{R} \cdot i_f} \right) = (b \cdot y_u) \cdot \left( c \cdot \mathcal{R}^{\frac{1}{6}} \sqrt{\mathcal{R} \cdot i_f} \right)
$$

una volta imposti alcuni vincoli, quali il tirante idrico in moto uniforme ( $y_u = 1$  m), la velocità di flusso  $(u_{Chexv} < 2.5 \, m/s)$ , il tipo di corrente  $(Fr < 1)$  e, infine, alcuni parametri morfologici, come il coefficiente di scabrezza  $n = 0.025 s/m^{1/3}$ , la larghezza dell'alveo, b (m), e la pendenza di fondo alveo.  $i_f$ .

Per quanto concerne la larghezza di alveo, si è scelto un valore che fosse un compromesso tra due necessità. La prima era inerente al rispetto dell'ipotesi di *shallow water*, per cui, sostituendo i valori nella formula della portata liquida e indagando sul valore di tirante y(m) corrispondente con il Risolutore di Excel, quest'ultimo doveva essere tale da garantire un rapporto  $y/b \ll 1$ , dove L indica lo sviluppo longitudinale del letto, teorizzato pari a 1 km. La seconda, invece, coincideva con lo scopo ultimo di queste simulazioni, cioè indagare le condizioni per la formazione e lo sviluppo delle barre e, quindi, per l'innesco del processo dell'intreccio. È proprio in risposta a questa esigenza che si sono svolte più simulazioni, facendo variare la larghezza dell'alveo.

Per la pendenza di fondo, infine, si è adottato un valore che superasse quello ottenuto ricorrendo alla formulazione suggerita da Ferguson (1987), che definisce una sorta di pendenza

$$
S_t = 0.0048 \cdot Q^{-0.21} \cdot D_{50}^{0.52}
$$

Dove

 la portata liquida in ingresso Q è stata valuta nell'ipotesi in cui la velocità corrisponda al valore massimo prima definito (2.5 m/s) e la sezione bagnata trasversale sia prodotta dal prodotto tra il tirante y=1 m e la larghezza d'alveo b= 10 m; 50 m.

$$
Q = \Omega \cdot u = (y \cdot b) \cdot u = \begin{cases} 25 \, m^3/s, \text{se } b = 10m \\ 125 \, m^3/s, \text{se } b = 50 \, m \end{cases}
$$

 $\bullet$   $D_{50}$  si è ottenuto dalla media pesata dei valori descritti per le cinque classi granulometriche che descrivono il fenomeno (Tabella 3.15):

$$
D_{50} = \frac{0.25 \, m \cdot 0.2 + 1 \, m \cdot 0.2 + 2 \, m \cdot 0.2 + 4 \, m \cdot 0.2 + 8 \, m \cdot 0.2}{0.2 + 0.2 + 0.2 + 0.2 + 0.2} = 3.05 \, mm
$$

Sostituendo questi valori si ottiene che la pendenza soglia per il braiding è pari a  $S_t$  =0.0045 se b= 10 m e diminuisce fino a 0.0032 se b= 50 m. Quindi, si è adottato una pendenza di fondo pari al 0.5% per tutti i casi.

A livello pratico, una volta definiti i valori per tutti i parametri, si è ricorso al comando Risolutore di Excel per la stima della portata liquida, facendo variare il valore del tirante idrico  $y_u$  (*m*) nel rispetto del vincolo circa il numero di Froude (Fr<1), pervenendo ai risultati che si leggono di seguito.

| b(m) | $S_t$ (-) | y <sub>u</sub> (m) | $i_{f}(-)$ | $u$ (m/s) | $Q_{w,in}$ (m <sup>3</sup> /s) | $Fr(-)$ |
|------|-----------|--------------------|------------|-----------|--------------------------------|---------|
| 10   | 0.0046    | 0.83               | 0.005      | 2.50      | $20.8 \rightarrow 21$          | 0.88    |
| 20   | 0.0040    | 0.83               | 0.005      | 2.50      | $41.5 \rightarrow 40$          | 0.88    |
| 30   | 0.0037    | 0.83               | 0.005      | 2.50      | $62.3 \rightarrow 60$          | 0.88    |
| 40   | 0.0035    | 0.83               | 0.005      | 2.50      | $83.1 \rightarrow 80$          | 0.88    |
| 50   | 0.0033    | 0.83               | 0.005      | 2.50      | $103.9 \rightarrow 100$        | 0.88    |

**Tabella 3.15: valutazione della portata liquida in input**  $Q_{Lin}(m^3/s)$ **, al variare della larghezza di alveo b (m)** 

Rispetto al valore di portata liquida così individuato si è proceduto con la definizione del file contenente le portate liquide in input necessari per la prima simulazione numerica con Caesar-Lisflood.

## 3.2.2.1.4 File di configurazione

All'interno di questo file si sono definite le impostazioni di simulazione, alcune delle quali sono state mantenute per tutti i casi analizzati, mentre altre sono state modificate di volta in volta. In particolare, per quanto concerne i parametri fissati e conservati in tutti i scenari si ritrovano:

- *Slope for edge cells* nel menù *Flow,* che descrive il valore della pendenza (longitudinale) media del fondo alveo relativo al tratto finale del corso d'acqua. Questo è stato fatto coincidere con valore di pendenza individuato durante la costruzione del DEM (v. par. 3.2.2.1.1), cioè 0.5%.
- *Hflow, che indica il valore soglia dell'altezza di acqua rispetto al quale viene calcolata*
- Il Courant Number nel menù Flow è impostato relativamente basso (0.2), onde mantenere un'elevata stabilità in una simulazione spaziale su scala ridotta.
- *Froude #flow limit,* contenuto nel menù *Flow,* fissato minore dell'unità (0.9), in linea con l'ipotesi di corrente uniforme lenta.
- *n Mannings*, contenuto nel menù *Flow*, che indica il coefficiente di Manning, fissato pari a 0.025 s/m<sup>1/3</sup>.

#### 3.2.2.1.5 File in output

I file di output selezionati nel menù Save Options hanno un formato ASCII e contengono, per ognuna delle celle costituenti il DEM, i valori delle quote (elev.txt), della risultante della velocità di flusso (velocity.txt) e del tirante idrico (waterdepth.txt). A questi si aggiunge un file contenente le portate liquide e solide registrate in uscite dal bordo destro del DEM. Tali valori sono una media delle portate uscenti da ogni cella costituente il bordo. Il formato di questo file è lo stesso del file con le portate in ingresso, per cui si rimanda alla descrizione nel paragrafo 3.2.2.1.3.

## 3.2.2.2 *Analisi e discussione dei risultati*

All'interno di questo paragrafo sono stati riportati gli scenari studiati, seguendo, soprattutto, l'ordine cronologico con cui sono stati concepiti, cioè rimanendo il più possibile in linea con le osservazioni e le intuizioni raccolte di volta in volta. Il numero con cui questi sono stati identificati all'interno del titolo del relativo paragrafo rimanda alla larghezza dell'alveo b (m) in esame.

Come già anticipato nel paragrafo 3.2.2.1.3, ogni simulazione è stata modellata due volte consecutive, così da descrivere al meglio il file contenente le portate liquide, espresse in  $m^3/s$ , e le portate solide, descritte in  $m^3$  per time step di input, da immettere ad ogni fase. È per questa ragione che all'interno di ogni scenario si ritroveranno gli estratti .txt dei file input e output delle due simulazioni, quella più breve (1/2) e quella più lunga (2/2).

Volendo fornire il filo logico con cui queste sono state progettate, innanzitutto si è pensato di individuare la larghezza di alveo più adatta all'innesco del fenomeno di braiding, partendo da b=10 m. In funzione di questa, quindi, si è stimata la pendenza di fondo alveo con la formula di Ferguson (1987) (paragrafo 3.2.2.1.3).

A questo punto, a titolo di esempio, si è proposto come primo scenario (paragrafo 3.2.2.2.1) un DEM avente una pendenza inferiore rispetto al valore soglia di Ferguson (1987), cioè con una pendenza del fondo pari a 0.3%, onde dimostrare a quali risultati si incorrerebbe se non si tenesse conto di questa formula. Il profilo, infatti, risulta fortemente disturbato.

Per un confronto più efficace, si è poi analizzato un caso studio (paragrafo 3.2.2.2.2) del tutto simile al precedente (paragrafo 3.2.2.2.1), ma, appunto, con una pendenza maggiorata rispetto al valore soglia appena definito. Il profilo del fiume al termine della modellazione mostra, infatti, un andamento meno disturbato lungo lo sviluppo corsuale, anche se non si delinea ancora alcuna barra. Da questa simulazione in poi la pendenza di fondo è sempre stata assunta pari a 0.5% e le differenze tra i diversi scenari risiedono soprattutto nella scelta dei valori attribuiti ai parametri di simulazioni, allo scopo, si ricorda, di individuare le caratteristiche tipo per la formazione delle barre di fondo e, quindi, per l'innesco del processo di braiding.

Dopo il comune insuccesso conseguito per DEM di differente larghezza, di cui sono stati riportati solo l'esempio per  $b = 10 m$  nel paragrafo 3.2.2.2.3 e l'esempio per  $b = 20 m$  nel paragrafo 3.2.2.2.8, si è cambiata strategia, domandandosi se quell'incisione tanto profonda a monte, dovuta ad un quantitativo insufficiente di sedimento che fluisce nell'alveo, non fosse legato ad una caratteristica morfologica o a qualche parametro di simulazione impostati erroneamente. Per la prima supposizione si è modellato un DEM con risoluzione 2 m, senza però raggiungere alcun risultato significativo. Per la seconda ipotesi, invece, si è proceduto modificando due parametri di simulazione su due scenari di lavoro diversi. Più precisamente, si è optato prima di diminuire l'intervallo temporale di immissione delle portate, così da garantire un'emissione più continuativa del solido, attraverso il parametro *Input data time step* contenuto nel menù *Hydrology,* ed è ciò che è stato analizzato nel paragrafo 3.2.2.2.4. In secondo luogo, come si legge nel paragrafo 3.2.2.2.5, oltre a ridurre questo periodo, si è attivata la voce "recirculated sediment" presente nell'interfaccia grafico di Cl al momento del lancio della simulazione (Figura 3.23) e si sono operati diversi tentativi modificando di volta in volta il Courant Number contenuto nel menù Flow, così da comprenderne meglio l'influenza.

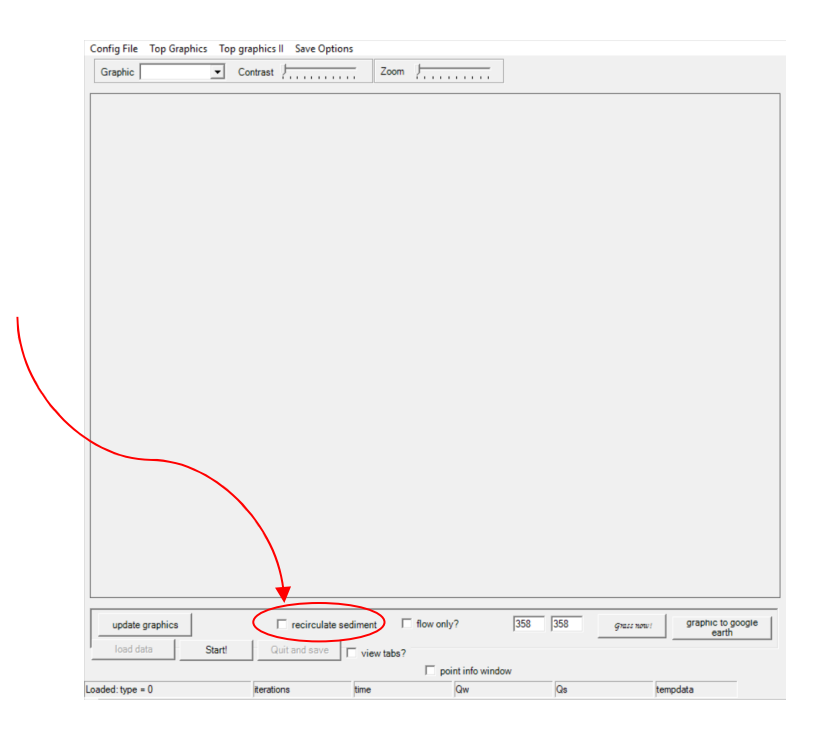

**Figura 3.23: schermata del software al momento del lancio della simulazione. Caesar-Lisflood 1.9g** 

All'interno di quest'ultimo paragrafo solo un tentativo ha fornito dei risultati che si avvicinavano a quanto atteso, quindi si è proceduto simulando uno scenario che mostrasse ancora una volta uno sviluppo di 1001 celle per una larghezza dell'alveo pari a  $b = 10 m$ (paragrafo 3.2.2.2.6) e a  $b = 20$  m (paragrafo 3.2.2.2.9.1).

#### 3.2.2.2.1 Scenario n. 10a

A titolo di esempio, è stata eseguita una simulazione su DEM con pendenza (longitudinale) del fondo pari al 0.3%, inferiore rispetto alla soglia valutata con Ferguson (1987) ( $S_t = 0.0045$  per b=10m) e dimensioni 12x1001 celle di risoluzione unitaria.

- File con portate liquide e solide in ingresso e in uscita per le due simulazioni
	- $\sum_{\text{real}}$  Simulazione breve (1/2)
		- $210000000000000$  $6210000000000000$

```
1 12.421867 0 0 23.0117833864 18.1665830215 2.9438808313 1.2458566398 0.4842534460 0.1712094478 0 0 0 0
23.109702 0 0 83.4479981564 68.5950169705 9.4202520432 3.5005343395 1.4274980334 0.5046967698 0 0 0 0<br>3 22.171349 0 0 166.1855430884 102.4368291508 41.2846921888 14.8465061448 5.5094798627 2.1080357414 0 0 0 0
```

```
\circ Simulazione lunga (2/2)<br>[0 22.171349 0 0 166.1855430884 102.4368291508 41.2846921888 14.8465061448 5.5094798627 2.1080357414 0 0 0 0
       122.171349 0 0 166.1855430884 102.4368291508 41.2846921888 14.8465061448 5.5094798627 2.1080357414 0 0 0 0
       2 22.171349 0 0 166.1855430884 102.4368291508 41.2846921888 14.8465061448 5.5094798627 2.1080357414 0 0 0 0
       3 22.171349 0 0 166.1855430884 102.4368291508 41.2846921888 14.8465061448 5.5094798627 2.1080357414 0 0 0 0
       1 16.614167 0 0 1424.7518147462 493.0726225831 510.2689261943 283.1732986168 101.4344997997 36.8024675524 0 0 0 0
       2 17.437612 0 0 1335.6470739581 281.0666635778 255.5414181706 480.3780609925 234.3455889786 84.3153422387 0 0 0<br>3 22.629240 0 0 1338.9835079814 318.4953058417 258.0885716465 252.4690153247 376.4391034333 133.4915117353 0 0
```
Impostazioni salvate

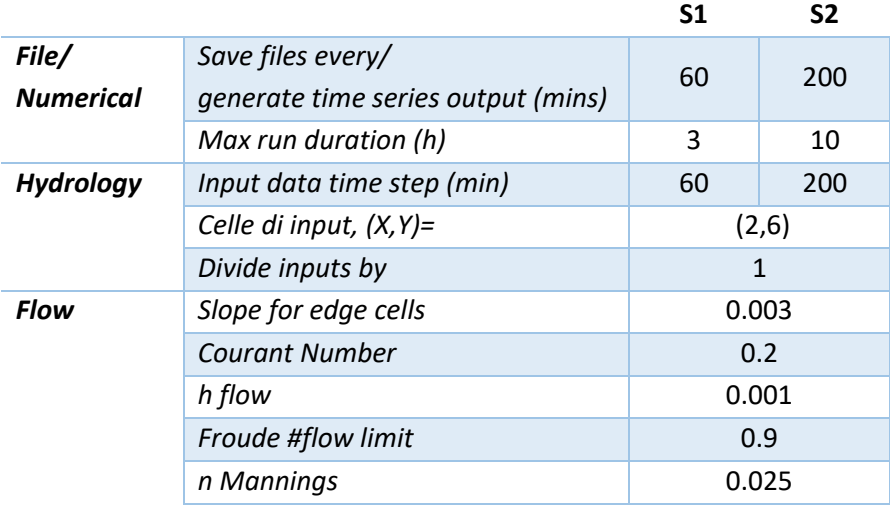

 Osservazioni raccolte in merito alle quote del fondo alveo registrate al termine della simulazione più lunga.

In generale, il profilo dell'alveo risulta identico in ogni riga del DEM, quindi si è riportato a titolo di esempio solo i risultati riscontrati per la riga 6.

Nei primi 200 m a monte si evidenzia un fenomeno di incisione molto pronunciato, che supera 1.5 m di profondità. Nel complesso il profilo risulta molto lontano da quello di partenza, la pendenza media del fondo è del tutto cambiata. Inoltre, nell'arco di queste poche ore simulare non risulta accennata alcuna barra.

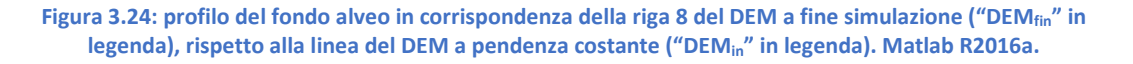

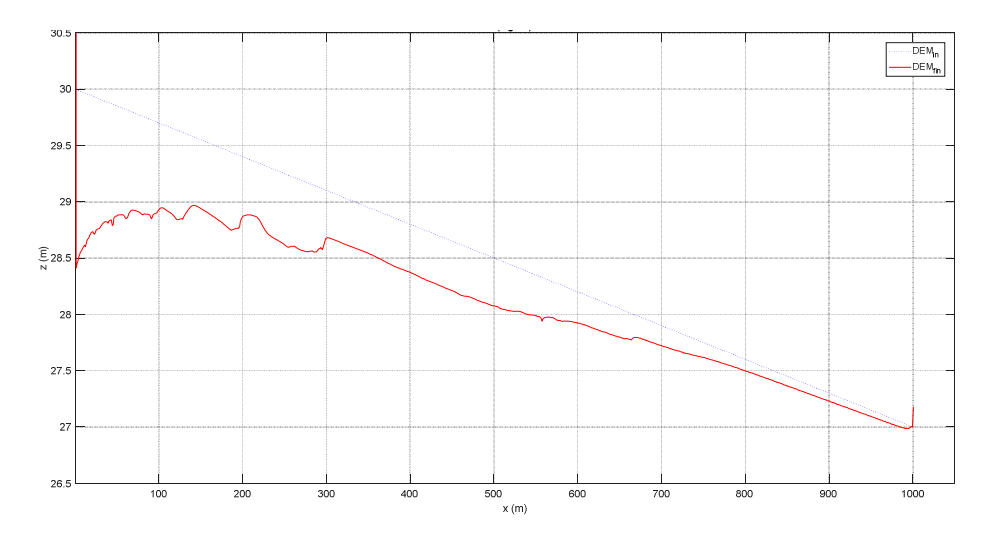

**Figura 3.25: profilo interpolante le differenze di quota del fondo alveo della riga 8 del DEM a simulazione terminata rispetto all'elevazione del DEM a pendenza costante (0.3%). Matlab R2016a.** 

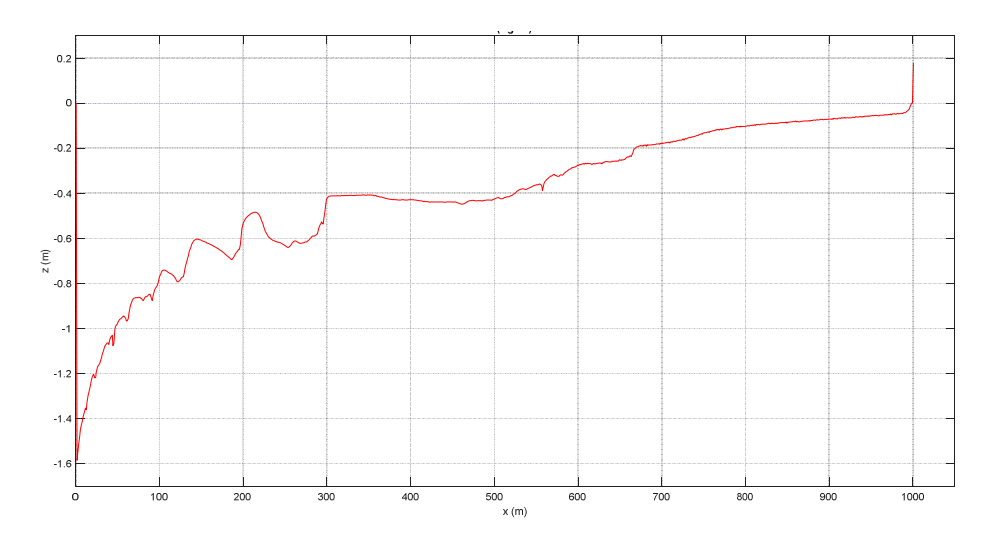

#### 3.2.2.2.2 Scenario n. 10b

In risposta ai risultati raccolti nel paragrafo 3.2.2.1.3, si è progettato uno scenario con una pendenza del fondo che fosse effettivamente maggiore della pendenza soglia valutata secondo Ferguson (1987) ( $S_t = 0.0045$  per b=10 m). il DEM su cui si è lavorato, perciò, mostra ancora un'estensione di 12x1001 celle di risoluzione 1 m, ma pendenza del fondo pari al 0.5%. Incrementando questa caratteristica morfologica è aumentato indirettamente anche la tensione al fondo  $\tau$  ( $N/m^2$ ), essendo questa funzione della pendenza. Questa variazione ha, di conseguenza, mostrato degli effetti sulla portata solida, la quale, in linea con la legge di trasporto solido adotta di Einstein-Brown (1950), cresce al crescere della pendenza. Con questa operazione, quindi, ci si attendeva anche che il fenomeno di incisione a monte venisse meno, ma, come si vedrà in seguito, ciò non si è verificato.

File con portate liquide e solide in ingresso e in uscita per le due simulazioni

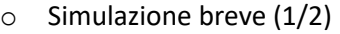

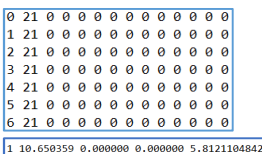

#### o Simulazione lunga (2/2)

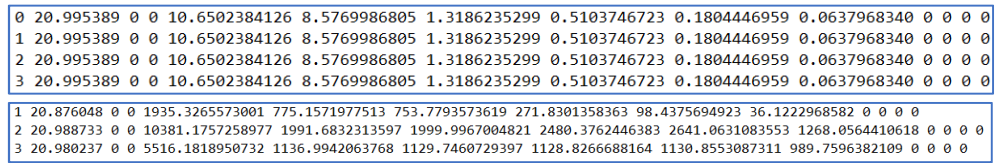

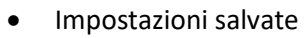

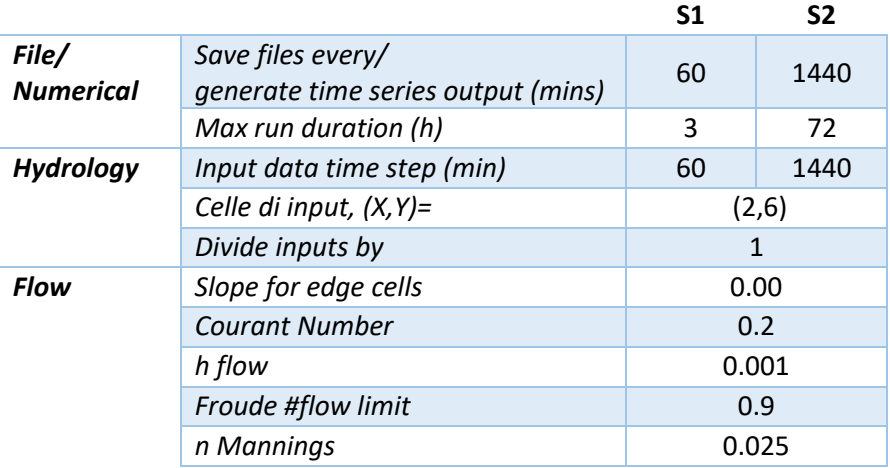

 Osservazioni raccolte in merito alle quote del fondo alveo registrate al termine della simulazione più lunga.

Il fenomeno di incisione risulta ancora più approfondito, superando addirittura i 4 metri nei primissimi metri. Questo fatto molto probabilmente era dovuto all'immissione puntuale della portata in input in un'unica cella. L'andamento del fondo appare più coerente con quanto si prevede di osservare: vi sono, infatti, dei timidi accenni di barre, ad esempio nel tratto i 500 m e i 700 m, che, qualora si aumentasse la durata di simulazione, lasciano presupporre possano diventare delle barre.

**Figura 3.26: profilo del fondo alveo in corrispondenza della riga 8 del DEM a fine simulazione ("DEMfin" in legenda), rispetto alla linea del DEM a pendenza costante ("DEMin" in legenda). Matlab R2016a.** 

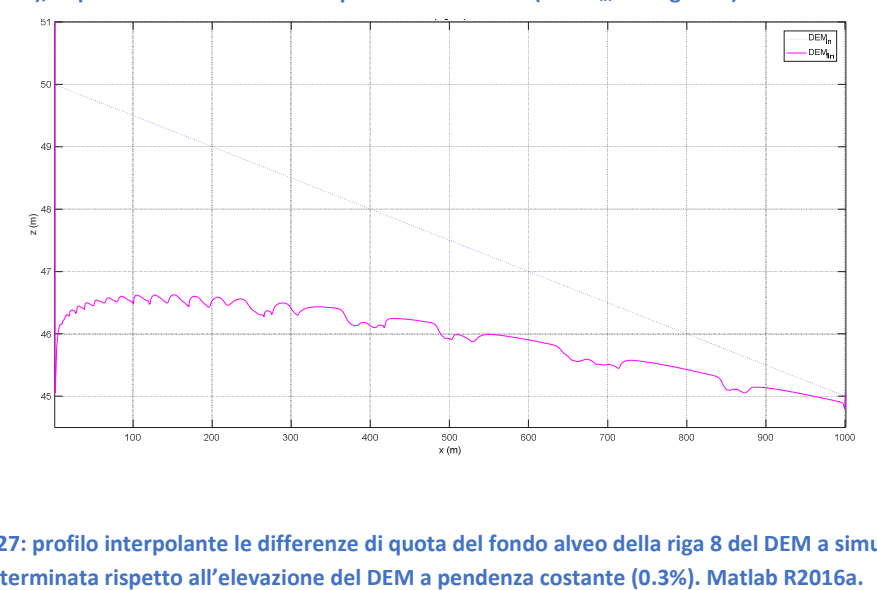

**Figura 3.27: profilo interpolante le differenze di quota del fondo alveo della riga 8 del DEM a simulazione** 

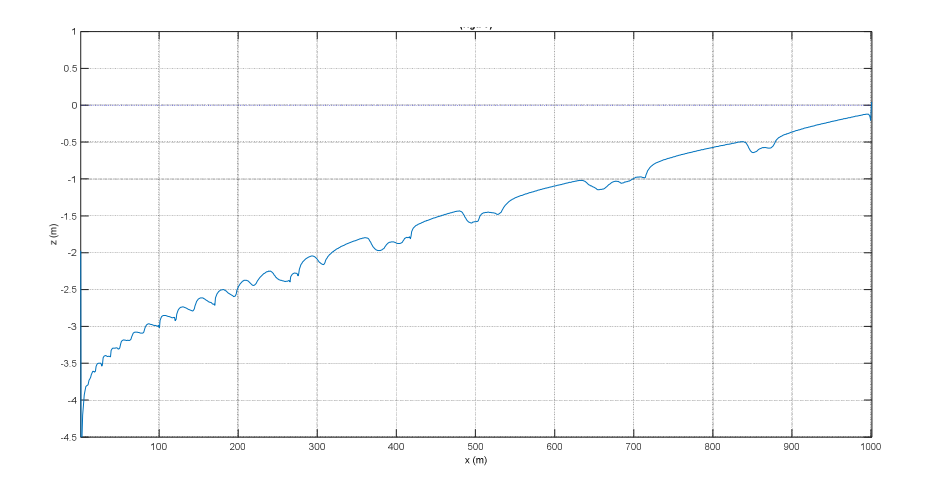

## 3.2.2.2.3 Scenario n. 10c

Dato l'evidente approfondimento del fondo alveo a monte del DEM, si sono ripetute le simulazioni inserendo più celle input, in modo tale che la portata fosse immessa in maniera più uniforme possibile, e non più in un'unica cella, lungo la prima sezione a monte dell'alveo. Di conseguenza, anche il valore contenuto nel box *Divided input by* del menù *Hydrology* è stato modificato, in accordo al numero di celle scelte come input, tenuto conto del numero massimo di celle input (8) che il software permette di inserire.

- File con portate liquide e solide in ingresso e in uscita per le due simulazioni
	- $\circ$  Simulazione breve (1/2)

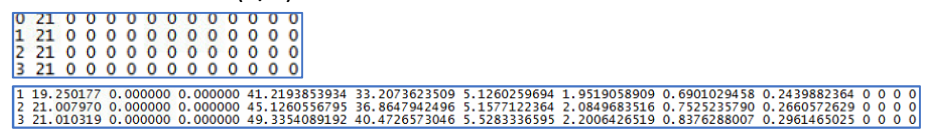

o Simulazione lunga (2/2)

| 0 21.010319 0.000000 0.000000 49.3354089192 40.4726573046 5.5283336595 2.2006426519 0.8376288007 0.2961465025 0 0 0 0<br> 1 21.010319 0.000000 0.000000 49.3354089192 40.4726573046 5.5283336595 2.2006426519 0.8376288007 0.2961465025 0 0 0 0<br>2 21.010319 0.000000 0.000000 49.3354089192 40.4726573046 5.5283336595 2.2006426519 0.8376288007 0.2961465025 0 0 0 0<br>3 21.010319 0.000000 0.000000 49.3354089192 40.4726573046 5.5283336595 2.2006426519 0.8376288007 0.2961465025 0 0 0 0 |  |  |  |  |  |  |  |  |  |  |  |  |  |
|----------------------------------------------------------------------------------------------------|--|--|--|--|--|--|--|--|--|--|--|--|--|
| 1 20.716468 0.000000 0.000000 331.2518194749 269.9733564140 38.6227556670 14.7244515557 5.8594855234 2.0717703148 0 0 0 0                                                                                                    |  |  |  |  |  |  |  |  |  |  |  |  |  |
| 2 21.039281 0.000000 0.000000 713.3570805502 295.9322929737 268.9374235496 98.4495489316 36.2740877986 13.7637272967 0 0 0 0                                                                                                    |  |  |  |  |  |  |  |  |  |  |  |  |  |
| 3 21.005275 0.000000 0.000000 1994.1518933520 526.0431347196 720.4006952670 505.0892418213 178.9106028033 63.7082187410 0 0 0 0                                                                                                    |  |  |  |  |  |  |  |  |  |  |  |  |  |
| 4 20,988823 0.000000 0.000000 5832.6277516799 1034.2170703122 1028.9571300231 1429.6269587478 1728.3354909677 611.4911016298 0 0 0 0                                                                                                    |  |  |  |  |  |  |  |  |  |  |  |  |  |
| 5 20.985420 0.000000 0.000000 4263.7877146613 882.4451141816 865.8735288844 866.5812951858 947.0481228479 701.8396535606 0 0 0 0                                                                                                    |  |  |  |  |  |  |  |  |  |  |  |  |  |
| 16 20 982946 0 000000 0 000000 3002 0250726351 613 1954665778 595 9784156923 594 2868485859 597 0198253715 601 5445164066 0 0 0 0                                                                                                    |  |  |  |  |  |  |  |  |  |  |  |  |  |

Impostazioni salvate

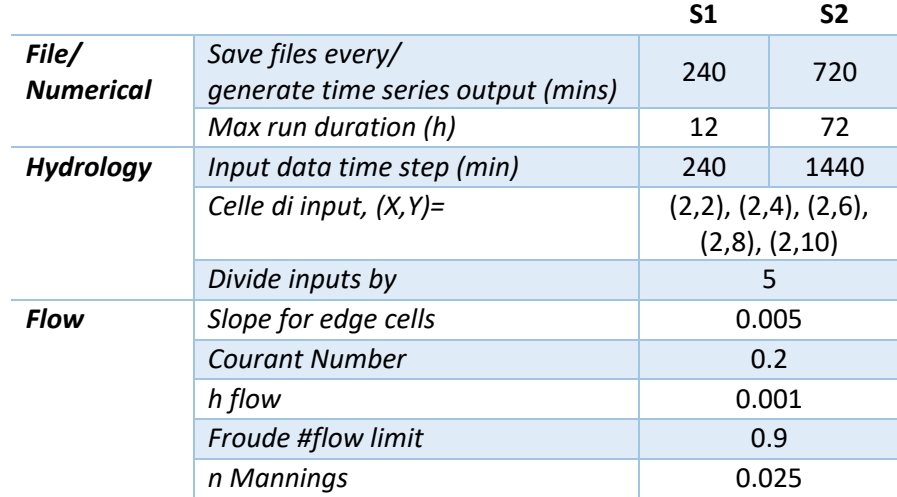

 Osservazioni raccolte in merito alle quote del fondo alveo registrate al termine della simulazione più lunga. (600 min, 10h)

Il profilo si conserva più vicino a quello originale a pendenza costante. Dall'altro lato, si continua ad osservare il fenomeno di incisione in corrispondenza delle prime sezioni a monte, anche se meno approfondito, dell'ordine del metro. L'unico accenno di barre si evidenzia entro i primi 200 m, con sviluppo trasversale.

**Figura 3.28: profilo del fondo alveo in corrispondenza della sezione longitudinale alle righe 4 e 8 del DEM a fine simulazione ("DEMfin" in legenda), rispetto alla linea della pendenza media del fondo stesso ("DEMin" in legenda). Matlab R2016a.**

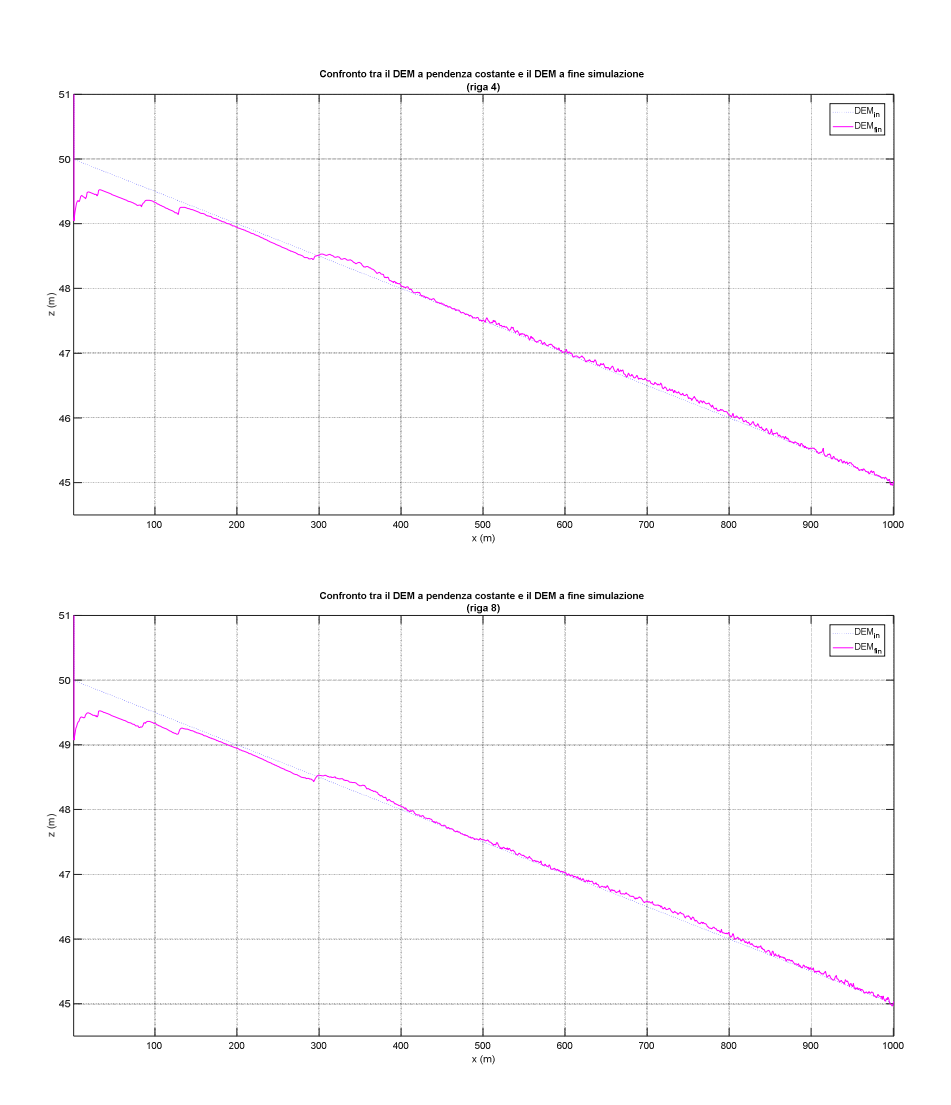

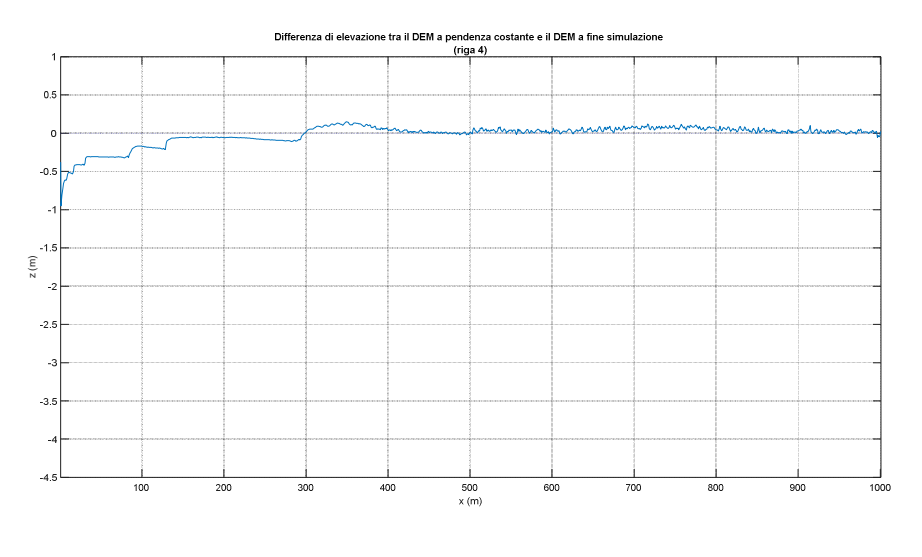

#### **Figura 3.29: profilo interpolante dei dislivelli tra la quota del fondo alveo del DEM a simulazione terminata e la stessa quota del DEM a pendenza costante. Matlab R2016a.**

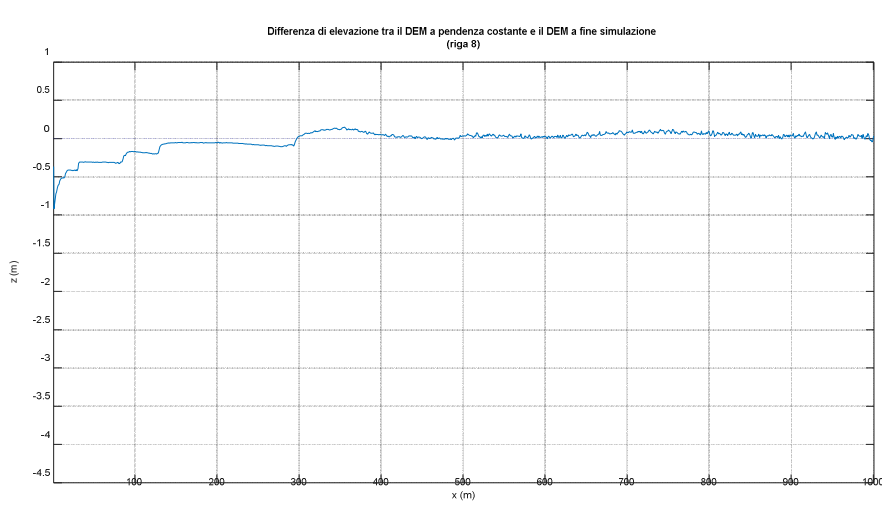

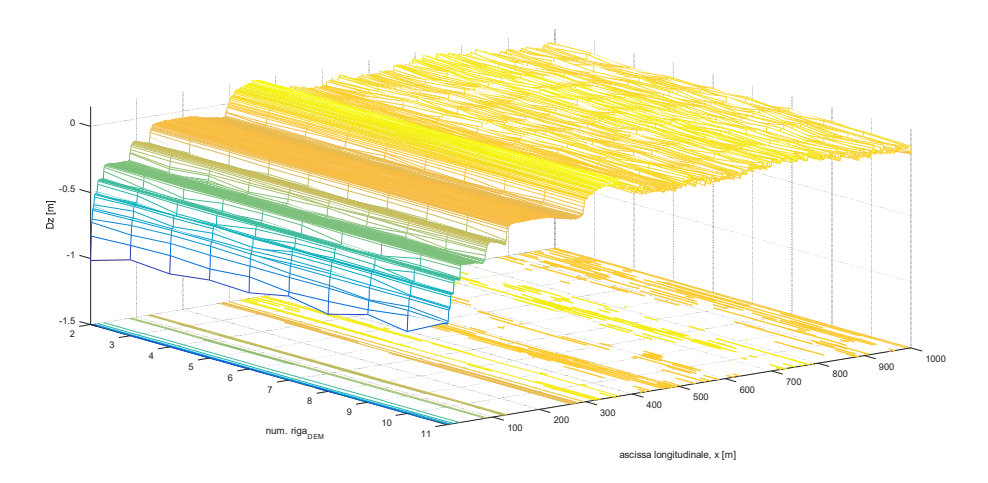

**Figura 3.30: visualizzazione 3D delle differenze di quota del fondo alveo del DEM a simulazione terminata rispetto alla linea di pendenza costante del fondo stesso – funzione "meshc" di Matlab R2016a.** 

**Figura 3.31: visualizzazione planimetrica delle differenze di quota del fondo alveo del DEM a simulazione terminata rispetto alla linea di pendenza costante del fondo stesso – sovrapposizione della funzione "imagesc" sulla funzione "contour" - Matlab R2016a.** 

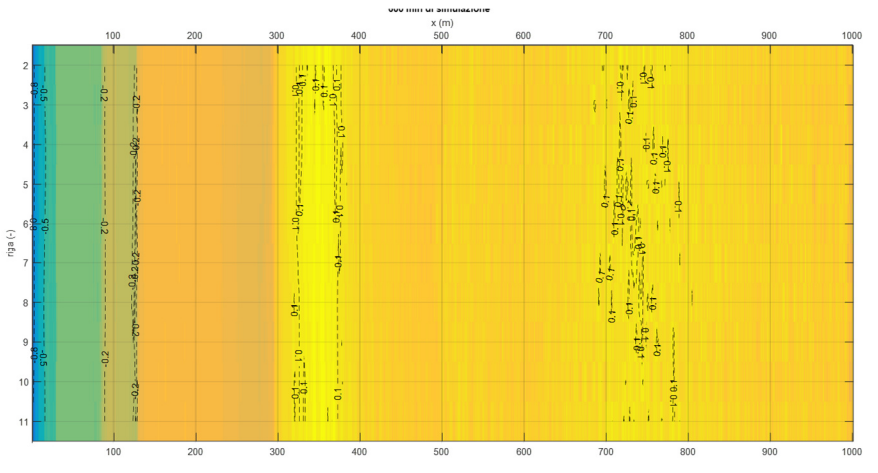
La permanenza di questo fenomeno di incisione a monte del DEM indica un'insufficiente immissione dei sedimenti. Per questa ragione, si è ritenuto necessario soffermarsi su questo punto, andando a capire la modalità di fuoriuscita del volume di solido dal bordo destro del DEM e quali parametri influenzano la diversa risposta del sistema. A tal proposito si è lavorato su di un DEM di ridotte dimensioni, per cui l'alveo è costituito da una maglia di sole 10x30 celle con risoluzione 1 m e pendenza media costante, pari a 0.5%.

In termini pratici, onde ovviare questo problema, si è pensato a due possibili soluzioni:

- Immettere le portate in input in intervalli temporali più ravvicinati (paragrafo 3.2.2.2.4). A tale scopo, per ogni scenario si sono continuate a lanciare le solite due simulazioni, ma questa volta della stessa durata (3 h) e con le portate solide e liquide immesse ad intervalli regolari di ogni mezz'ora e quelle in uscita fossero registrate ogni quarto d'ora;
- Introdurre una ricircolazione dei sedimenti che fuoriescono dal bordo destro del DEM. Si tratta del gruppo di simulazioni descritte nel paragrafo 3.2.2.2.5. In questi casi si è proceduto con scenari costruiti esattamente come per il caso precedente, aggiungendo anche questa reintroduzione de sedimenti che fuoriescono. Questa idea nasce dalla consapevolezza che le portate vengano immesse in maniera non continuativa nel tempo, ma solo a inizio di ogni step, mentre nella realtà i sedimenti fluiscono in continuo anche nella sezione più a monte di un bacino.

#### 3.2.2.2.4 Scenario n. 10d

- File con portate liquide e solide in ingresso e in uscita per le due simulazioni
	- $\circ$  Simulazione breve (1/2)

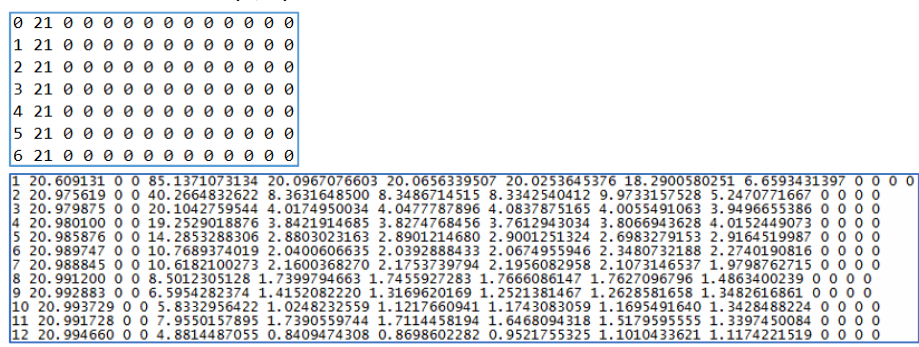

Mentre le portate liquide in uscita si muovono sempre nell'intorno dei 21 m<sup>3</sup>/s, i volumi solidi totali mostrano diminuiscono vertiginosamente nei primi 3 step registrati (45 min simulati), passando da 65 a 16 m<sup>3</sup>, per poi continuare a decrescere nel tempo, in maniera lineare, per poi stabilizzarsi nell'intorno dei 3  $m<sup>3</sup>$ abbondanti.

### o Simulazione 2/2

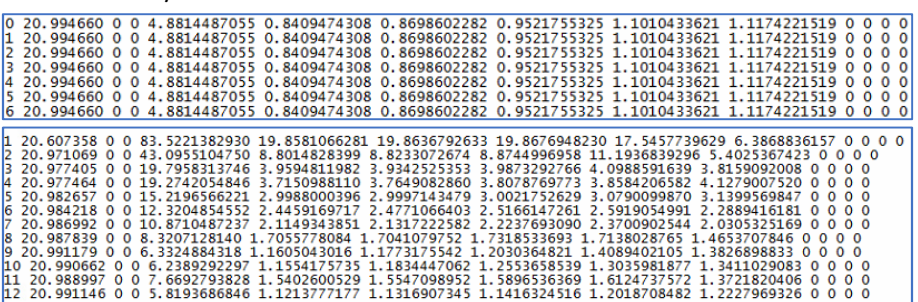

I volumi di solido immessi sono piuttosto bassi rispetto al contenuto d'acqua, ma la situazione che si crea in uscita è molto simile a quella descritta per la simulazione 1/2, cioè portate solide in uscita che decrescono vertiginosamente nei primi 45 min simulati per poi continuare a diminuire, ma in maniera più lenta e più lineare, fino a stabilizzarsi nell'intorno dei 4.5 m<sup>3</sup>.

Impostazioni salvate di simulazione.

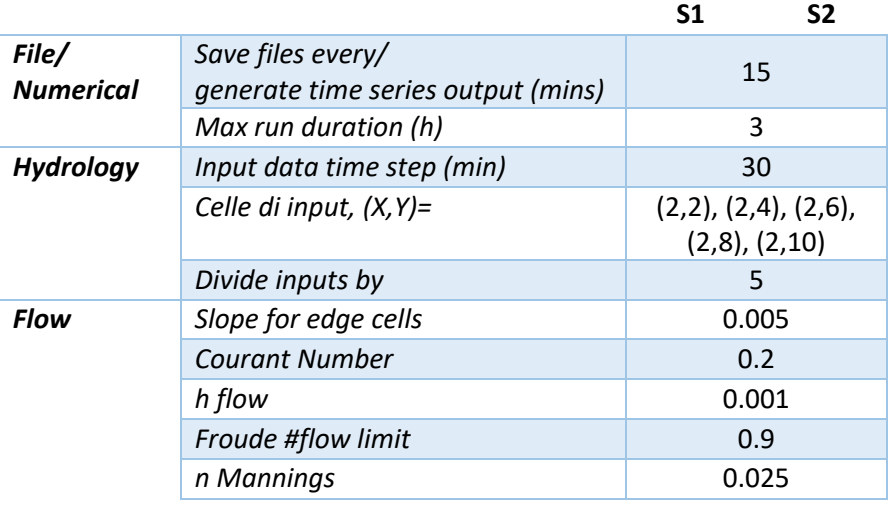

 Osservazioni raccolte in merito alle quote del fondo alveo registrate al termine della simulazione più lunga (180 min = 3 ore).

In generale il profilo si innalza di mezzo metro lungo l'intero sviluppo longitudinale dell'alveo.

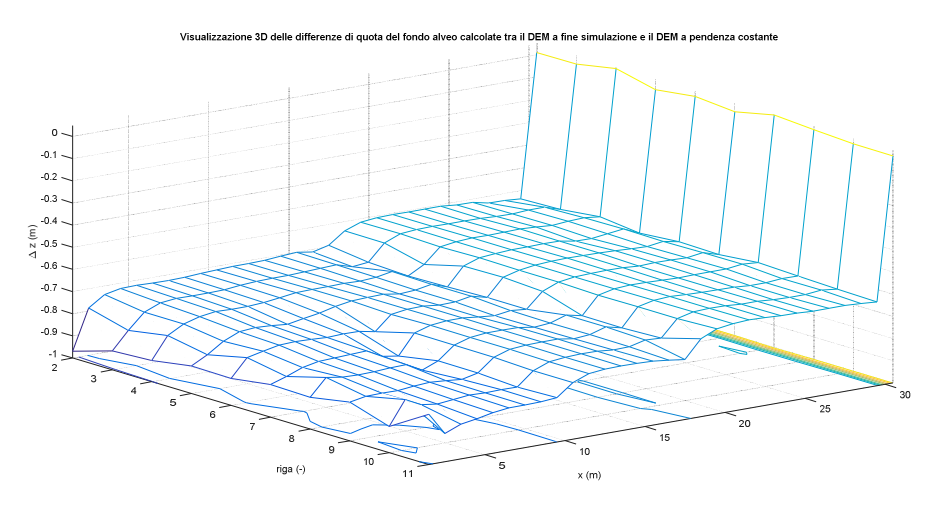

**Figura 3.32: visualizzazione 3D dell'andamento delle differenze di quota del fondo alveo del DEM a simulazione terminata rispetto alla linea di pendenza costante del fondo stesso – funzione "meshc" di Matlab R2016a.** 

**Figura 3.33: visualizzazione planimetrica delle differenze di quota del fondo alveo del DEM a simulazione terminata rispetto alla linea di pendenza costante del fondo stesso – sovrapposizione della funzione "imagesc" sulla funzione "contour" - Matlab R2016a.** 

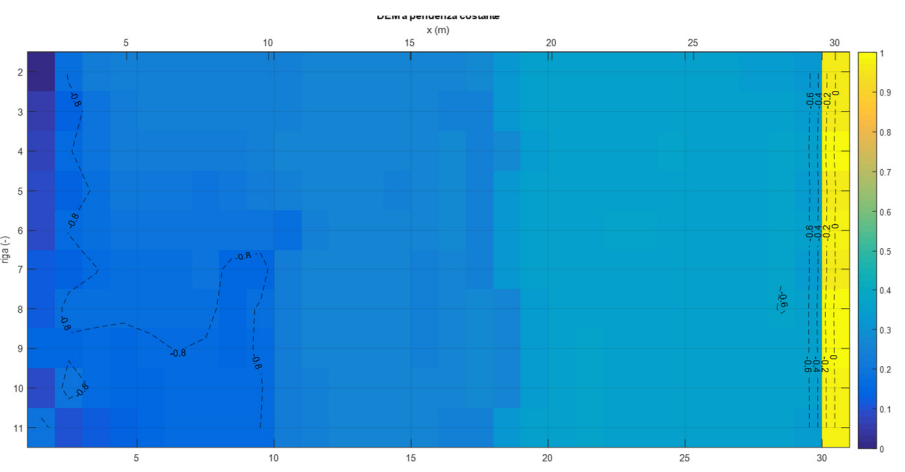

#### 3.2.2.2.5 Scenario n. 10e

La novità rispetto alle precedenti simulazioni è la scelta di far ricircolare tutti (il parametro *Proportion re-circulated if recirculate box is checked* del menù *Sediment* è stato fissato pari all'unità) i sedimenti che fuoriescono dal DEM, una volta selezionato l'apposito box recirculated sediment nella schermata di lancio della simulazione (Figura 3.23). Tale parametro è stato impostato già a partire dalla prima simulazione di ogni scenario.

Di tutti i casi quello che restituisce dei risultati più coerenti con quanto ci si attende è quello raccontato nel paragrafo 3.2.2.2.5.1.

#### *3.2.2.2.5.1 Scenario n. 10e.I*

- File con portate liquide e solide in ingresso input e output
	- o Simulazione breve

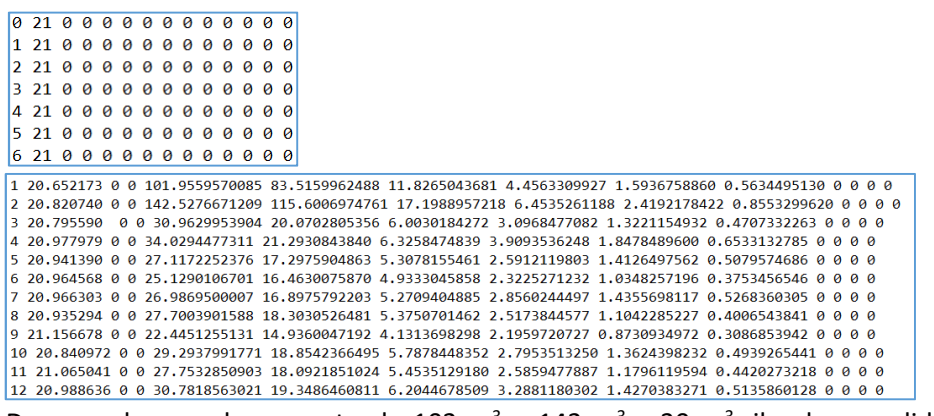

Dopo un brusco decremento da 102 m<sup>3</sup> a 142 m<sup>3</sup> a 30 m<sup>3</sup>, il volume solido totale si modifica ad ogni step, rimanendo nell'intorno dei 27 m<sup>3</sup> circa, mentre la portata liquida si mantiene circa costante, nell'intorno del 21 m<sup>3</sup>/s.

Dopo le prime due emissioni di solido piuttosto elevate, oltre i 100 m<sup>3</sup>, i volumi solidi totali in output mostrano valori che si aggirano sempre nell'intorno dei 28 m<sup>3</sup>, senza delineare un andamento prettamente lineare nel tempo.

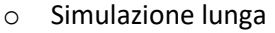

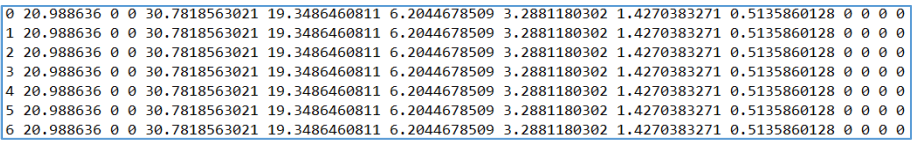

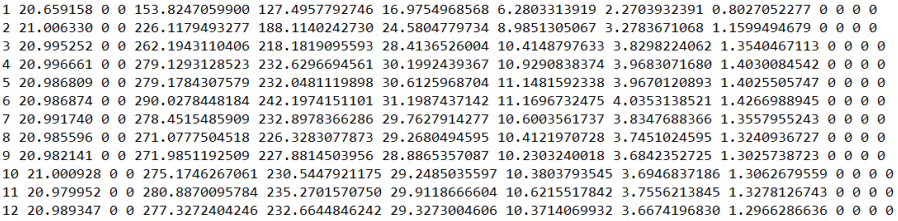

Nel complesso, il volume solido totale cresce ad ogni step, sebbene sia in maniera non lineare nel tempo, mentre la portata liquida si mantiene circa costante, nell'intorno del 21 m $\frac{3}{s}$ .

Impostazioni salvate di simulazione

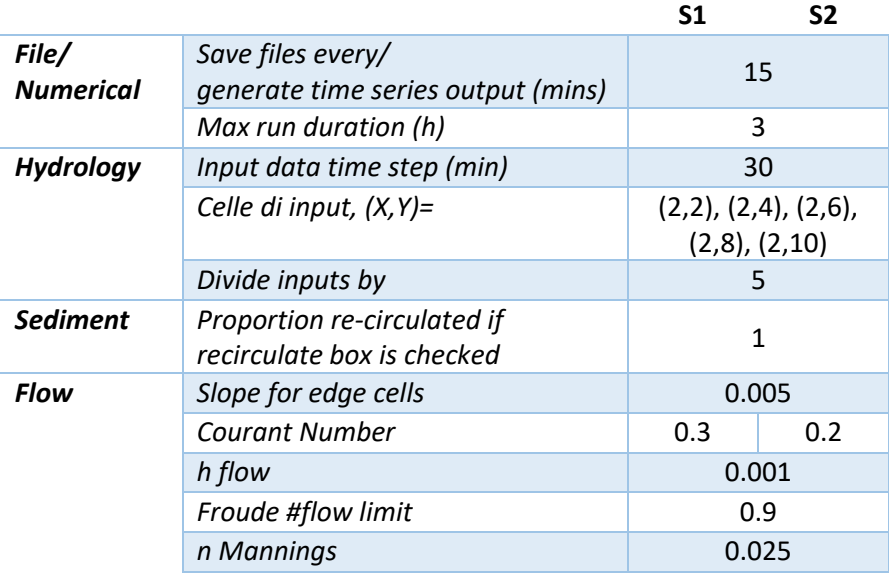

 Osservazioni raccolte in merito alle quote del fondo alveo registrate al termine della simulazione più lunga (3 ore).

Si è riportato nei primi due grafici solo la riga 11, quella che registra il picco più alto. Ad ora questa è l'unica simulazione che presenta un accenno di barre, anche se (forse) esageratamente pronunciate. Dopo solo 3 ore di simulazione, la barra più sviluppata raggiunge quasi 1 m di quota rispetto alla linea di pendenza costante (0.5 %).

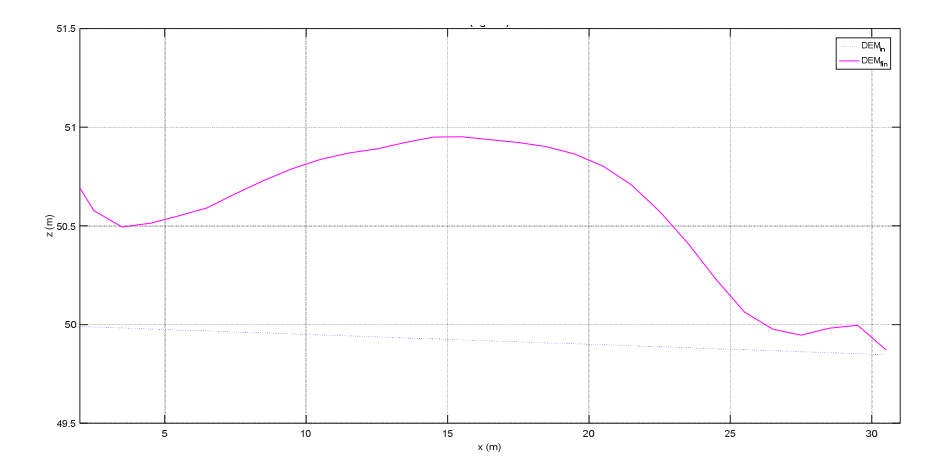

**Figura 3.34: profilo del fondo alveo in corrispondenza della riga 11 del DEM a fine simulazione ("DEMfin" in legenda), rispetto alla linea del DEM a pendenza costante ("DEMin" in legenda). Matlab R2016a.** 

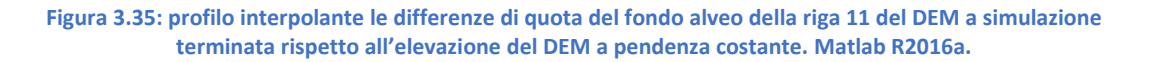

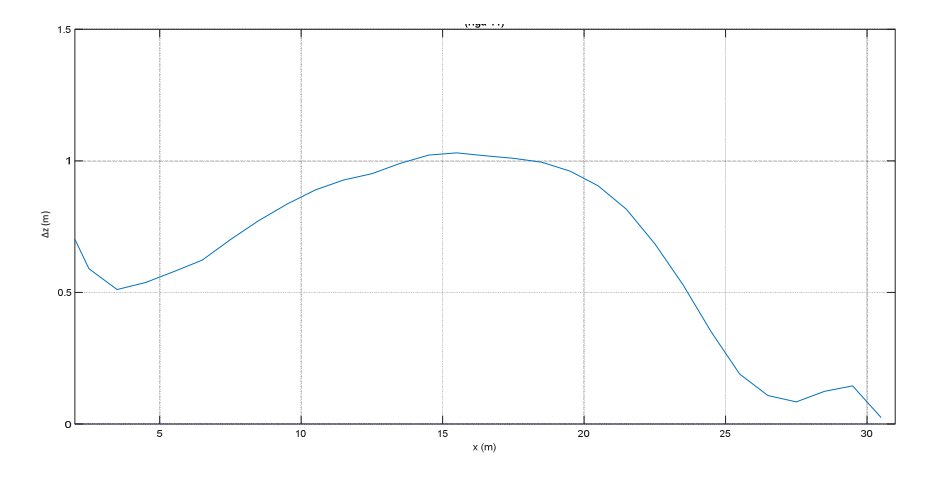

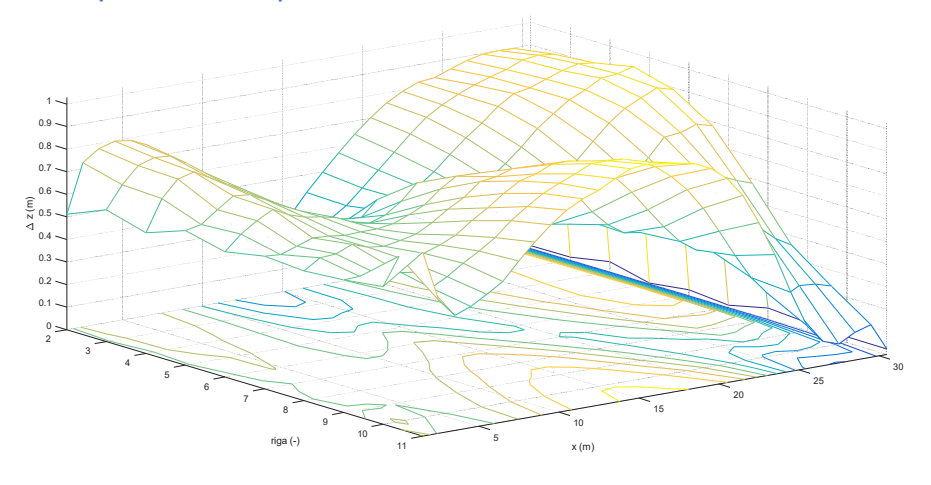

**Figura 3.36: visualizzazione 3D dell'andamento delle differenze di quota del fondo alveo del DEM a simulazione terminata rispetto alla linea di pendenza costante del fondo stesso – funzione "meshc" di Matlab R2016a.** 

**Figura 3.37: visualizzazione planimetrica delle differenze di quota del fondo alveo del DEM a simulazione terminata rispetto alla linea di pendenza costante del fondo stesso – sovrapposizione della funzione "imagesc"** 

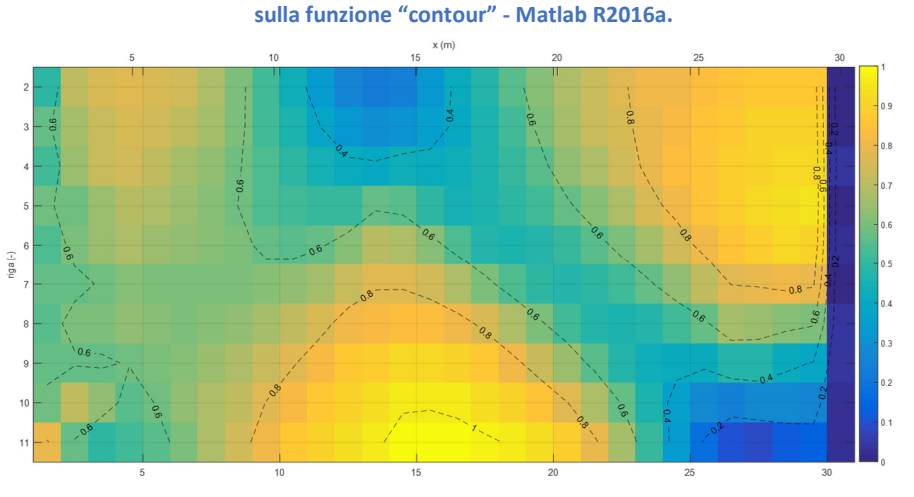

**Figura 3.38: visualizzazione a video di CL a fine simulazione. Caesar-Lisflood 1.9g.** 

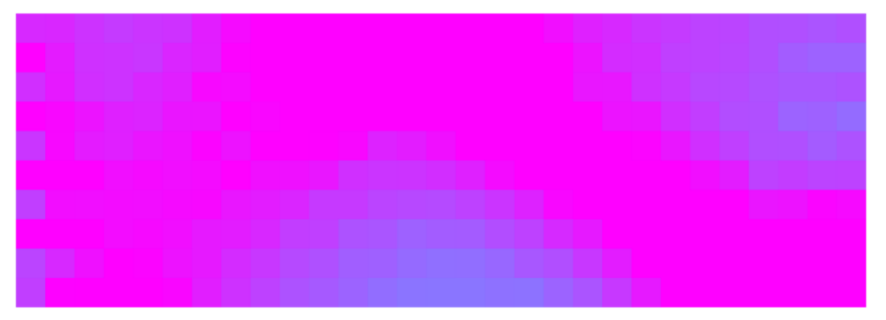

# *3.2.2.2.5.2 Scenario n. 10e.II*

Per questa simulazione si è optato per un CN di poco più elevato (CN=0.3) rispetto a quello suggerito dal software (CN=0.2) all'interno del messaggio di errore restituito al momento del lancio della simulazione. Al contrario dello scenario precedente, questo valore è stato conservato per ambo le simulazioni, sia per quella con solo portate liquide in input che per quella con anche volumi solidi in ingresso.

- File con portate liquide e solide in ingresso input e output
	- o Simulazione breve

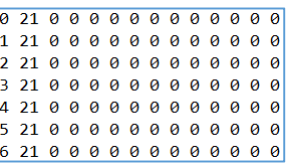

| 1 20.652173 0 0 101.9559570085 83.5159962488 11.8265043681 4.4563309927 1.5936758860 0.5634495130 0 0 0 0  |
|----------------------------------------------------------------------------------------------------|
| 2 20.820740 0 0 142.5276671209 115.6006974761 17.1988957218 6.4535261188 2.4192178422 0.8553299620 0 0 0 0 |
| 3 20.795590 0 0 30.9629953904 20.0702805356 6.0030184272 3.0968477082 1.3221154932 0.4707332263 0 0 0 0    |
| 4 20.977979 0 0 34.0294477311 21.2930843840 6.3258474839 3.9093536248 1.8478489600 0.6533132785 0 0 0 0    |
| 5 20,941390 0 0 27,1172252376 17,2975904863 5,3078155461 2,5912119803 1,4126497562 0,5079574686 0 0 0 0    |
| 6 20.964568 0 0 25.1290106701 16.4630075870 4.9333045858 2.3225271232 1.0348257196 0.3753456546 0 0 0 0    |
| 7 20.966303 0 0 26.9869500007 16.8975792203 5.2709404885 2.8560244497 1.4355698117 0.5268360305 0 0 0 0    |
| 8 20,935294 0 0 27,7003901588 18,3030526481 5,3750701462 2,5173844577 1,1042285227 0,4006543841 0 0 0 0    |
| 9 21.156678 0 0 22.4451255131 14.9360047192 4.1313698298 2.1959720727 0.8730934972 0.3086853942 0 0 0 0    |
| 10 20.840972 0 0 29.2937991771 18.8542366495 5.7878448352 2.7953513250 1.3624398232 0.4939265441 0 0 0 0   |
| 11 21.065041 0 0 27.7532850903 18.0921851024 5.4535129180 2.5859477887 1.1796119594 0.4420273218 0 0 0 0   |
| 12 20.988636 0 0 30.7818563021 19.3486460811 6.2044678509 3.2881180302 1.4270383271 0.5135860128 0 0 0 0   |
|                                                                                                    |
| Come è ovvio presagire, il file in output segue le medesime caratteristiche                                |
| osservate nel paragrafo precedente, avendo impostato gli stessi file in input e                            |
|                                                                                                    |
|                                                                                                    |
| le stesse impostazioni di simulazione.                                                                     |

o Simulazione lunga

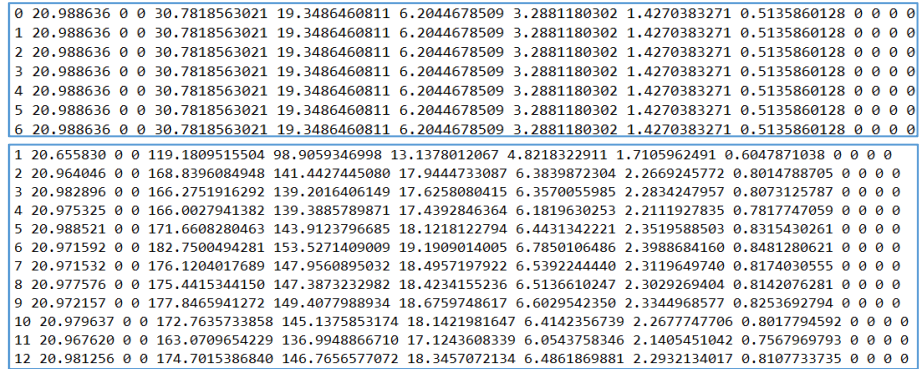

Ancora una volta, secondo un punto di vista più globale il volume solido totale cresce ad ogni step, sebbene sia in maniera non lineare nel tempo, mentre la portata liquida si mantiene circa costante, nell'intorno del 21 m<sup>3</sup>/s.

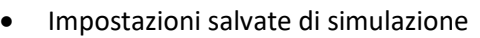

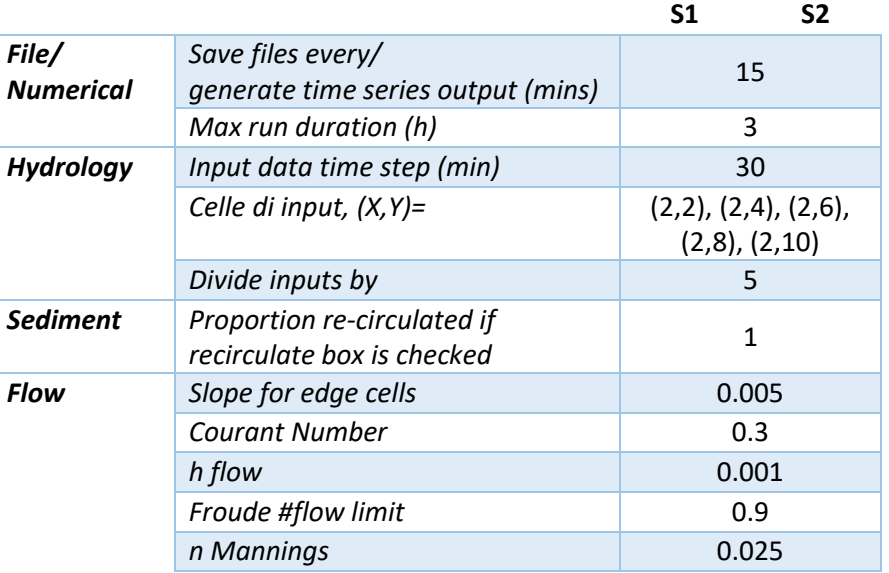

 Osservazioni raccolte in merito alle quote del fondo alveo registrate al termine della simulazione più lunga (3 ore).

A titolo di esempio, sii è riportato nei primi due grafici solo la riga 6.

Ad ora questa è l'unica simulazione che presenta un accenno di barre più coerente, anche se l'intero profilo subisce un incremento di circa 0.5 m rispetto al profilo a pendenza costante (0.5 %).

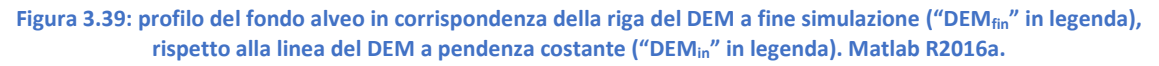

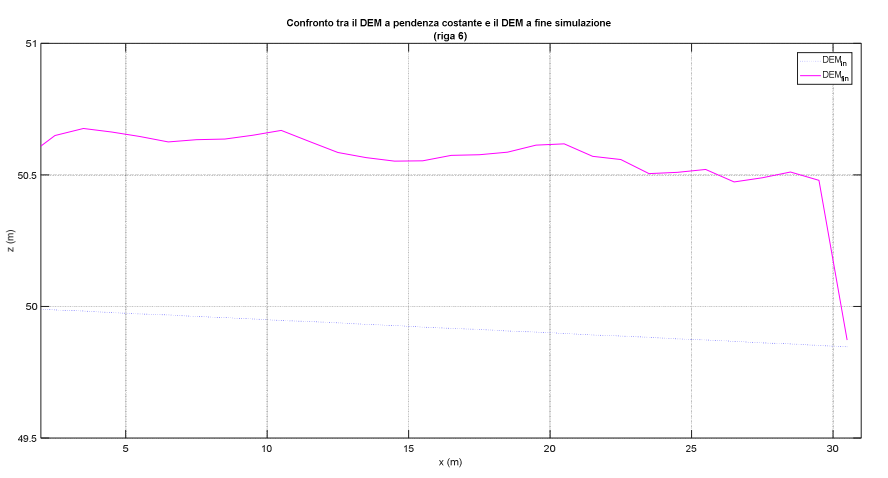

65

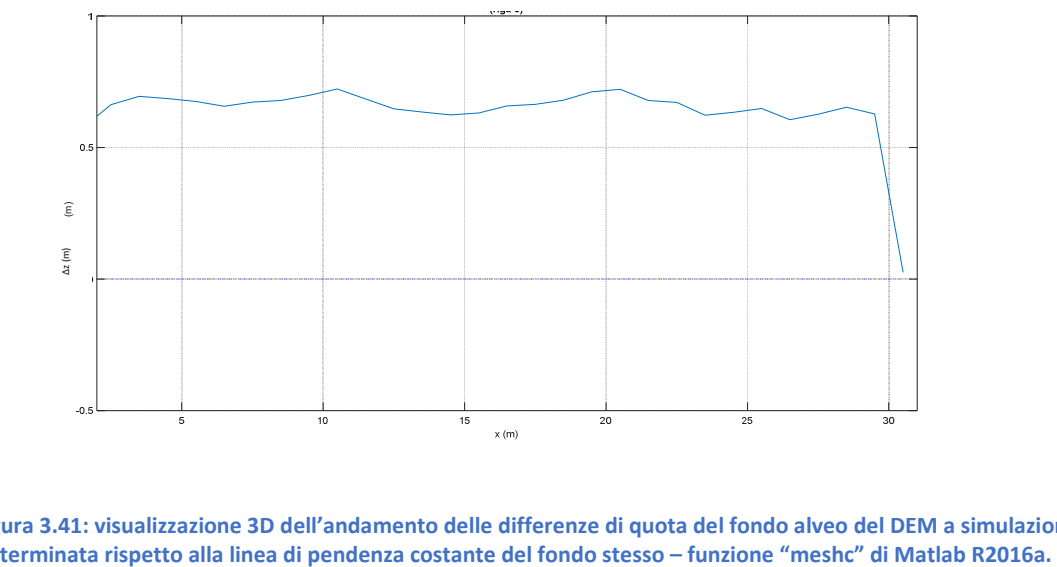

**Figura 3.40: profilo interpolante le differenze di quota del fondo alveo della riga 6 del DEM a simulazione terminata rispetto all'elevazione del DEM a pendenza costante. Matlab R2016a.** 

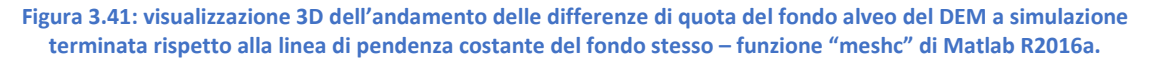

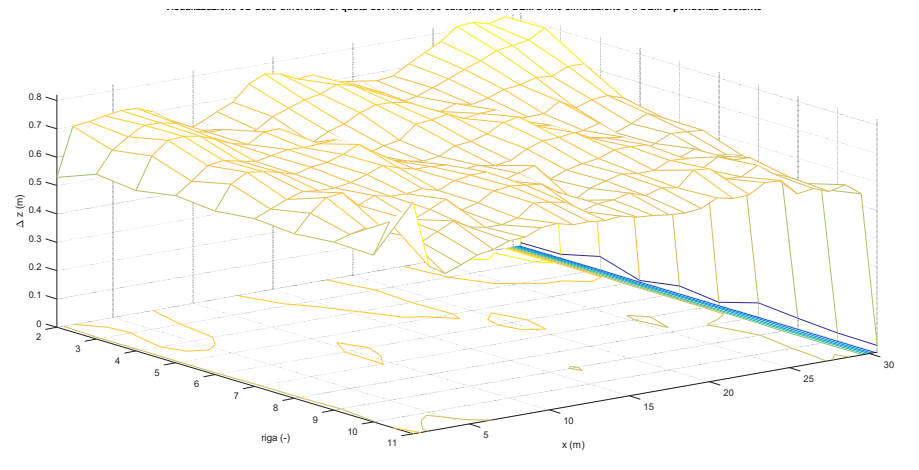

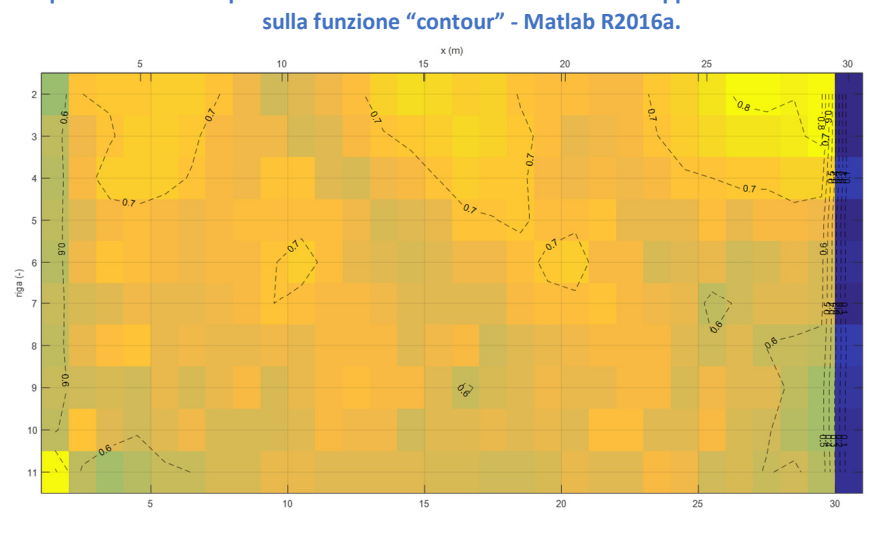

**Figura 3.42: visualizzazione planimetrica delle differenze di quota del fondo alveo del DEM a simulazione terminata rispetto alla linea di pendenza costante del fondo stesso – sovrapposizione della funzione "imagesc"** 

**Figura 3.43: visualizzazione a video di CL a fine simulazine. Caesar-Lisflood 1.9g.** 

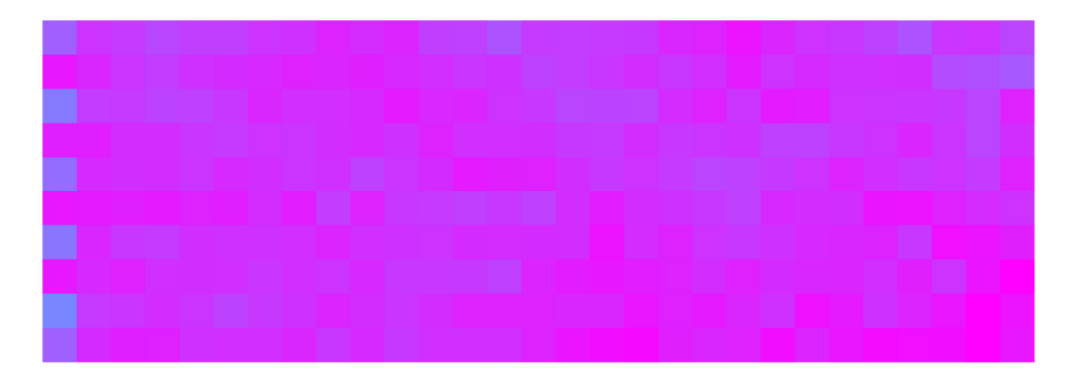

#### *3.2.2.2.5.3 Scenario n. 10e.III*

In questo scenario si è modificato solo il CN, impostandolo pari a 0.2, cioè inferiore a 0.3, in linea con quanto suggerito dal messaggio di errore di CL al momento del lancio della simulazione.

- File con portate liquide e solide in ingresso input e output
	- o Simulazione 1/2

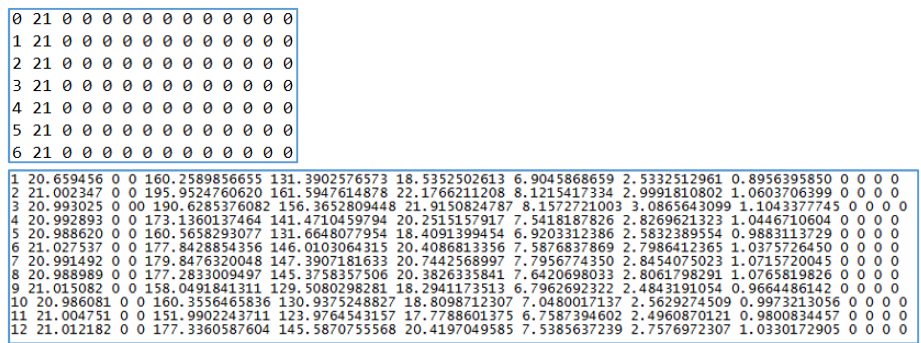

Mentre le portate liquide in uscita si muovono sempre nell'intorno dei 21 m<sup>3</sup>/s, i volumi solidi totali mostrano valori molto elevati, che si conservano durante l'intera simulazione nell'intorno dei 170 m<sup>3</sup>. Questo fatto denota una prima differenza importante rispetto allo scenario precedente, in cui, a parità di file di input immessi, modificando il numero assegnato al parametro CN in modo coerente a quanto specificato da CL, nel complesso fuoriescono volumi di sedimenti nettamente inferiori.

o Simulazione 2/2

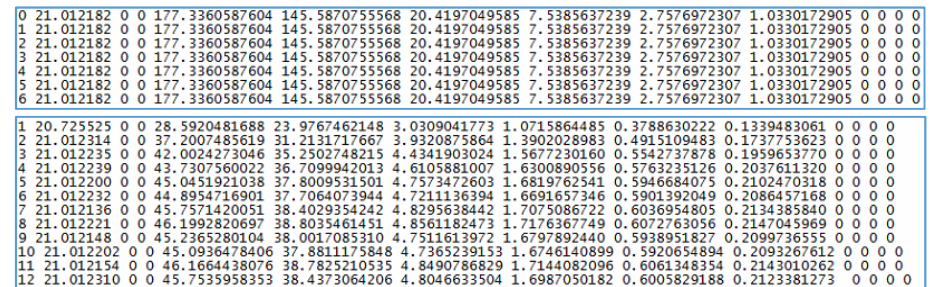

Nonostante in questa fase vengano immessi anche dei volumi solidi, la quantità di sedimento in uscita dal bordo destro del DEM è nettamente inferiore rispetto a quella immessa. Ora il volume totale di sedimento si aggira nell'intorno dei 45 m<sup>3</sup>, mentre nella simulazione "breve" si manteneva sui 160 m<sup>3</sup>. Questo fatto è frutto di un evidente fenomeno di deposito, come si osserverà nei grafici riportati alla fine del paragrafo corrente.

Impostazioni salvate di simulazione.

Le impostazioni sono essenzialmente le stesse, ad eccezione del CN, diminuito da 0.3 a 0.2, come anticipato a inizio del paragrafo corrente.

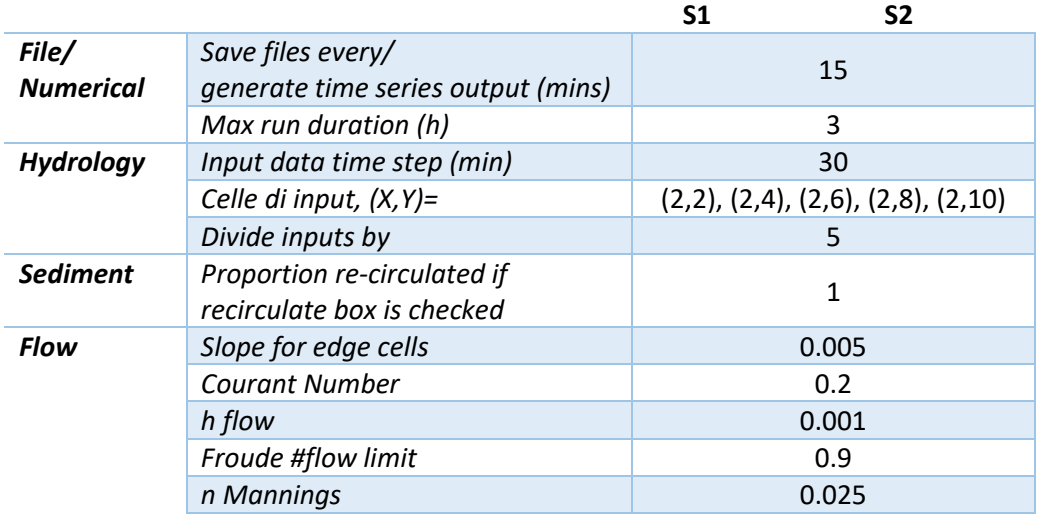

 Osservazioni raccolte in merito alle quote del fondo alveo registrate al termine della simulazione più lunga (3 ore).

Ricordato che i grafici riportati sono frutto di un'operazione di differenza tra la quota del fondo alveo a simulazione terminata e la stessa quota nell'ipotesi di un DEM a pendenza costante (%), ciò che si riscontra è un'anomalia nella simulazione, data dal fenomeno di deposito piuttosto marcato nelle primissime sezioni a monte. Tale fatto potrebbe anche essere coerente con il contenuto di solido immesso ad ogni step di 177  $m<sup>3</sup>$ , ma se confrontiamo con la simulazione precedente (paragrafo 3.2.2.2.5.2) si capisce che il vero motivo sia da addebitare al parametro CN, che si pone come unico parametro di simulazione che differisce tra i due scenari. Esso, infatti, è definito all'interno del sito<sup>5</sup> di CL nel modo seguente

*"Courant number' is a value that controls the numerical stability and speed of operation of the flow model. More details can be found in Bates et al (2009). It should only range between 0.3 and 0.7. Higher values increase the model time step but are more unstable. Stability and thus values also* 

<sup>5</sup> https://sourceforge.net/p/caesar-lisflood/wiki/Tab%20Parameters%20%28description%20of%20 model%20parameters%29/#courant-number

*depends upon the grid cell size. Larger cells (e.g. 20 m, 50 m+) can take values of 0.7, smaller cells (e.g. 2 m) may need the smallest value (0.3). Stability is also linked to the erodelimit value (sediment tab) which controls the amount of sediment that can be eroded or deposited from a cell. Reccomended values are 0.7 for 50 m dem, 0.4 for 10 m or less etc."* 

In questo senso, un valore piccolo di CN è da assegnare a DEM di risoluzione al più pari a 10 m, ma giocando con questo parametro è possibile incrementare la stabilità numerica della simulazione, oltre che la sua velocità computazionale. In altre parole, seguendo il suggerimento offerto dal software al momento del lancio della simulazione, non si sta garantendo una maggiore stabilità alla stessa, ma si sta solo associando un valore del CN più coerente con la risoluzione del DEM, a discapito della stabilità medesima. In questo modo, infatti, i tempi di calcolo sono più lenti e il software permette lo sviluppo di questo deposito a monte. Come risultato di ciò si hanno delle potate solide in output molto elevate e che, allo stesso tempo, definiscono un andamento marcatamente non-lineare nel tempo.

Dati questi risultati di natura assolutamente scadente, si è optato di riportare solo dei grafici relativi ad una visione globale del DEM, tralasciando quelli di esempio per una singola riga dello stesso.

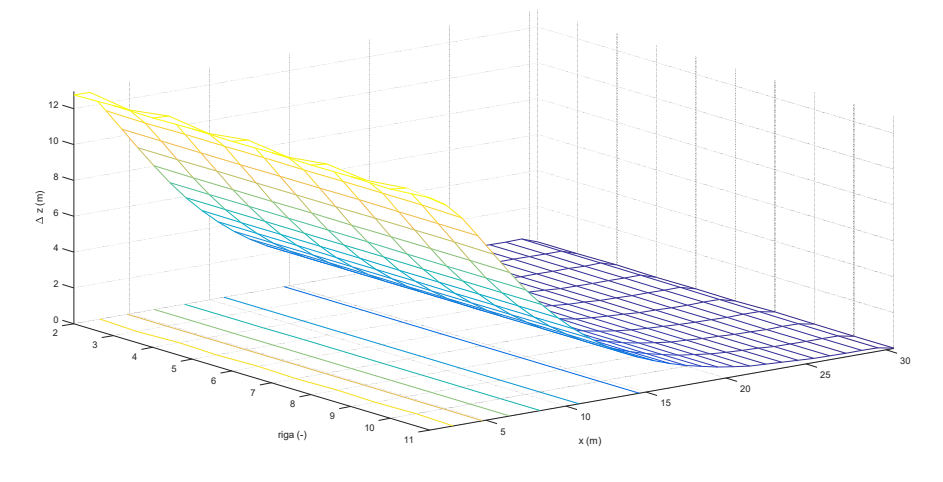

**Figura 3.44: visualizzazione 3D dell'andamento delle differenze di quota del fondo alveo del DEM a simulazione terminata rispetto alla linea di pendenza costante del fondo stesso – funzione "meshc" di Matlab R2016a.** 

**Figura 3.45: visualizzazione planimetrica delle differenze di quota del fondo alveo del DEM a simulazione terminata rispetto alla linea di pendenza costante del fondo stesso – sovrapposizione della funzione "imagesc" sulla funzione "contour" - Matlab R2016a.** 

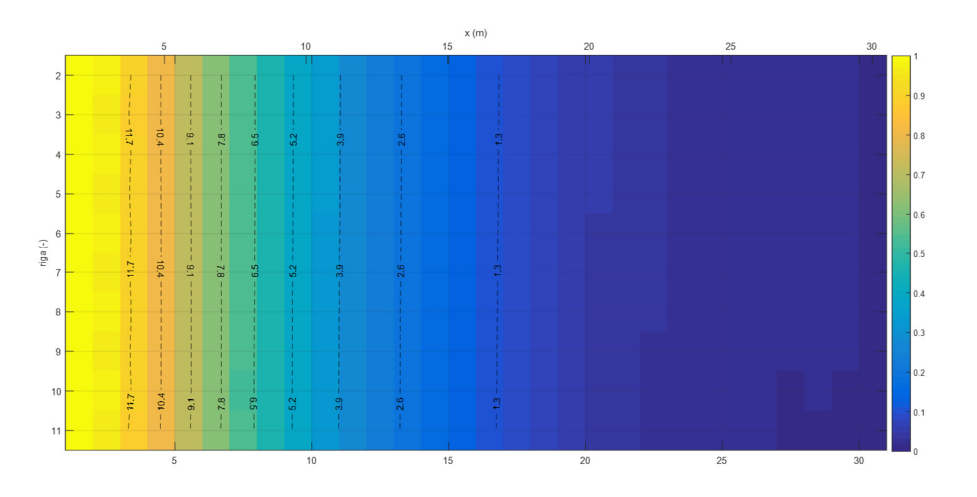

# 3.2.2.2.6 Scenario n. 10f

In seguito ai risultati riscontrati si è tentata una simulazione su DEM di 12x1001 celle, seguendo la stessa procedura descritta per lo scenario del paragrafo 10e.I.

- File con portate liquide e solide in ingresso input e output
	- o Simulazione 1/2

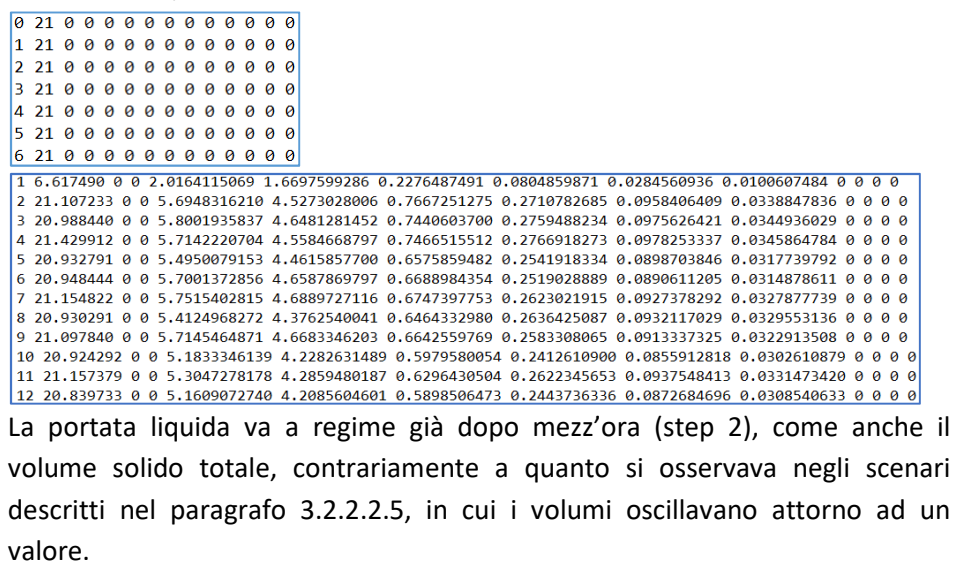

## o Simulazione 2/2

|  |  | 0 20.839733 0 0 5.1609072740 4.2085604601 0.5898506473 0.2443736336 0.0872684696 0.0308540633 0 0 0 0       |  |  |  |  |  |  |  |  |     |  |
|--|--|----------------------------------------------------------------------------------------------------|--|--|--|--|--|--|--|--|-----|--|
|  |  | 1 20.839733 0 0 5.1609072740 4.2085604601 0.5898506473 0.2443736336 0.0872684696 0.0308540633 0 0 0 0       |  |  |  |  |  |  |  |  |     |  |
|  |  | 2 20.839733 0 0 5.1609072740 4.2085604601 0.5898506473 0.2443736336 0.0872684696 0.0308540633 0 0 0 0       |  |  |  |  |  |  |  |  |     |  |
|  |  | 3 20,839733 0 0 5,1609072740 4,2085604601 0,5898506473 0,2443736336 0,0872684696 0,0308540633 0 0 0 0       |  |  |  |  |  |  |  |  |     |  |
|  |  | 4 20.839733 0 0 5.1609072740 4.2085604601 0.5898506473 0.2443736336 0.0872684696 0.0308540633 0 0 0 0       |  |  |  |  |  |  |  |  |     |  |
|  |  | 5 20.839733 0 0 5.1609072740 4.2085604601 0.5898506473 0.2443736336 0.0872684696 0.0308540633 0 0 0 0       |  |  |  |  |  |  |  |  |     |  |
|  |  | 6 20,839733 0 0 5,1609072740 4,2085604601 0,5898506473 0,2443736336 0,0872684696 0,0308540633 0 0 0 0       |  |  |  |  |  |  |  |  |     |  |
|  |  | 1 20,282535 0 0 178,3498924116 145,8258599121 20,4782448746 7,9759226603 3,0068004652 1,0630644993 0 0 0 0  |  |  |  |  |  |  |  |  |     |  |
|  |  |                                                                                                    |  |  |  |  |  |  |  |  |     |  |
|  |  | 2 20.837817 0 0 189.2853176567 156.3745682905 20.8881457343 7.6853622136 3.2024926079 1.1347488104 0 0 0 0  |  |  |  |  |  |  |  |  |     |  |
|  |  | 3 20.877867 0 0 193.9011387135 160.7031930079 21.1535788832 7.7312480455 3.1619265043 1.1511922726 0 0 0 0  |  |  |  |  |  |  |  |  |     |  |
|  |  | 4 20.847915 0 0 196.7927043056 163.6979120143 21.2826614524 7.6933831565 2.9488972332 1.1698504492 0 0 0 0  |  |  |  |  |  |  |  |  |     |  |
|  |  | 5 20.842699 0 0 207.0829155557 172.8696738174 22.1224442174 7.9535204792 2.9387839183 1.1984931235 0 0 0 0  |  |  |  |  |  |  |  |  |     |  |
|  |  | 6 20,843411 0 0 218,3407739590 182,5496977371 23,2324945343 8,3154744420 3,0170994007 1,2260078449 0 0 0 0  |  |  |  |  |  |  |  |  |     |  |
|  |  | 7 20.842998 0 0 226.3843778672 189.5696146453 23.9113180463 8.5487931211 3.0955357614 1.2591162930 0 0 0 0  |  |  |  |  |  |  |  |  |     |  |
|  |  | 8 20,854632 0 0 235,1435816454 197,1177440769 24,7534523733 8,8299336715 3,1902248879 1,2522266359 0 0 0 0  |  |  |  |  |  |  |  |  |     |  |
|  |  | 9 20,843291 0 0 235,1478615182 197,2220617379 24,7256103559 8.8016565027 3.1670365649 1.2314963570 0 0 0 0  |  |  |  |  |  |  |  |  |     |  |
|  |  | 10 20.841985 0 0 236.2381830794 198.2460191302 24.8201959483 8.8153459228 3.1549189986 1.2017030798 0 0 0 0 |  |  |  |  |  |  |  |  |     |  |
|  |  | 11 20.847121 0 0 241.1054436940 202.4018706777 25.3260481874 8.9826098199 3.2041355123 1.1907794967 0 0     |  |  |  |  |  |  |  |  | a a |  |
|  |  | 12 20 843733 0 0 248 9239161682 209 0109753921 26 1436176639 9 2643870116 3 2968368976 1 2080992030 0       |  |  |  |  |  |  |  |  |     |  |

La portata liquida va a regime già a partire dai primi 15 minuti di simulazione, mentre la portata solida totale cresce ad ogni step.

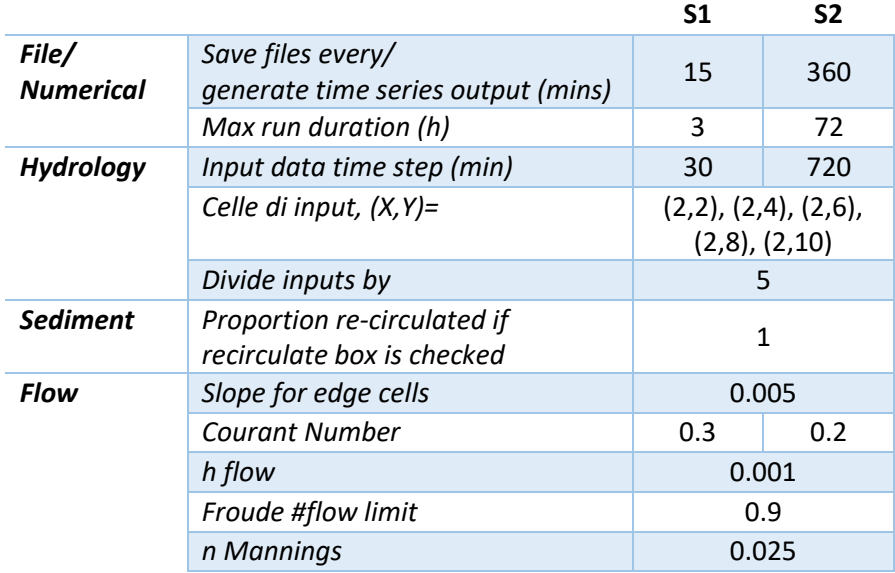

Impostazioni salvate di simulazione

 Osservazioni raccolte in merito alle quote del fondo alveo registrate al termine della simulazione più lunga (3 giorni).

Nel complesso si registra un abbassamento del fondo alveo, più pronunciato a monte, in cui la quota del fondo appare quasi 1 metro più basso. Si evidenzia un accenno di forme di fondo, circa a metà del tratto, quindi sufficientemente lontano dai bordi.

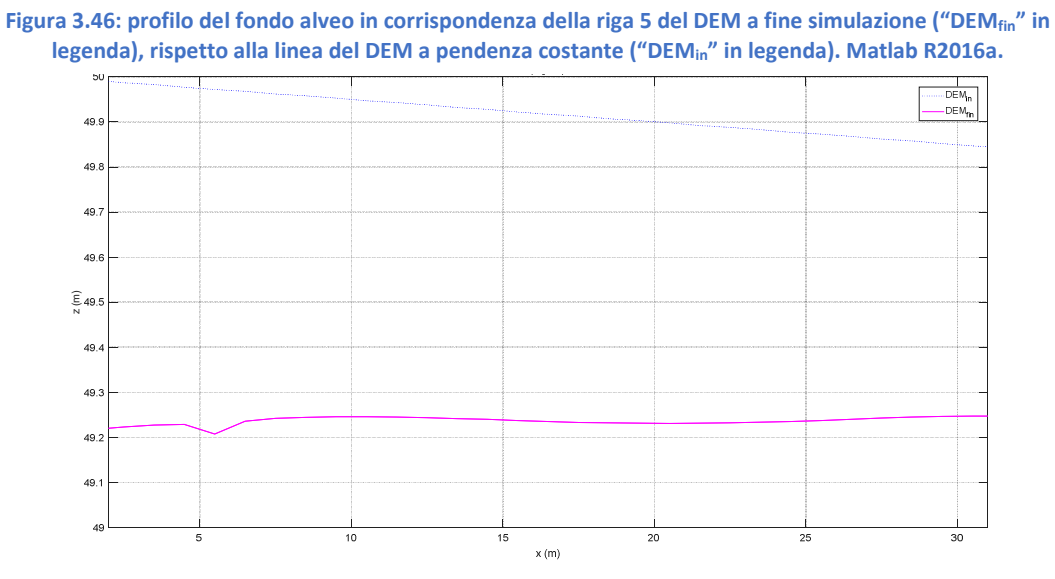

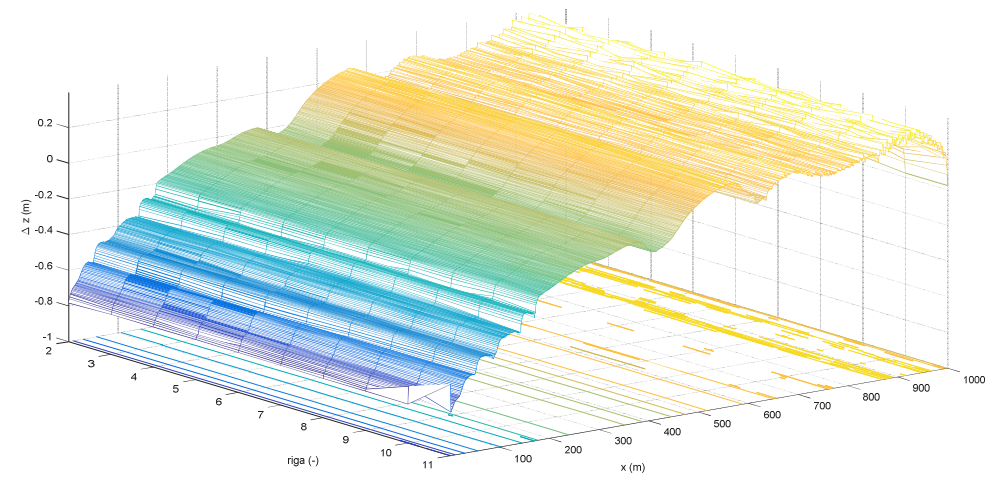

**Figura 3.47: visualizzazione 3D dell'andamento delle differenze di quota del fondo alveo del DEM a simulazione terminata rispetto alla linea di pendenza costante del fondo stesso – funzione "meshc" di Matlab R2016a.** 

**Figura 3.48: visualizzazione planimetrica delle differenze di quota del fondo alveo del DEM a simulazione terminata rispetto alla linea di pendenza costante del fondo stesso – sovrapposizione della funzione "imagesc" sulla funzione "contour" - Matlab R2016a.** 

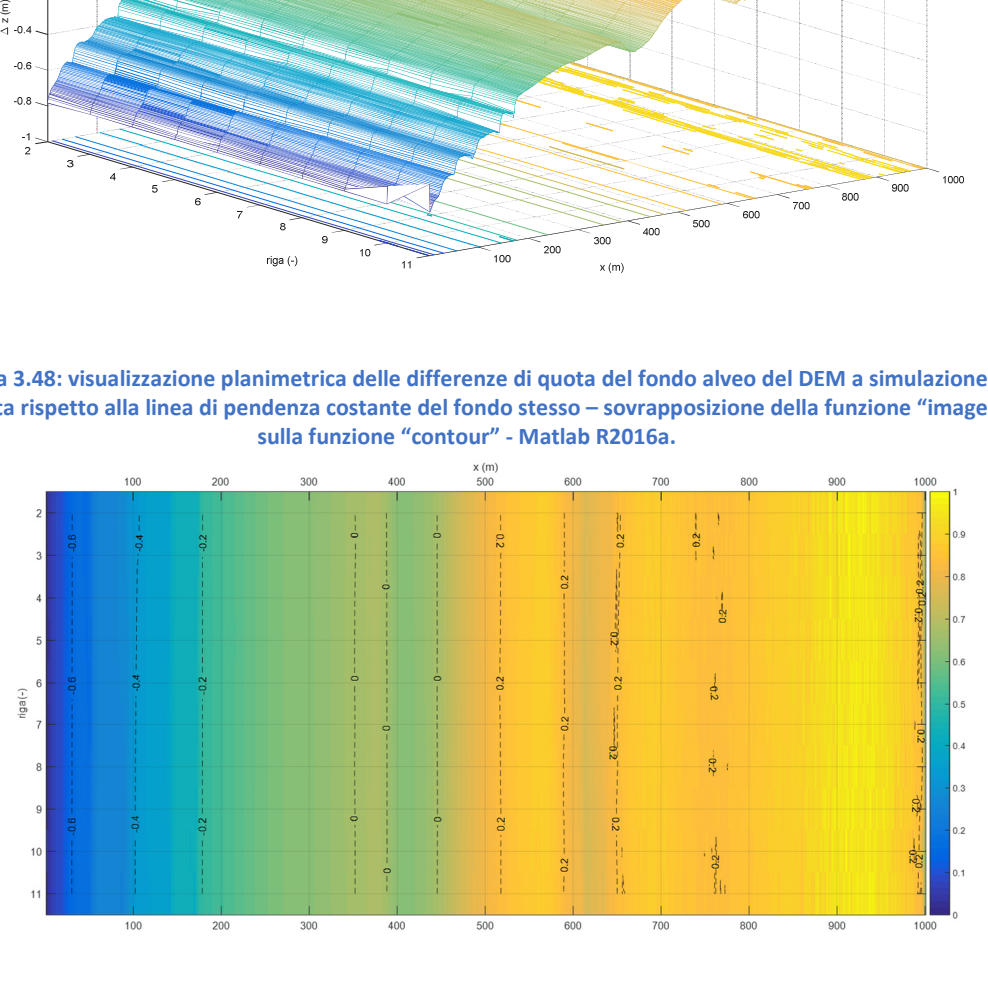

# 3.2.2.2.7 Scenario n. 10g

Lo scenario che si presenta è essenzialmente lo stesso rispetto al precedente, ad eccezione della risoluzione spaziale, che passa da celle di 1 m di lato a celle di 2 m. In questa maniera si è potuto incrementare anche il Courant Number, da 0.2 a 0.3, senza che CL rispondesse con una finestra di errore. Variando il CN il software velocizza i tempi computazionali.

- File con portate liquide e solide in ingresso input e output
	- o Simulazione breve (durata 12 ore, portate input lanciate e output registrate ogni 240 min)

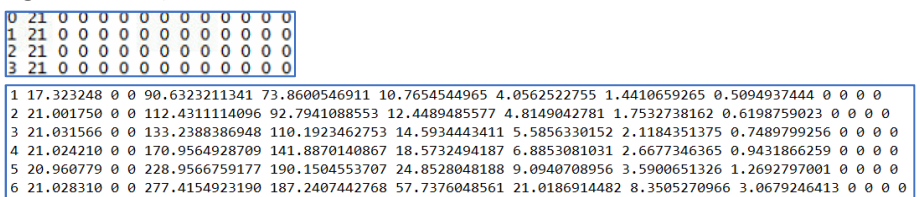

o Simulazione lunga (durata 72 ore, portate input lanciate ogni 1440 min e

# portate output registrate ogni 720 min)

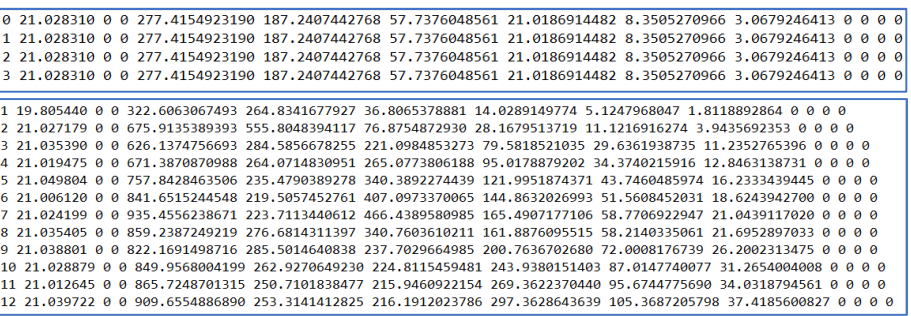

Impostazioni salvate

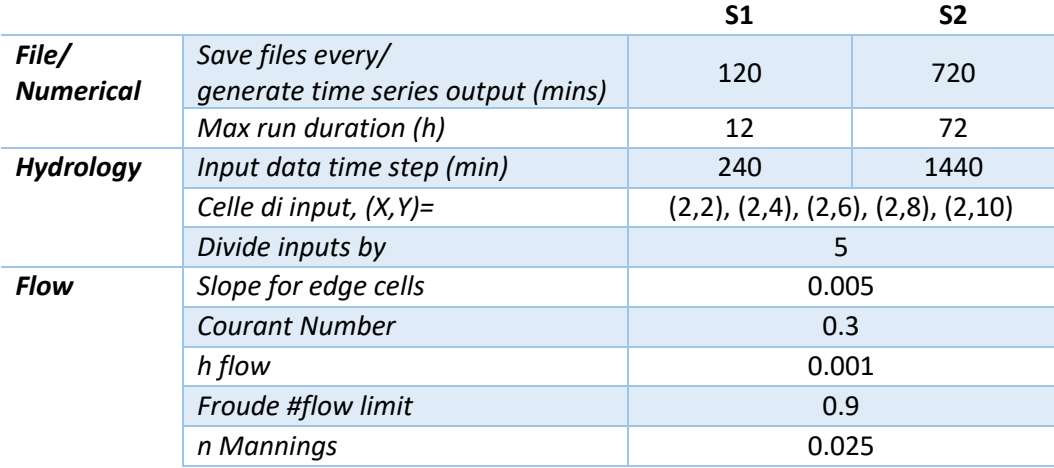

 Osservazioni raccolte in merito alle quote del fondo alveo registrate al termine della simulazione più lunga (3 giorni).

Il fenomeno di incisione a monte raggiunge il 1.5 m di profondità, per poi attenuarsi verso valle. Il profilo può dirsi ella media mantenuto rispetto a quello originale, ad eccezione dell'evidente disturbo generatosi nell'intorno dei 200 m che precedono la sezione di chiusura.

**Figura 3.49: profilo del fondo alveo in corrispondenza della riga 6 del DEM a fine simulazione ("DEMfin" in legenda), rispetto alla linea del DEM a pendenza costante ("DEMin" in legenda). Matlab R2016a.** 

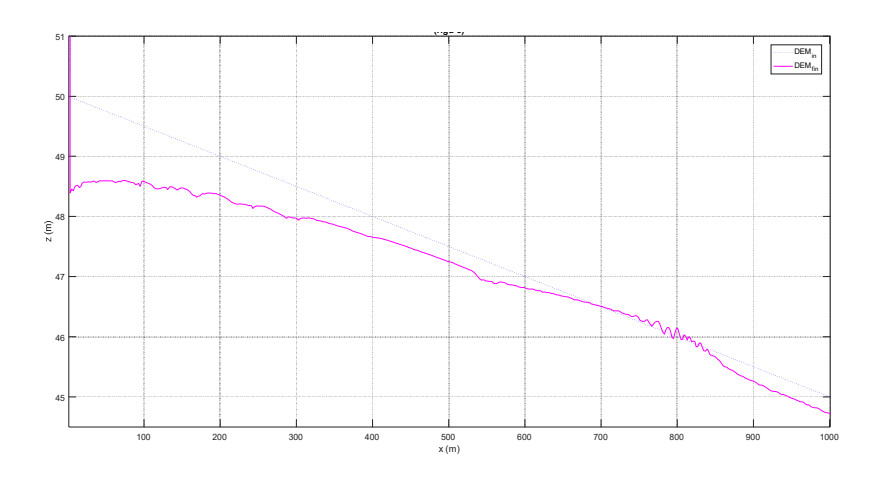

**Figura 3.50: profilo interpolante le differenze di quota del fondo alveo della riga 6 del DEM a simulazione terminata rispetto all'elevazione del DEM a pendenza costante. Matlab R2016a.** 

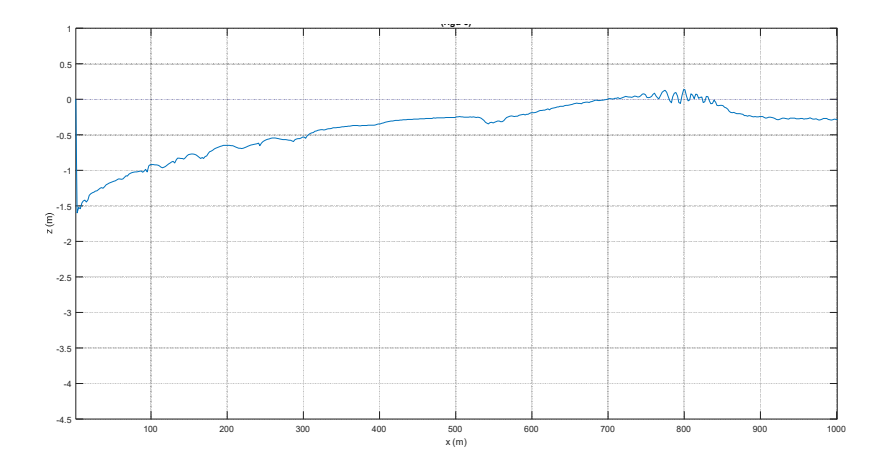

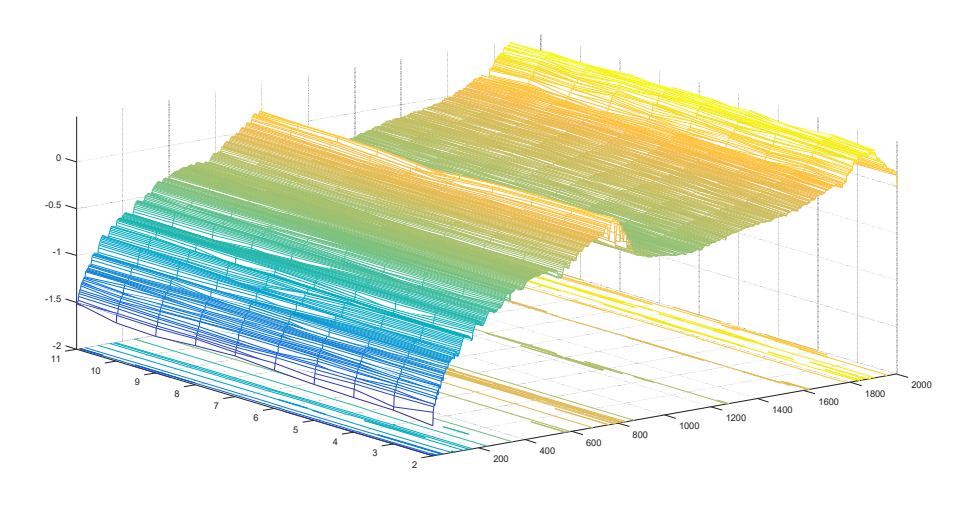

**Figura 3.51: visualizzazione 3D delle differenze di quota del fondo alveo del DEM a simulazione terminata rispetto alla linea di pendenza costante del fondo stesso – funzione "meshc" di Matlab R2016a.** 

**Figura 3.52: visualizzazione planimetrica delle differenze di quota del fondo alveo del DEM a simulazione terminata rispetto alla linea di pendenza costante del fondo stesso – sovrapposizione della funzione "imagesc" sulla funzione "contour" - Matlab R2016a.** 

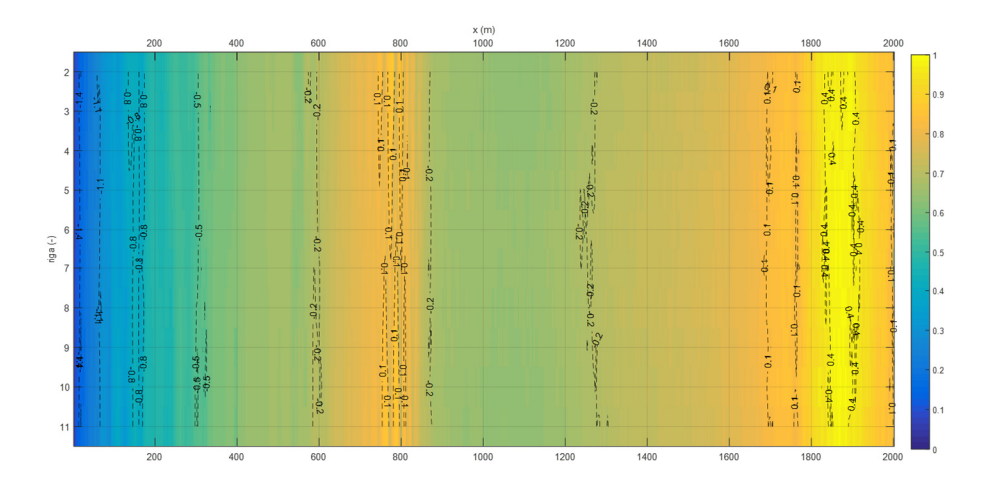

## 3.2.2.2.8 Scenario n. 20a

Il DEM, con risoluzione unitaria, rappresenta un alveo di larghezza 20 m. La portata continua ad essere distribuita lungo la prima sezione trasversale a monte, in maniera puntuale, cioè sulle celle definite entro il menù Hydrology.

- File con portate liquide e solide in ingresso input e output
	- o Simulazione 1/2

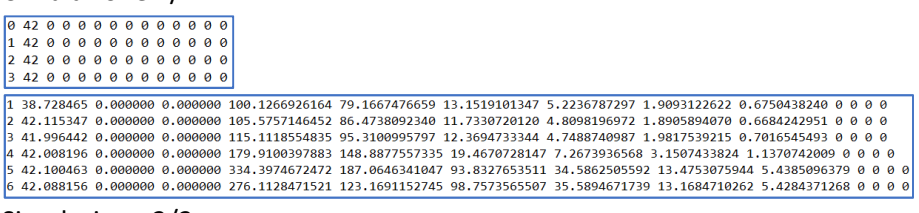

o Simulazione 2/2

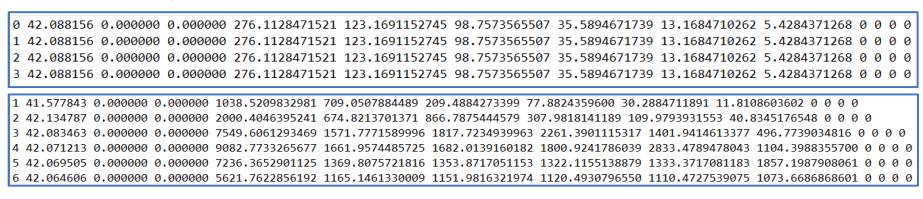

Impostazioni salvate

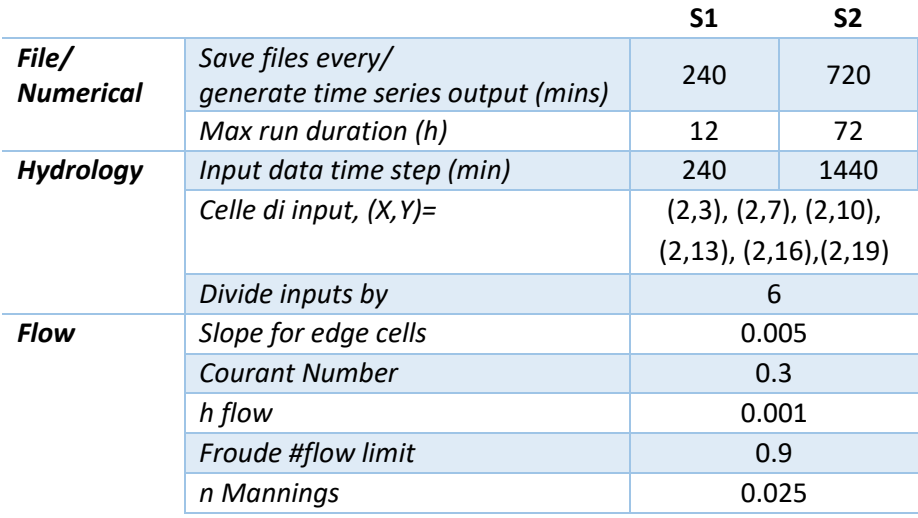

 Osservazioni raccolte in merito alle quote del fondo alveo registrate al termine della simulazione più lunga (12 ore).

Continua ad evidenziarsi l'incisione nei primi 200 m a monte del corso d'acqua, dell'ordine del 1 m di profondità. Nel complesso, però, la sezione longitudinale si può definire pressoché inalterata, salvo per le lievi perturbazioni che si evidenziano lungo la seconda metà del tratto, più precisamente a valle di x = 400 m.

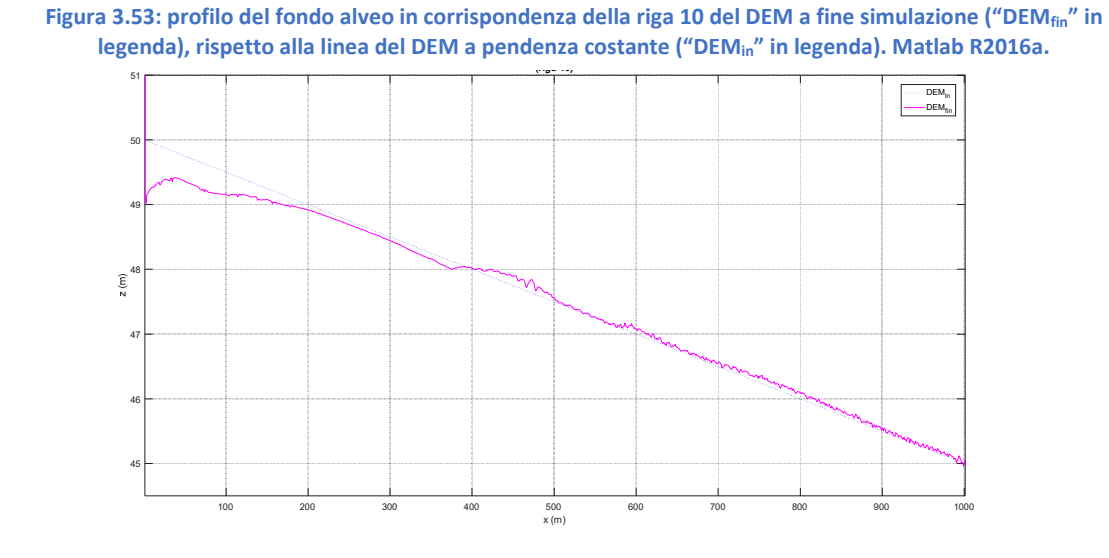

**Figura 3.54: profilo interpolante le differenze di quota del fondo alveo della riga 10 del DEM a simulazione terminata rispetto all'elevazione del DEM a pendenza costante. Matlab R2016a.** 

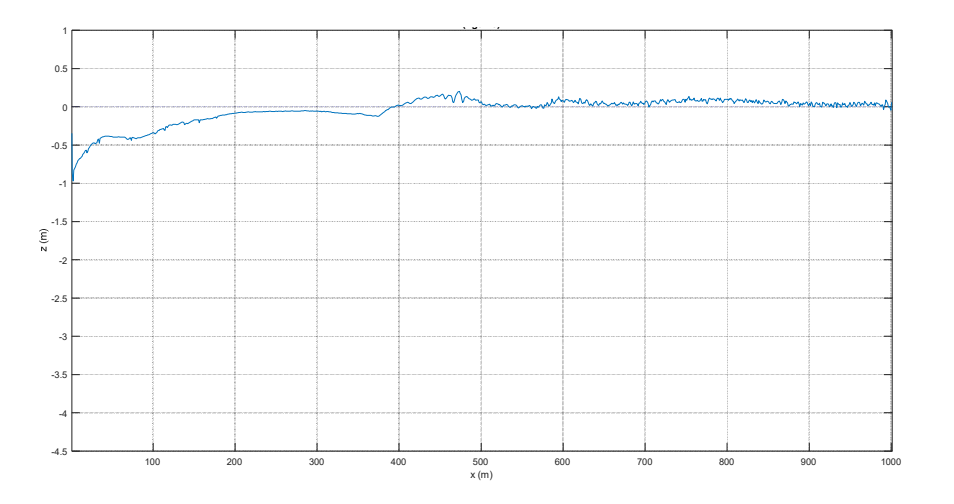

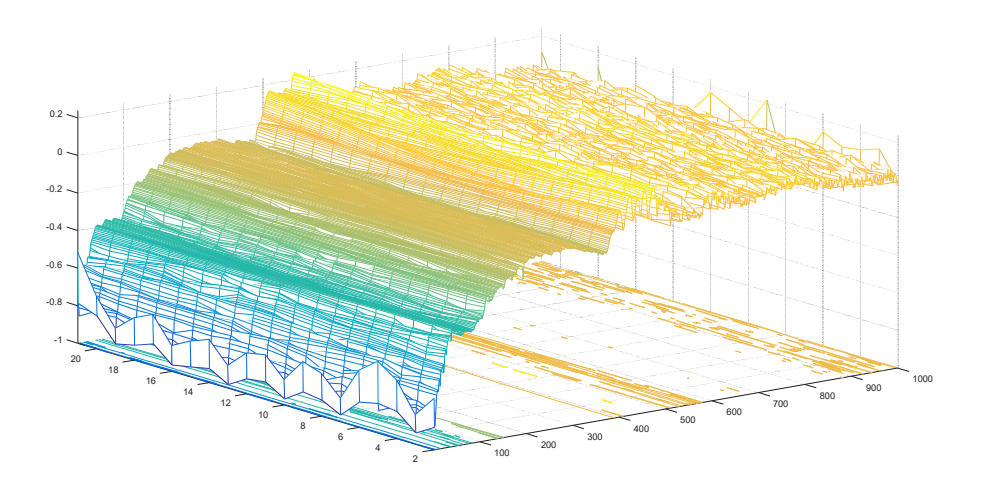

**Figura 3.55: visualizzazione 3D delle differenze di quota del fondo alveo del DEM a simulazione terminata rispetto alla linea di pendenza costante del fondo stesso – funzione "meshc" di Matlab R2016a.** 

**Figura 3.56: visualizzazione planimetrica delle differenze di quota del fondo alveo del DEM a simulazione terminata rispetto alla linea di pendenza costante del fondo stesso – sovrapposizione della funzione "imagesc" sulla funzione "contour" - Matlab R2016a.** 

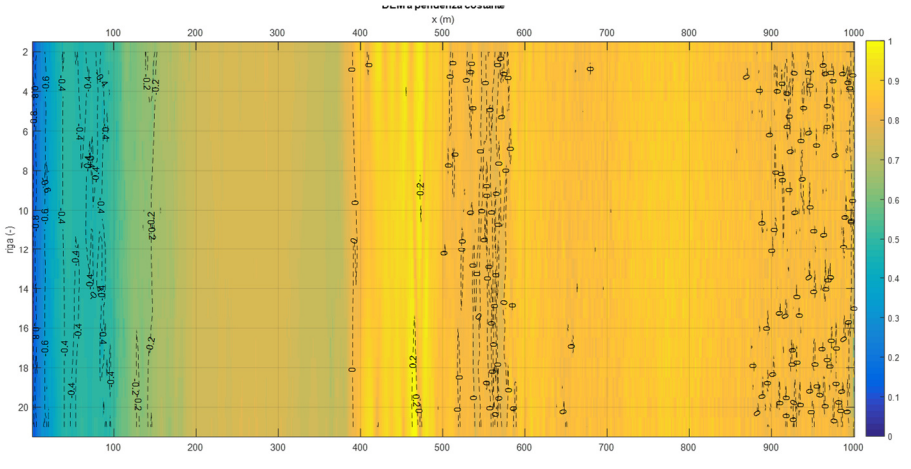

 Osservazioni raccolte in merito alle quote del fondo alveo registrate al termine della simulazione più lunga (72 ore).

La Figura 3.57 e la Figura 3.58 descrizione come esempio il profilo del fondo alveo a fine simulazione (tempo 4320 min), evidenziando bene come il fenomeno erosivo si protragga da monte verso valle, abbandonando del tutto il profilo originale del corso d'acqua. La Figura 3.59 denota bene come questo fenomeno di approfondimento del fondo alveo nei primi metri a monte si conservi anche in questo scenario.

Come dimostra la Figura 3.60, i dislivelli crescono di quota andando verso valle, da -3.2 m a 0.2 m, e allo stesso tempo denotano delle forme di fondo con viluppo più trasversale che longitudinale, nella forma più simili a delle soglie.

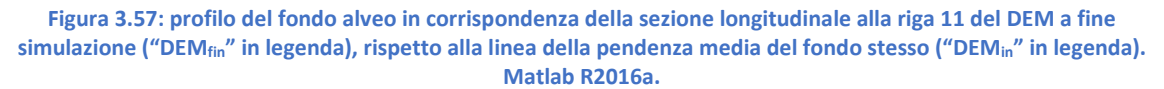

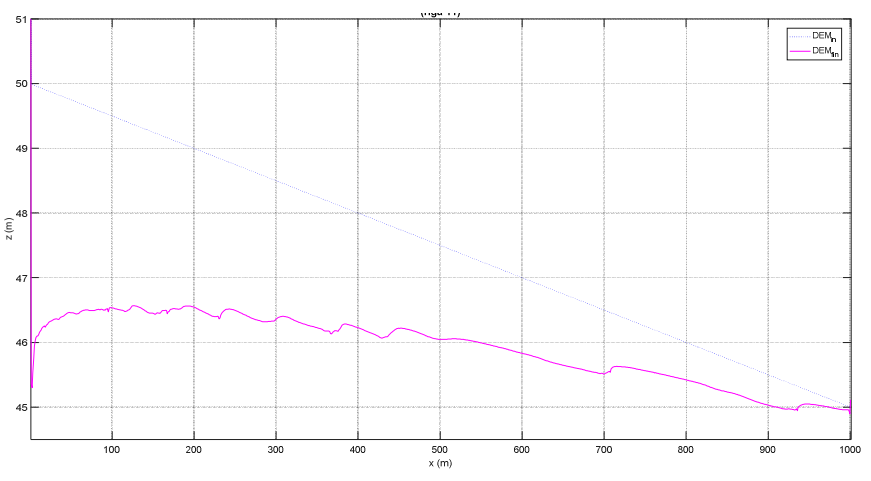

**Figura 3.58: profilo interpolante dei dislivelli tra la quota del fondo alveo del DEM a simulazione terminata e la stessa quota del DEM a pendenza costante. Matlab R2016a.** 

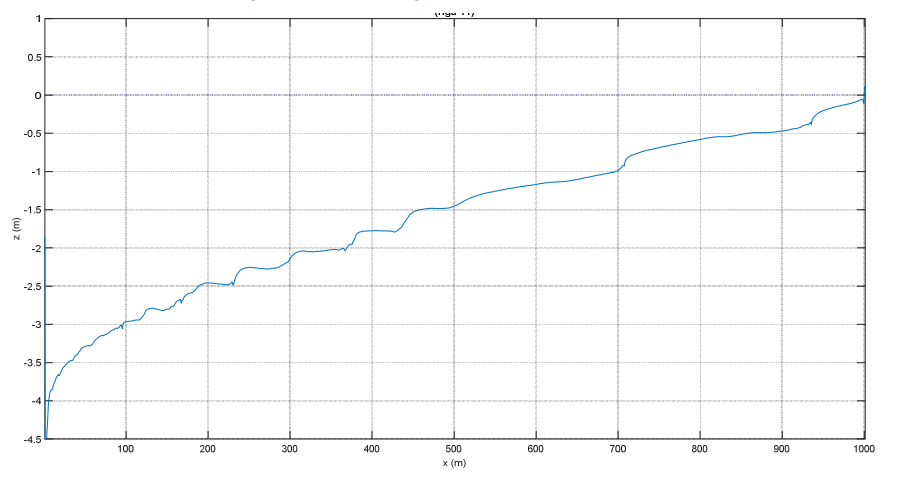

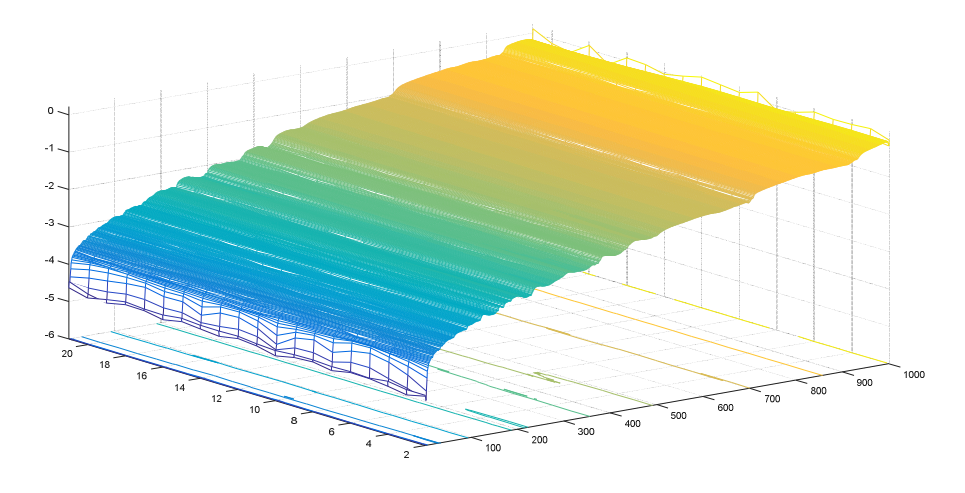

**Figura 3.59: visualizzazione 3D delle differenze di quota del fondo alveo del DEM a simulazione terminata rispetto alla linea di pendenza costante del fondo stesso – funzione "meshc" di Matlab R2016a.** 

**Figura 3.60: visualizzazione planimetrica delle differenze di quota del fondo alveo del DEM a simulazione terminata rispetto alla linea di pendenza costante del fondo stesso – sovrapposizione della funzione "imagesc" sulla funzione "contour" - Matlab R2016a.** 

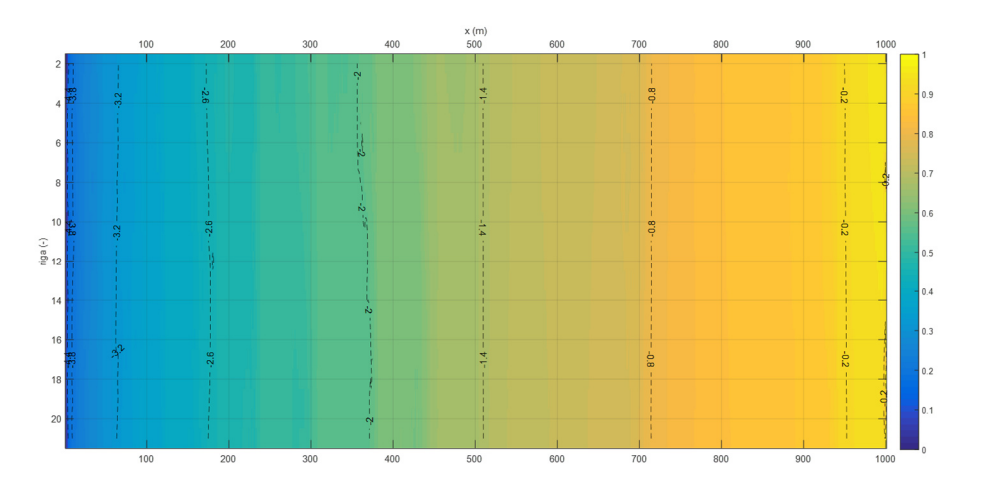

## 3.2.2.2.9 Scenario n. 20b

Dato il buon esito descritto nel paragrafo 3.2.2.2.5.1 e in risposta ai risultati deludenti riportati nel paragrafo 3.2.2.2.6, si è voluto ripetere la stessa procedura di analisi per un DEM con un alveo largo 20 m. nei paragrafi che seguiranno sono stati riportati gli ultimi scenari che si è riuscito ad analizzare, giocando solo su CN.

#### *3.2.2.2.9.1 Scenario n. 20b.I*

In questo scenario si sono adoperati gli stessi valori di CN per le due simulazioni adottati nello scenario del paragrafo 3.2.2.2.6.

- File con portate liquide e solide in ingresso input e output
	- o Simulazione 1/2

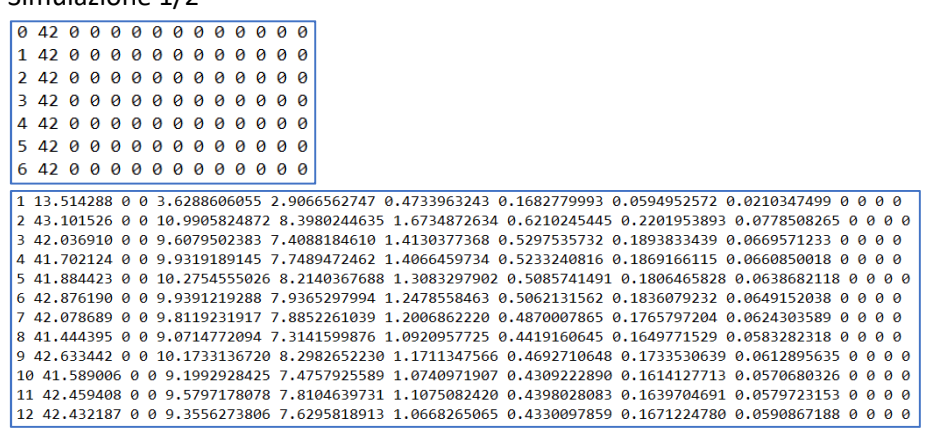

Dopo una breve crescita della portata liquida (da 13 a 43 m $^3$ /s) e del volume solido totale (da 3 a 10 m<sup>3</sup> per step temporale), la portata solida si stabilizza nell'intorno dei 9 m<sup>3</sup> abbondanti.

o Simulazione 2/2

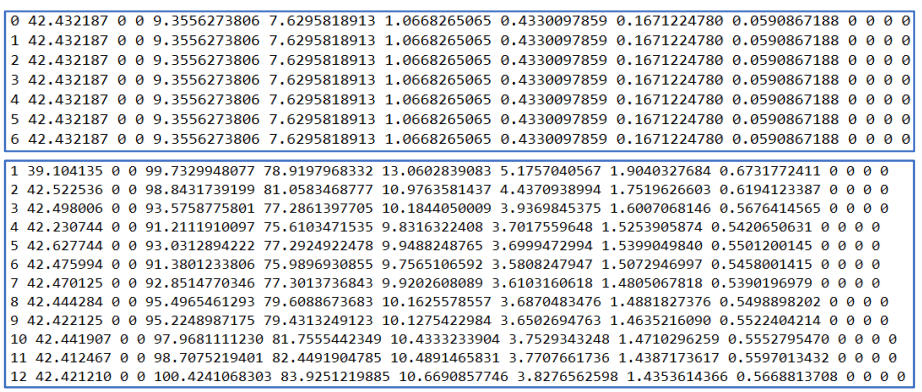

Le portate solide e liquide si stabilizzano fin da subito, al contrario della simulazione breve (1/2).

- **S1 S2** *File/ Numerical Save files every/ generate time series output (mins)* 15 120 *Max run duration (h)* 3 24 *Hydrology Input data time step (min)* 30 240 *Celle di input, (X,Y)=* (3,3), (3,7), (3,10), (3,13), (3,16), (3,19) *Divide inputs by* 6 *Sediment Proportion re-circulated if recirculate box is checked* <sup>1</sup> **Flow** Slope for edge cells 6.005 *Courant Number* 0.3 0.2 *h flow* 0.001 *Froude #flow limit* 0.9 *n Mannings* 0.025
- Impostazioni salvate di simulazione

 Osservazioni raccolte in merito alle quote del fondo alveo registrate al termine della simulazione più lunga (1440 min, cioè 1 giorno).

Si continua a registrare un lieve abbassamento a onte del DEM che in alcune zona supera appena il mezzo metro di profondità. Nonostante ciò, l'andamento generale del profilo e, quindi, la pendenza media del fondo si mantiene circa costante rispetto al valore originale (linea azzurra tratteggiata e "DEM<sub>in</sub>" in legenda). Questa volta, rispetto al caso riportato nel paragrafo 3.2.2.2.6, si può notare un timido accenno di barre, in particolare tra i 300 m e i 400 m a partire da monte. Nell'estremità a valle del DEM, infine, si osserva un disturbo del fondo alveo riprodotto lungo gli ultimi 200 m che distano dal bordo destro del DEM.

Tuttavia, questi risultati non lasciano ancora sperare. Molto probabilmente, visti gli insuccessi precedenti, aumentano la durata di simulazione di 24 ore l'incisione a monte diventerebbe più pronunciata e le ipotetiche barre conserverebbero la loro posizione trasversale rispetto al flusso, anziché essere parallelo. Indubbiamente in questo caso si dovrebbe giocare, oltre che sul CN, sul parametro *Proportion recirculated if recirculate box is checked*, da ridurre in vista di un incremento della durata di simulazione.

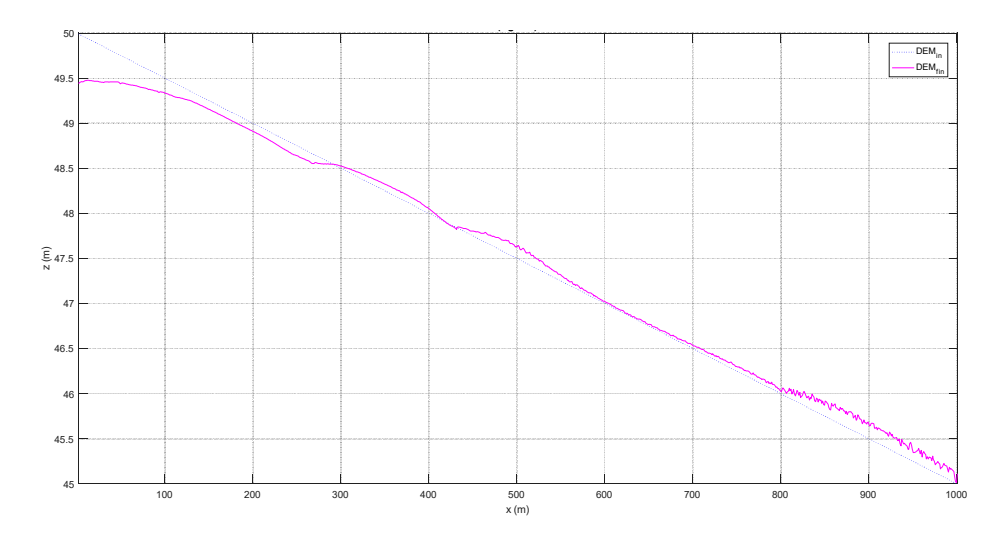

**Figura 3.61: profilo del fondo alveo in corrispondenza della riga 11 del DEM a fine simulazione ("DEMfin" in legenda), rispetto alla linea del DEM a pendenza costante ("DEMin" in legenda). Matlab R2016a.** 

**Figura 3.62: profilo interpolante le differenze di quota del fondo alveo della riga 11 del DEM a simulazione terminata rispetto all'elevazione del DEM a pendenza costante. Matlab R2016a.** 

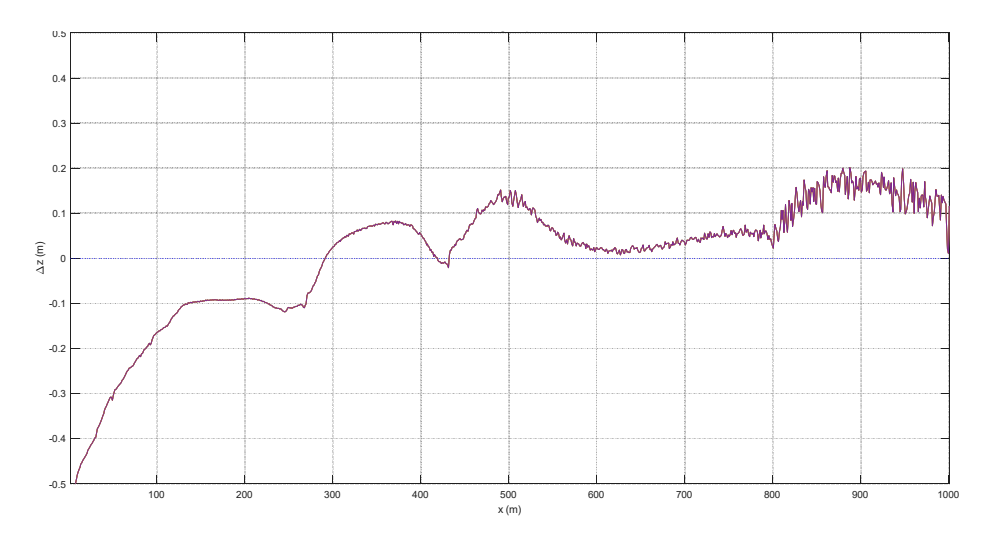

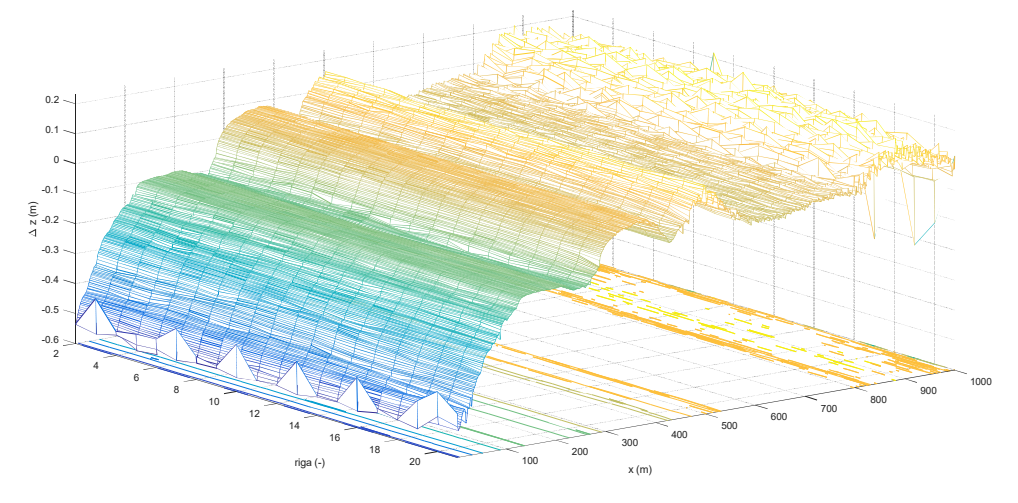

**Figura 3.63: visualizzazione 3D dell'andamento delle differenze di quota del fondo alveo del DEM a simulazione terminata rispetto alla linea di pendenza costante del fondo stesso – funzione "meshc" di Matlab R2016a.** 

**Figura 3.64: visualizzazione planimetrica delle differenze di quota del fondo alveo del DEM a simulazione terminata rispetto alla linea di pendenza costante del fondo stesso – sovrapposizione della funzione "imagesc" sulla funzione "contour" - Matlab R2016a.** 

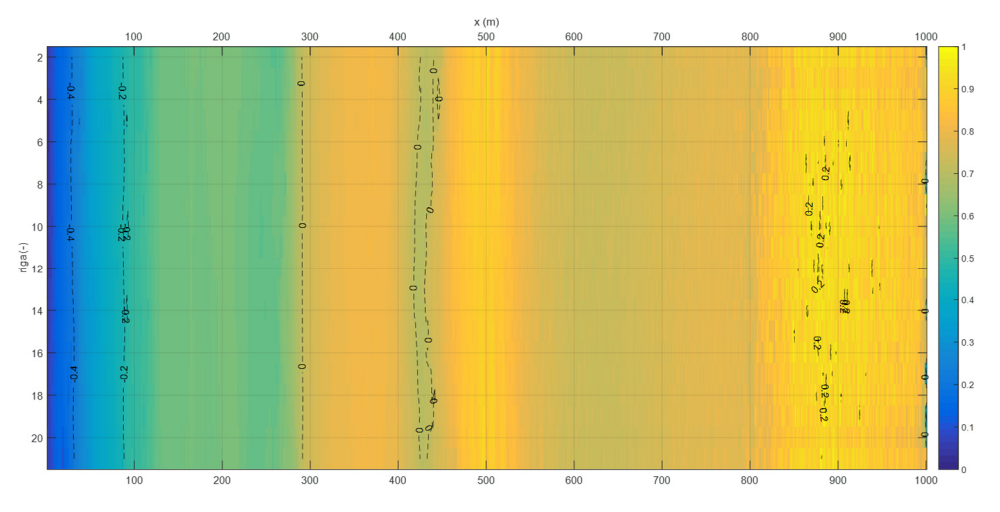

# *3.2.2.2.9.2 Scenario n. 20b.II*

Partendo dai risultati della simulazione ½ usata per lo scenario precedente, descritto al paragrafo 3.2.2.2.9.1, si è ripetuto la simulazione 2/2 modificando solo il CN, che è stato imposto pari a 0,3 anziché 0,2. In questo ci si attende di ridurre i disturbi a valle, prodotti molto probabilmente da una instabilità numerica.

File con portate liquide e solide in ingresso – input e output

 $\boxed{0.42.0.0.0.0.0.0.0.0.0.0.0.0}$ 

o Simulazione 1/2 (durata 12 ore, portate input lanciate ogni 240 min e output registrate ogni 120 min)

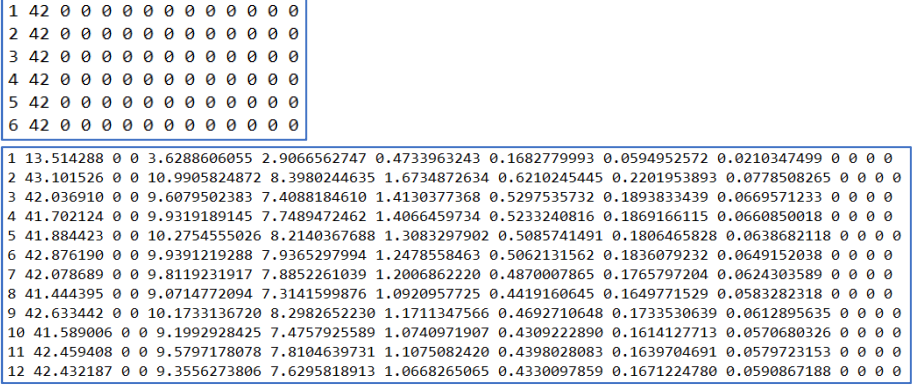

o Simulazione 2/2

|  | 0 42.432187 0 0 9.3556273806 7.6295818913 1.0668265065 0.4330097859 0.1671224780 0.0590867188 0 0 0 0    |  |  |  |  |  |  |  |  |  |  |  |  |  |  |  |  |
|--|----------------------------------------------------------------------------------------------------|--|--|--|--|--|--|--|--|--|--|--|--|--|--|--|--|
|  | 1 42.432187 0 0 9.3556273806 7.6295818913 1.0668265065 0.4330097859 0.1671224780 0.0590867188 0 0 0 0    |  |  |  |  |  |  |  |  |  |  |  |  |  |  |  |  |
|  | 2 42.432187 0 0 9.3556273806 7.6295818913 1.0668265065 0.4330097859 0.1671224780 0.0590867188 0 0 0 0    |  |  |  |  |  |  |  |  |  |  |  |  |  |  |  |  |
|  | 3 42.432187 0 0 9.3556273806 7.6295818913 1.0668265065 0.4330097859 0.1671224780 0.0590867188 0 0 0 0    |  |  |  |  |  |  |  |  |  |  |  |  |  |  |  |  |
|  | 4 42.432187 0 0 9.3556273806 7.6295818913 1.0668265065 0.4330097859 0.1671224780 0.0590867188 0 0 0 0    |  |  |  |  |  |  |  |  |  |  |  |  |  |  |  |  |
|  | 5 42.432187 0 0 9.3556273806 7.6295818913 1.0668265065 0.4330097859 0.1671224780 0.0590867188 0 0 0 0    |  |  |  |  |  |  |  |  |  |  |  |  |  |  |  |  |
|  | 6 42.432187 0 0 9.3556273806 7.6295818913 1.0668265065 0.4330097859 0.1671224780 0.0590867188 0 0 0 0    |  |  |  |  |  |  |  |  |  |  |  |  |  |  |  |  |
|  |                                                                                                    |  |  |  |  |  |  |  |  |  |  |  |  |  |  |  |  |
|  | 1 39.019977 0 0 73.6974539335 58.1471987011 9.8857307464 3.7971875402 1.3795812996 0.4877556461 0 0 0 0  |  |  |  |  |  |  |  |  |  |  |  |  |  |  |  |  |
|  | 2 42.469197 0 0 73.1058844650 59.5910683199 8.3775931295 3.3894111177 1.2912766575 0.4565352404 0 0 0 0  |  |  |  |  |  |  |  |  |  |  |  |  |  |  |  |  |
|  | 3 42.507419 0 0 70.0308215972 57.5750103609 7.7336061493 3.0906666322 1.2044039974 0.4271344574 0 0 0 0  |  |  |  |  |  |  |  |  |  |  |  |  |  |  |  |  |
|  | 4 42.274218 0 0 67.4316986519 55.6857712442 7.3748270015 2.8558107552 1.1180655129 0.3972241381 0 0 0 0  |  |  |  |  |  |  |  |  |  |  |  |  |  |  |  |  |
|  | 5 42.615449 0 0 66.7669009727 55.1873402134 7.2904850008 2.7896189500 1.1068884574 0.3925683512 0 0 0 0  |  |  |  |  |  |  |  |  |  |  |  |  |  |  |  |  |
|  | 6 42.426776 0 0 64.8520827293 53.7201455621 7.0145632710 2.6534775577 1.0801614412 0.3837348973 0 0 0 0  |  |  |  |  |  |  |  |  |  |  |  |  |  |  |  |  |
|  | 7 42.468532 0 0 64.8808349169 53.8478896249 6.9737704517 2.6096569231 1.0684524169 0.3810655002 0 0 0 0  |  |  |  |  |  |  |  |  |  |  |  |  |  |  |  |  |
|  | 8 42.489590 0 0 64.5476159147 53.6010604019 6.9330596523 2.5820654701 1.0516470600 0.3797833304 0 0 0 0  |  |  |  |  |  |  |  |  |  |  |  |  |  |  |  |  |
|  | 9 42.398639 0 0 64.9996171213 54.0855741286 6.9470534271 2.5520909918 1.0411685721 0.3737300017 0 0 0 0  |  |  |  |  |  |  |  |  |  |  |  |  |  |  |  |  |
|  | 10 42.455690 0 0 63.6396585870 52.9177427367 6.8395482850 2.4886915674 1.0229753917 0.3707006062 0 0 0 0 |  |  |  |  |  |  |  |  |  |  |  |  |  |  |  |  |
|  | 11 42.459297 0 0 64.8430100976 53.9755926014 6.9344748555 2.5332187796 1.0292000048 0.3705238562 0 0 0 0 |  |  |  |  |  |  |  |  |  |  |  |  |  |  |  |  |
|  |                                                                                                    |  |  |  |  |  |  |  |  |  |  |  |  |  |  |  |  |

Rispetto allo scenario precedente, il valore di CN incrementato da 0.2 a 0.3 ha giocato un ruolo decisivo sull'importo di sedimento in uscita da bordo destro del DEM, che ora si aggira nell'intorno dei 64 m<sup>3</sup>, a fronte dei 100 m<sup>3</sup> per step temporale registrati prima.

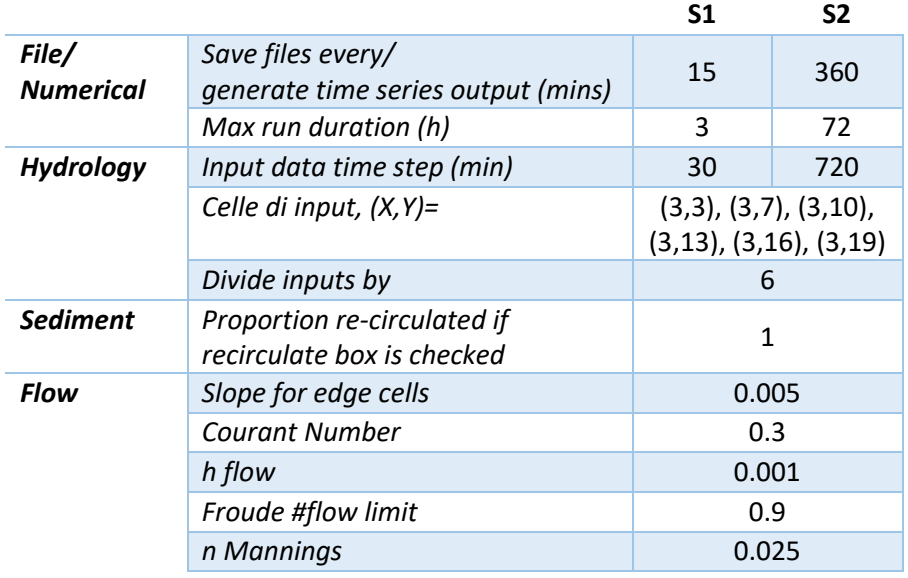

Impostazioni salvate di simulazione

 Osservazioni raccolte in merito alle quote del fondo alveo registrate al termine della simulazione più lunga.

Il timido accenno di barre si verifica prima rispetto allo scenario precedente, ma nel complesso le osservazioni prima svolte potrebbero essere ripetute per questo caso. In altre parole, non sembra essere il parametro CN il responsabile di questa instabilità numerica che si osserva lungo l'intero sviluppo del corso d'acqua. L'unica grande differenza che si evidenza rispetto al caso precedente è il file delle liquide e solide in output registrato durante la seconda simulazione, che riporta valori di sedimento fuoriuscente dal bordo destro DEM molto inferiori rispetto al caso prima.

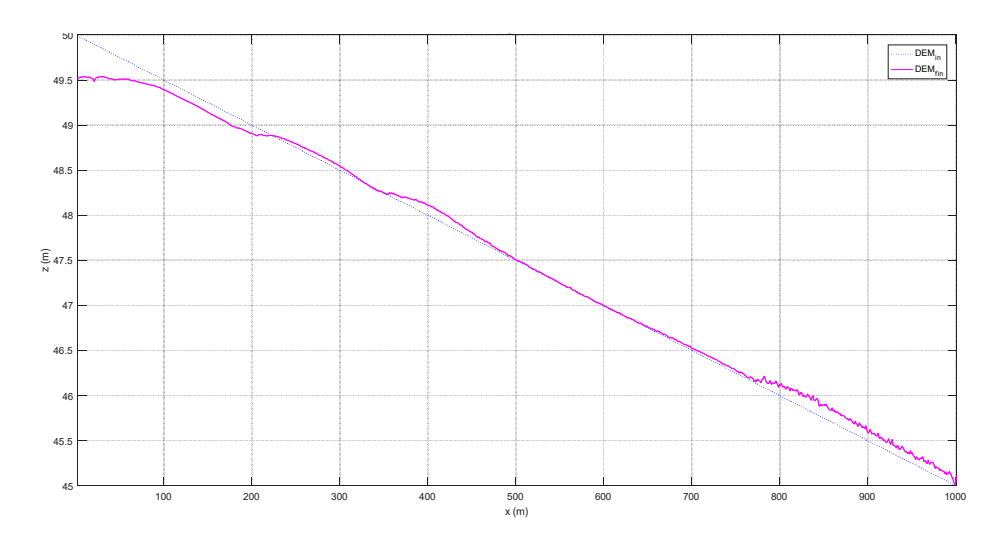

**Figura 3.65: profilo del fondo alveo in corrispondenza della riga 11 del DEM a fine simulazione ("DEMfin" in legenda), rispetto alla linea del DEM a pendenza costante ("DEMin" in legenda). Matlab R2016a.** 

**Figura 3.66: profilo interpolante le differenze di quota del fondo alveo della riga 11 del DEM a simulazione terminata rispetto all'elevazione del DEM a pendenza costante. Matlab R2016a.** 

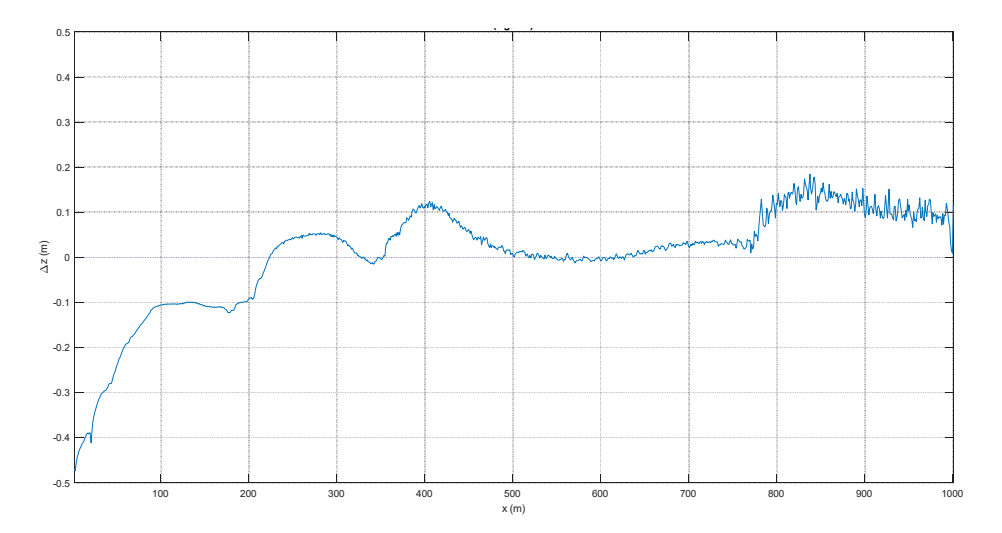

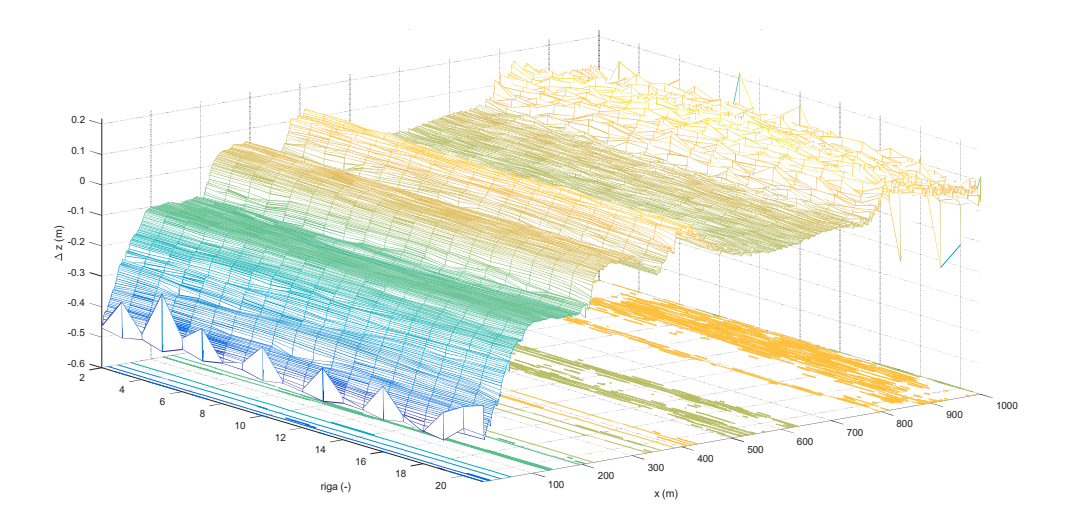

**Figura 3.67: visualizzazione 3D dell'andamento delle differenze di quota del fondo alveo del DEM a simulazione terminata rispetto alla linea di pendenza costante del fondo stesso – funzione "meshc" di Matlab R2016a.** 

**Figura 3.68: visualizzazione planimetrica delle differenze di quota del fondo alveo del DEM a simulazione terminata rispetto alla linea di pendenza costante del fondo stesso – sovrapposizione della funzione "imagesc" sulla funzione "contour" - Matlab R2016a.** 

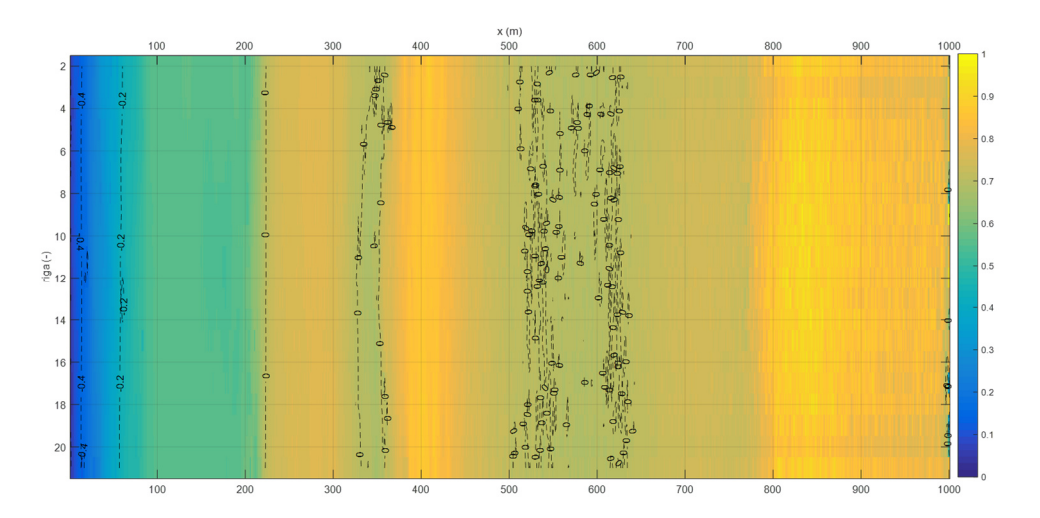

# 4 Conclusioni

A conclusione della presente tesi si può riassumere che:

- La tipologia di moto meglio implementata dal software è quella di moto uniforme, in particolare nelle condizioni di corrente sub-critica, come confermato dai grafici riportati nel paragrafo 3.1.1 della validazione idraulica.
- La formulazione di una scabrezza variabile mostra ancora delle incongruenze analiticonumeriche, osservabili soprattutto quando si modifica il valore di Manning nella casella opportuna all'interno del menù *Flow*, sebbene si inserisca un file contenente lo stesso coefficiente in forma variabile. A tal proposito si sta svolgendo un dibattito sul forum appositamente creato dall'Autore e pare debba essere corretta qualche riga nel codice di calcolo. Si prevede, infatti, che debba uscire una nuova versione del programma entro fine dell'anno corrente.
- La separazione del flusso è un punto che andrebbe rivisto, almeno nella strutturazione dei file in output, i quali si limitano a informazioni globali, inerenti al vettore risultante della velocità di flusso, piuttosto che sui singoli vettori che fuoriescono dalla cella. Anche la descrizione dei dati andrebbe rivista, data l'incongruenza nata nel confronto tra le coordinate lette nel file velocity\_vector.txt e il file velocity.txt. Per questo punto è stata rivolta una domanda diretta all'Autore che non ha saputo spiegare l'inconveniente, ma promette di tenere in considerazione questo fatto in vista di una nuova versione di CL.
- La legge di trasporto solido che fornisce risultati sulla portata solida in uscita più vicini a quelli ottenuti per via analitica, almeno come ordine di grandezza, è quella di Einstein-Brown (1950), come dimostrato nel paragrafo 3.2.1.
- I parametri di simulazione analizzati incidono senza dubbio sulla riuscita o meno di una simulazione. In particolare, il fenomeno di incisione a monte è stato aggirato grazie a tre intuizioni. Dedotto che un approfondimento del fondo alveo possa essere legato ad una rimozione dei sedimenti piuttosto ingente, si è ragionato su come incrementare l'importo della portata solida o, al più, come evitare che le particelle di solido vengano allontanate in grande quantità. In risposta al primo argomento si è proceduto i immettendo in toto il volume di solido fuoriuscente dal bordo destro del DEM, attivando la casella *recirculate sediment* e, in parallelo, riducendo lo step temporale che incorre tra un'immissione e la successiva, cioè si è lavorato sul parametro *Input data time step (mins)* contenuto nel menù *Hydrologys*, così da garantire un'affluenza più costante nel tempo (paragrafo 3.2.2.2.4). Per quanto concerne la seconda ipotesi, invece, si è incrementato il numero di celle che ricevono in input le portate (paragrafo 3.2.2.2.3), aumentando così il valore per cui viene divisa la portata immessa (*Divide inputs by* nel menù *Hydrology*).

 A questo punto era rimasto il problema delle barre, che è stato risolto lavorando sul parametro *Courant Number,* contenuto nel menù *Flow.* Si è visto, infatti, come il *Courant Number* sia il diretto responsabile della stabilità numerica e, quindi, della buona riuscita di una simulazione. In realtà, però, questa intuizione si è verificata essere corretta solo in un caso per un alveo 10x30 celle (paragrafo 3.2.2.2.5), in cui, variando il valore fissato per CN entro le due simulazioni svolte per lo stesso scenario nel paragrafo 3.2.2.2.5.1.

Lo stesso esito, appunto, non si è più ripetuto quando si modellato un DEM del tutto simile, ad eccezione del suo sviluppo incrementato da 31 a 1001 m, né per un alveo largo 10 m (paragrafo 3.2.2.2.6) né per uno largo 20 m(paragrafo 3.2.2.2.9).

A ragione di logica, la tesi risulta conclusa solo in parte conclusa, dacchè andrebbero proseguiti gli esperimenti, ragionando non solo sul CN, ma anche su altri parametri da cui dipende la legge di trasporto solido. Ad esempio, noto che la portata solida è funzione dello sforzo di taglio e ricordato che questo valore viene stimato da CL in funzione del tirante idrico e della velocità di flusso, ottenuta per mezzo del parametro  $h_{flow}$  definito nel menù *Flow*, si potrebbe iniziare una serie di scenari in cui venga modificato quest'ultimo parametro.

Si ricorda, infine, che questa tesi ha preso in esame una sezione davvero piccola dell'intero programma, il quale promette di simulare casi studio molto più vasti come aree e come archi temporali modellabili.
# 5 Allegati

- 1. Script di Matlab per la definizione del DEM. *Per questo script si è riportato quello specifico utilizzato per un DEM ce rappresenta un alveo di larghezza b=10 m.*
- 2. Script di Matlab per il calcolo della differenza di quota tra le elevazioni lette nel DEM a fine simulazione e le elevazioni del DEM di partenza, con cui è stata lanciata la simulazione.

*Per questo script si è riportato quello specifico utilizzato per lo scenario descritto nel paragrafo 3.2.2.2.5.1.* 

3. Script Matlab per la restituzione a video dei file output generati da Caesar-Lisflood. *Per questo script si è riportato quello specifico utilizzato per plottare i file elev.txt, che riportano le quote del fondo alveo per ogni cella costituente il DEM.* 

#### 5.1 Script di Matlab per la definizione del DEM

```
clc, clear all, close all
%costruisco solo righe DEM attraversate da flusso
l = 2; %lato cella (m)
%ALVEO
n= 10; %num. celle ALVEO in largh 
N= 1000; %num. celle ALVEO in lungh 
%DEM
nn= n+2; %num. celle DEM in largh
NN=N+1; %num. celle DEM in lungh 
i= 5/10^3; %pend. (media) fondo
qq= i*10^4; %ordinata DEM
%inizializzazione vettori 
x= zeros(n,N+1); %vettore coordinate longitudinali, di lungh 
pari alla lungh. alveo
z= zeros(n,N+1); %Vettore elevazioni
for j=1:n %inizializzo prima riga di coord longitud (x) e dem
(z) dell'alveo
    x(j, 1) = 1/2;z(i,1) = -i*x(i,1) + qq;end 
for j= 2:NN %fisso colonna vettori ALVEO
     for k= 1:n %fisso riga vettori ALVEO
        x(k, j) = x(k, j-1)+1;z(k, j) = -i *x(k, j) + qq; end
end
%costruisco DEM
dem= zeros(nn,NN); 
y= [1:nn]; %%vettore coordinate trasversali, di lungh pari alla 
largh. DEM
for j= 1:nn %fisso riga vettori DEM
    if j==1dem(j,:) = z(j,:) +20;
     elseif j==nn 
        dem(j,:)= z(j-2, :)+20; else 
        dem(j,:) = z(j-1,:);
```

```
 end
end
dem(:,1) = dem(:,1)+20;% crea .txt con DEM appena creato ancora SENZA perturbazioni
dlmwrite('dem_10.txt',dem,'delimiter','\t'); 
%modifico elevazione delle singole celle
DEM=dem; 
for j= 2:NN %fisso colonna vettori DEM
     for k= 2:nn-1 %fisso riga vettori ALVEO
        altro numero random= rand-0.5; \sin questo modo, se
rand<0.5, il valore sarà negativo
                                          \text{Range} \ \text{max} = -0.5, +0.5 \ \text{->}delta= 1 m
        DEM(k,j)= DEM(k,j)+0.5*altro_numero_random; \text{\%range} max=
-0.25, +0.25 \rightarrow delta= 0.5 m
     end
end
% crea .txt con DEM appena creato con perturbazioni
dlmwrite('DEM10.txt',DEM,'delimiter','\t'); 
figure 
mesh (DEM) 
xx= x(1, :);yy= y(1,:);[X, Y] = meshgrid(xx, yy);
figure 
subplot (2,1,1) & righe colonne, settore scelto
plot3(X,Y,dem), title('DEM di progetto') 
xlabel('x [m]'), ylabel('riga_D_E_M'), zlabel('z [m]'), 
subplot (2, 1, 2)plot3(X,Y,DEM),title('DEM definitivo') 
xlabel('x [m]'), ylabel('riga_D_E_M'), zlabel('z [m]'), 
figure 
for j = 2:nn-1 %fisso riga
         z= DEM(j,2:end); % solo dalla colonna 2 in poi per 
evidenziare cambio di pendenza
        xx= x(j,2:end); plot(xx,z); 
         xlabel('x [m]'), ylabel('z [m]'), 
         grid on, axis([0 1000.5 26.5 30.5]), 
         hold on
end
```
5.2 Script di Matlab per il calcolo della differenza di quota tra le elevazioni lette nel DEM a fine simulazione e le elevazioni del DEM di partenza, con cui è stata lanciata la simulazione.

```
clc, clear all, close all
%dati
l= 1; %lato cella (m)
tt= 180; 8ts*(t-1); 8(min)ultimo step
%carico file con quote fondo con pendenza costante,
%prima ancora che venga applicata la perturbazione 
%con la funzione rand di Matlab
dem i= load('dem 10.txt.');
c= length(dem i(1,:)); \frac{1}{2}num colonne
r= length(dem i(:,1)); \frac{1}{2}num righe
%carico file con quote fondo a FINE simulaz
radice nome file= 'elev.dat';
file name=[radice nome file num2str(tt) '.txt'];
dem f= load(file name); %dem finale
%costruisco matrice elev diff, con le differenze di quota fondo
tra 
%valore finale "tt" e valore iniziale, prima di applicare
%delta-z
elev diff= dem f; %inizializzo matr, imponendo uguale a dem f
for jj= 1:r %fisso riga
     for kk= 1:c %mi muovo sulle colonne
        elev diff(jj,kk)= elev diff(jj,kk)-dem_i(jj,kk);
     end
end
%creo txt con matrice appena costruita
dlmwrite('elev.diff.txt',elev diff,'delimiter','\t');
y=[1:r]; %asse y del DEM (num. riga, [-])
%costruisco asse x a cui si riferiscono quote DEM
x= zeros(1,c); \frac{1}{2} vettore coord. longit. (m)
x(1,1) = 1/2;for i = 2:cx(1,jj) = x(1,jj-1)+1;end
```
% stampo a video grafici di confronto

```
% tra fondo alveo a pendenza costante, fondo alveo a fine 
simulaz
for rr= 1:r %per ogni riga
     figure (rr) 
    plot(x,dem_i(rr,:),'b:'),
     hold on
    plot(x,dem f(rr,:), 'm-');
    str= sprintf(['(riga ',num2str(rr),')']);
     title({'Confronto tra il DEM a pendenza costante e il DEM a 
fine simulazione', str}),
     xlabel('x (m)'), ylabel('z (m)'), 
legend('DEM_i_n','DEM_f_i_n'),
     grid on, 
     axis([2 31 44.5 51]), 
end
retta= zeros(r, c);
%stampo a video elev-diff
for rr= 1:r %per ogni riga
     jj= rr+r; 
    figure (jj)
    plot(x,retta(rr,:),'b:'),
     hold on
    plot(x, elev diff(rr, :)),
    str= sprintf(['(riga ',num2str(rr),')']);
     title({'Differenza di elevazione tra il DEM a pendenza 
costante e il DEM a fine simulazione', str}), 
     xlabel('x (m)'), ylabel('\Deltaz (m)'), grid on, 
    axis([2 31 -4.5 1]),
end
% non avendo selezionato l'erosione spondale nelle simulaz 
numeriche
% focalizzo lo studio sull'alveo, tralasciando gli argini
% quindi estrapolo l'alveo dai DEM
xx= x(2:c); %coord longtudinale [m] ALVEO
yy= y(2:r-1); %righe [-] ALVEO
[X, Y] = meshqrid(xx, yy);
% Y=fliplr(Y);
Z= elev diff(2:r-1,2:c); %solo alveo, no argini
figure () 
meshc(X,Y,Z) 
ylabel('riga (-)'), axis ij,grid on, 
xlabel('x (m)'),zlabel('\Delta z (m)'),
```
Script di Matlab per il calcolo della differenza di quota tra le elevazioni lette nel DEM a fine simulazione e le elevazioni del DEM di partenza, con cui è stata lanciata la simulazione. 5.2

```
title('Visualizzazione 3D delle differenze di quota del fondo 
alveo calcolate tra il DEM a fine simulazione e il DEM a 
pendenza costante'), 
zmin = floor (min(Z(:)));
zmax = ceil (max(Z(:)));
zinc = (zmax - zmin) / 10;zlevs = zmin:zinc:zmax; 
% zindex = zmin:0.1:zmax;figure () 
% surf(X,Y,z), hold on, %3D
imagesc(xx,yy,Z), hold on, %2D
contour(X,fliplr(Y),Z,zlevs,'k--','ShowText','on'), %isolinee
% hold on, contour(X,fliplr(Y),Z,zindex,'LineWidth',2)
ylabel('riga (-)'), axis ij,grid on, 
axesPosition = get(gca,'Position'); 
hNewAxes = axes('Position', axesPosition, ... %# Place a new axes
on top...
                'Color','none',... %# ... with no
background color
                'XAxisLocation','top',... %# ... located on
the top
                'Ytick', [], ... % %# ... with no x
tick marks
                'Box','off', ... %# ... and no 
surrounding box
                 'XLim',[X(1) X(end)]); 
xlabel(hNewAxes,'x (m)'); \frac{1}{2}# Add a label to the top axis
title('visualizzazione planimetrica delle differenze di quota 
del fondo alveo del DEM a simulazione terminata rispetto alla 
linea di pendenza costante del fondo stesso'),
```
### 5.3 Script Matlab per la restituzione a video dei file output generati da Caesar-Lisflood.

```
clc, clear all, close all
DEM= load('DEM-t10.txt.'); 
l= 1; %lato cella (m)
i= 0.005; %pend. (media) fondo
ts= 1400; %time input (min)
           %60 min*24h
d= 72; %(h) durata simulazione
t=d/24+1; %num. step temporali
      %num file output registrati
%ALVEO
n= length(DEM(:,1))-2; %num. celle ALVEO in largh
N= length(DEM(1,:))-1; %num. celle ALVEO in lungh
%DEM
nn= n+2; %num. celle DEM in largh,
         %num righe DEM
NN=N+1; %num. celle DEM in lungh
%output file
r= t*nn; % num righe della matrice z
z = zeros(r, NN); % introduco matrice Z vente per righe i file
output 
radice nome file= 'elev'; %radice del nome file output
j=1; %inizializzo contatore prima riga di z(j,k) da importare
k=12; %inizializzo contatore ultima riga di z(jj, k) da importare
%costruisco matrice Z avente per righe i file output
%ogni file possiede i valori descritti per ogni cella 
%(per ogni riga di DEM) ad un determinato istante t
%importo output file caesar-lisflood 1.9g
for j=0:ts:ts*(t-1) %
    file name=[radice nome file num2str(j) '.txt'];
    z(jj:k,:) = load(file name); %importo il relativo file output
txt
     for a=jj:k %fisso riga
         for b= 1:NN %mi muovo sulle colonne
            if z(a,b) == -9999 %celle NaN
                 z(a,b)=0;%sostiuisco velle NaN con zeri
             end
         end
     end
```

```
 jj=k+1; %aggiorno contatore j (riga della matrice z)
     k=jj+nn-1; %j=prima riga da cui inizia l'importazione del 
file, 
                %k=ultima riga di z a cui sarà importato lo 
stesso file
                %utilizzo del contatore come indice del vettore
end
%creo matrice 'zz' 
%di righe r=1:n(num righe alveo) e colonne tt=1:t(num step temp)
%zz=zeros(n,t); %dichiaro matr
x =zeros(1, N);
x(1,1)=1/2;for j=2:Nx(1,j) = x(1,j-1)+1;end
step=[0:ts:t*(ts-1)]';
k=2; %inizializzo cnt (contatore), relativo a riga DEM da 
leggere
%plotto profilo per ogni step, cioè da t0 (=t-1) a t60(=ts*(t-
1))
for rr= 1:n %fissata riga del DEM attraversata dal flusso (da 1 
a n)
   figure (rr) 
     for tt= 1:t 
        zz= z(k, 2:NN); plot(x,zz), 
         xlabel('x [m]'), ylabel('y [m]'), 
         title(sprintf('Altezza d acqua della riga r%d', rr)); 
         grid on, 
         hold on
         k=k+12; %aggiorno cnt
     end
    str = {strcat('t = ', num2str(step),' min')}; % at the end
of first loop, z being loop output
     legend(str{:}) 
    k=3;
end
```
## 6 Bibliografia e sitografia

#### **Bibliografia**

- Ashmore P., "Morphology and Dynamics of Braided Rivers", in *Treatise on Geomorphology*, v. 9, pp. 289-312, 2013
- Chanson H., *The Hydraulics of open channel flow*, Londra, Arnold, 1999
- Coulthard T.J., Neal J.C., Bates P.D., Ramirez J.,. de Almeida G.A.M., Hancock G.R., "Integrating the LISFLOOD-FP 2D hydrodynamic model with the CAESAR model: implications for modelling landscape evolution", in *Earth surface processes and landforms*, 2013
- Coulthard, T. J., Hicks D.M., Van de Wiel, M., "Cellular modelling of river catchments and reaches: Advantages, limitations and prospects", in *Geomorphology*, pp. 192-207, 2007
- Coulthard T.J., Skinner C. J, *"*The sensitivity of landscape evolution models to spatial and temporal rainfall resolution", in *Earth Surface Dynamics Discussion, 2016*
- Coulthard, T. J., Van de Wiel, M., "A cellular model of river meandering", in *Earth Surface Processes and Landforms*, pp 123-132, 2006
- Coulthard, T. J., Van de Wiel, M., "Quantifying fluvial non linearity and finding self organized criticality? Insights from simulations of river basin evolution", *in Geomorphology*, pp. 216–235, 2007.
- Einstein H.A., *The bed-load function for sediment trasportation in open channel flows,*  Technical Bullettin, n. 1026, 1950
- Feeney C., Smith H., Chiverrell R., Hooke J., Cooper J., *"Evaluation of CAESAR-Lisflood as a tool for modelling river channel change and floodplain sediment residence times",*  in *Geophysical Research Abstracts, v. 19, 2017*
- Hancock G.R., Verdon-Kidd D., LowryJ.B.C., "Soil erosion predictions from a landscape evolution model – An assessment of a post-mining landform using spatial climate change analogues", in ELSEVIER*,* 2017
- Hoober D., Svoray T. and Cohen S., "Using a landform evolution model to study ephemeral gullying in agricultural fields: the effects of rainfall patterns on ephemeral gully dynamics", in *Earth Surf. Process. Landforms*, pp. 1213–1226, 2017
- Gran K.B., Tal M., and Wartman E.D., "Co-evolution of riparian vegetation and channel dynamics in an aggrading braided river system, Mount Pinatubo, Philippines", in *earth surface processes and landforms,* pp. 1101–1115, 2015
- Lotsari E., Wainwright D., Corner G.D., Alho P., Käyhkö J., "Surveyed and modelled oneyear morphodynamics in the braided lower Tana River", in *hydrological processes*, 2014
- Murray A.B., "Contrasting the Goals, Strategies, and Predictions Associated With Simplified Numerical Models and Detailed Simulations", in *Geomorphology*, pp 151- 165, 2003
- Murray A.B., "Which Models Are Good (Enough), and When?", in *Geomorphology*, v. 2, pp. 50-582013
- Nicholas A. P., "Cellular modelling in fluvial geomorphology", in *Earth Surface Processes and Landforms*, 645–649, 2005
- Nicholas A. P., "Morphodynamic ModelingofRiversandFloodplains", in *Geomorphology*, v. 2, pp. 160-179, 2013
- Nicholas A. P., Sandbach S.D., Ashworth P.J., Amsler M.L., Best J.L., Hardy R.J., Lane S.N., Orfeo O., Parsons D.R., Reesink A.J.H., Smith G.H.S., Szupiany R.N., "Modelling hydrodynamics in the Rio Paraná, Argentina: An evaluation and inter-comparison of reduced-complexity and physics based models applied to a large sand-bed river", in *Geomorphology*, pp. 192–211,2012
- Pasculli A, Audisio C., "Cellular Automata Modelling of Fluvial Evolution: Real and Parametric Numerical Results Comparison Along River Pellice (NW Italy)", in *Springer International*, 2015
- Pasculli A, Audisio C., Sciarra N., "Application of CAESAR for catchment and river evolution", in *Research Gate*, 2015
- Perron J.T., Fagherazzi S., "The legacy of initial conditions in landscape evolution", in *Earth surface processes and landforms*, pp. 52-63, 2012
- Thomas R., Nicholas A.P., Quine T.A., "Cellular modelling as a tool for interpreting historic braided river evolution", in *Geomorphology*, pp 302-317, 2007
- Van De Wiel M., Coulthard T.J., Macklin M.J., Lewin J., "Embedding reach-scale fluvial dynamics within the CAESAR cellular automaton landscape evolution model", in *Geomorphology*, pp. 283–301, 2007
- Williams R. D., Brasington J. e Hicks D.M., "Numerical Modelling of Braided River Morphodynamics: Review and Future Challenges", in *Geography Compass*, pp. 102- 127, 2016
- Ziliani L., Surian N., Coulthard T.J., Tarantola S., "Reduced-complexity modeling of braided rivers: Assessing model performance by sensitivity analysis, calibration, and validation", in *Journal of geophysical research: earth surface*, v. 118, pp. 2243– 2262, 2013

### **Sitografia**

- T. Coulthard: http://www.coulthard.org.uk/
- Software di Caesar-Lisflood: https://sourceforge.net/projects/caesar-lisflood/